# **Dell Vostro 3580**

**دليل الخدمة** 

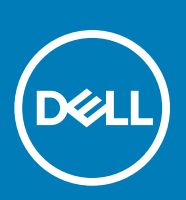

**لنموذج الرفّابي: P75F**<br>**لنوع الرفّاب***ي***: P75F010** 

### الملاحظات والتنبيهات والتحذيرات

- ون الملاحظة تشير كلمة "ملاحظة" إلى معلومات هامة تساعدك على تحقيق أقصى استفادة من المنتج الخاص بك.<br>الملاحظة تشير
	- **ϪϳΑϧΗ έϳηΗ ϛلϣة " ϪϳΑϧΗ· "ϟى ϣΗΣاϝ ΩΣوΙ Ηلϑ ΑالأΟهΓί و ϓقΩ ϟلϳΑاϧات وΗُόلϣك ϳϛΑفϳة ϧΟΗب ϛηϣϟلة.**
		- **έϳΫΣΗ έϳηΗ ϛلϣة " έϳΫΣΗ· "ϟى ϣΗΣاϝ ΩΣوΙ Ηلϑ ΑاΗϣϣϟلϛات و وϗوω· λاΑة ϳλΧηة و ϟوϓاΓ.**

**حقوق النشر @ 2019 لشركة .Dell Inc أو الشركات التابعة لها. جميع الحقوق محفوظة.** علامة Dell والعلامات التجارية الأخرى هي علامات تجارية لشركة .Dell Inc أو الشركات التابعة لها. والعلامات التجارية الأخرى قد تكون علامات تجارية لملاكها.

05 - 2019

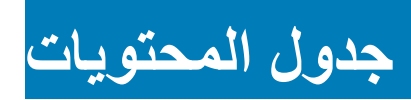

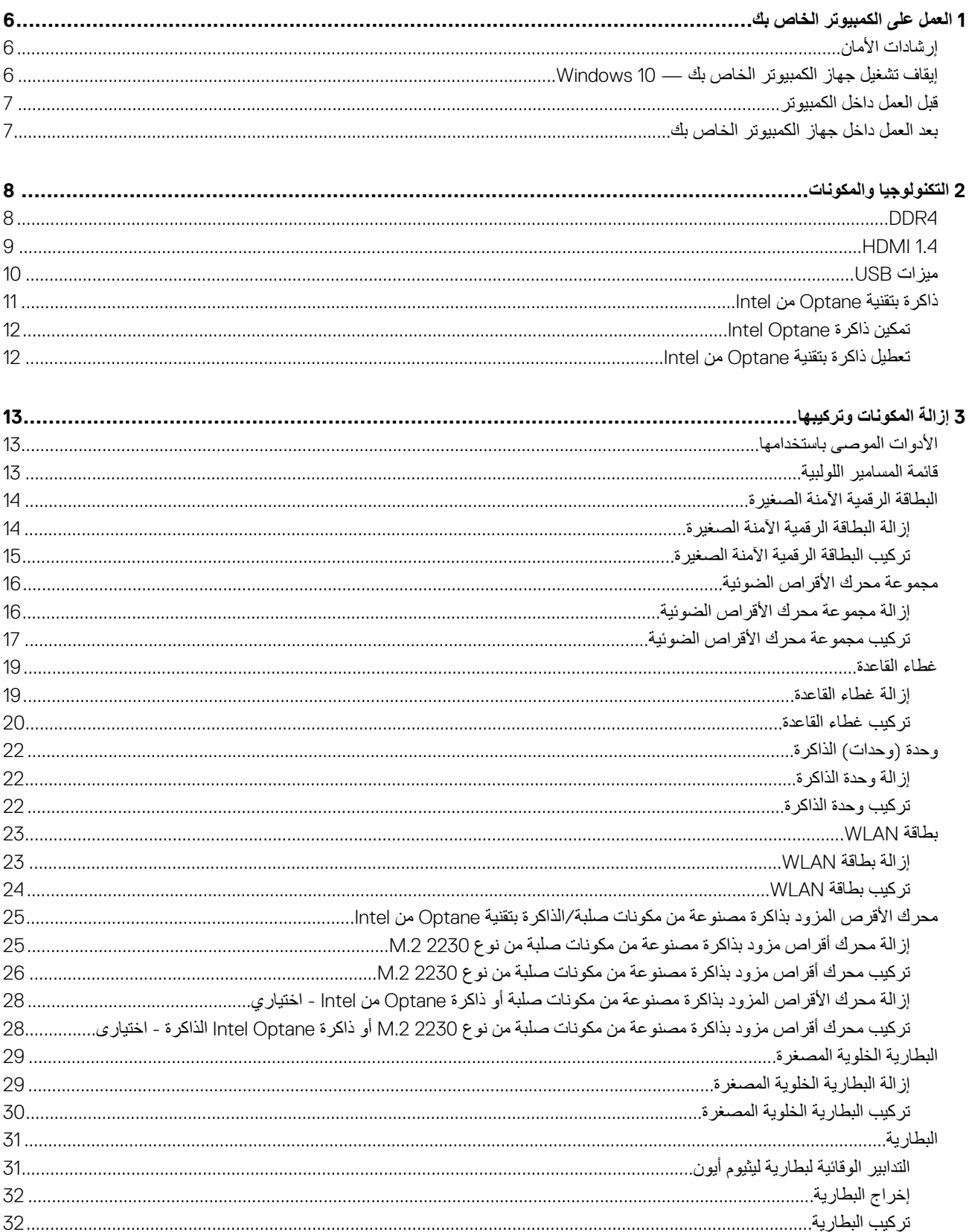

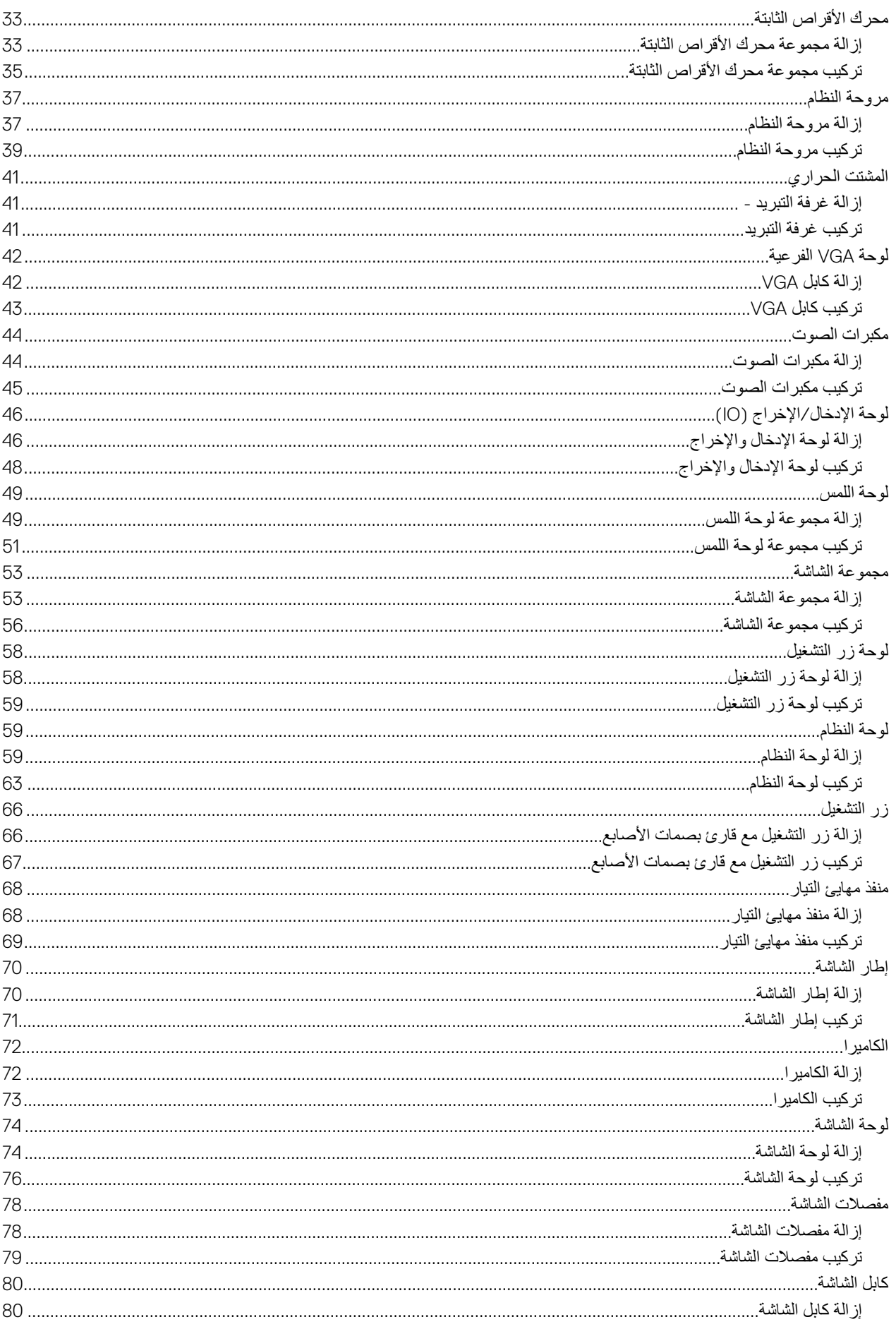

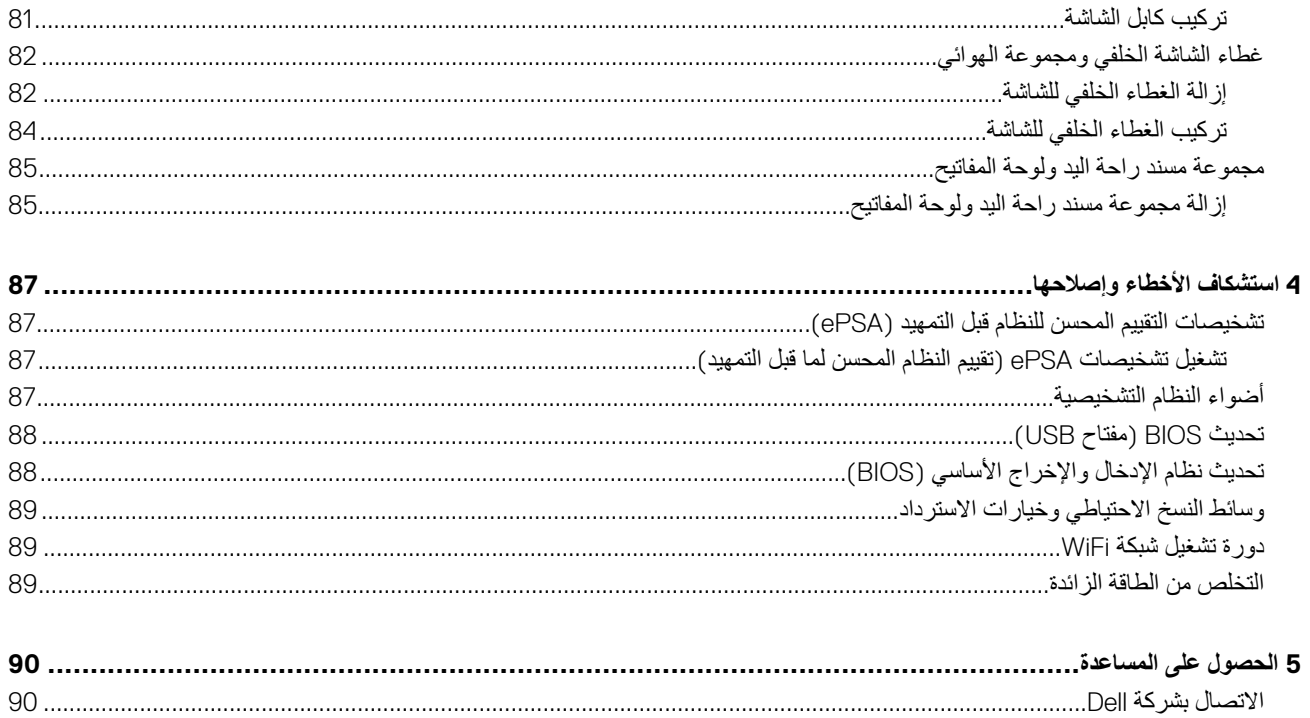

# <span id="page-5-0"></span>العمل على الكمبيوتر الخاص بك

# **·ηέاΩت لأϣاϥ**

#### ا**لمتطلبات**

استعن بإرشادات السلامة التالية لحماية جهاز الكمبيوتر الخاص بك من أي تلف محتمل وضمان سلامتك الشخصية. ما لم يتم الإي أي غير ذلك، فإن كل إجراء متضمن في هذا المستند يفترض وجود الظروف التالية:

- قيامك بقراءة معلومات الأمان الواردة مع الكمبيوتر
- بهكن استبدال أحد المكونات أو ،في حالة شرائه بصورة منفصلة، تركيبه من خلال اتباع إجراءات الإزالة بترتيب عكسى.

#### عن المهمة

- (ך) <mark>الاحظة قم بفصل جميع مصادر الطاقة قبل فتح غط</mark>اء الكمبيوتر أو اللوحات. بعد الانتهاء من العمل الكمبي أن التحاري على الأغطية واللوحات والمسامير اللولبية **قبل التوصيل بمصدر التيار الكهربي.**
- <mark>\/ </mark>تحذير قبل أن تبدأ العمل بداخل الكمبيوتر، يرجى قراءة مطومات الأمان الواردة مع جهاز الكمبيوتر. للحصول على معلومات إضافية حول أفضل ممارسات السلامة، راجع الصفحة الرئيسية للتوافق التنظي*م*ي
- **ϪϳΑϧΗ ΩϳΩόϟ ϥϣ لإλلاΣات لا Οϳوί ϟقϳام Αها ·لا Αوργة ϟفϲϧ ιΗΧϣϟ. Οϳب ϥ Ηقوم ϓقρ ΑاηΗϛاϑ لأρϋاϝ و·λلاΣها وϣϋلϳات لإλلاΡ ρϳγΑϟة وϓقا˱ ϣϟا ϫو ϣوο ϲϓ** وثاق المنتج، أو كما يتم توجيهك من خلال خدمة الصيانة على الإنترنت أو عر الهاتف أو يواسطة فريق الدعم. فالتلف الناتج عن إجراء الصيانة بمعرفة شخص غير مصرح له **ϥϣ ϛέηة Dell لا Ϫϳρϐϳ ϣοϟاϥ. ϳُΟέى έϗ˯Γ وΑΗاω όΗلϣϳات لأϣاϥ ϓέϣϟقة ϊϣ ΞΗϧϣϟ.**
- \ <mark>كنبيه لتجنب نفريغ شحنة الكهرباء الاستاتيكية، قم بتأريض نفسك عن طريق استخدام عصابة اليد المضادة للكهرباء الاستاتيكية أو لمس سطح معدني غير مطلي مثل الموصل</mark> <mark>الموجود على الجز</mark>ء الخلفي لجهاز الكمبيوتر في الوقت نفسه.
- \ <mark>تنبيه تعامل مع المكونات والبطاقات بعناية. لا تلمس المكونات أو نقاط التلامس الموجودة على البطاقة من إحدى حوافها، أو من حامل التثبيت المعدني الخاص</mark> **Αها. γϣك ΩΣ ϛϣϟوϧات ϝΛϣ όϣاΞϟ ϥϣ ΣوϪϓ ˬوαϳϟ ϥϣ ϧγϟوϥ Χϟاλة ϪΑ.**
- **ϪϳΑϧΗ ϣΩϧϋا Ηفϝλ ΩΣ ϛϟاΑلاتˬ Σγب ϥϣ ϣϟوϝλ Χϟاι ϪΑ ˬو ϥϣ έϋوΓ Σγϟب Χϟاλة ϪΑ ˬوαϳϟ ϥϣ ϛϟاϝΑ ϧفϪγ. νόΑ ϛϟاΑلات ίϳϣΗΗ ΑوΟوΩ ϣوλلات ίϣوΓΩ έόΑوΓ** قفل، فإذا كنت تحاول فصل هذا النوع من الكابلات، فاضغط على عروات الففل فبل فصل الكابل. وبينما تقوم بسحب الموصلات عن بعضها، حافظ على تساويهما لكي تتجنب ثني أي من سنون الموصل. أيضًا، فَبل توصيل الكابل، تأكد أنه قد تم توجيه ومحاذاة الكابلين بطريقة صحيحة.
	- <mark>(i) ملاحظة قد تظهر</mark> ألوان الكمبيوتر الخاص بك وبعض المكونات المحددة بشكل مختلف عما هو مبيّن في هذا المستند.

# **·ϳقاϑ ϝϳϐηΗ Οهاί ϳΑϣϛϟوέΗ Χϟاι Αك — 10 Windows**

#### ع*ن* المهمة

<mark>∕ ∫</mark>تنبيه لنجنب فقد البيانات، قم بحفظ جميع الملفات المفتوحة وأغلقها وقم بإنهاء جميع البرامج المفتوحة قبل إيقاف تشغيل جهاز الكمبيوتر الخاص بك أو إزالة الغطاء الجانبي.

- 1. انقر أو اضغط على رمز .<br>1. انقر أو اضغط على رمز .
- 2. ϧقέ أو ρϐο ϋلى ίϣέ Λم ϧقέ أو ρϐο ϋلى **down Shut·) ϳقاϑ ϝϳϐηΗϟ(.**
- ملاحظة تأكد من إيقاف تشغيل الكمبيوتر وكل الأجهزة المنصلة به في حالة عدم إيقاف تشغيل الكمبيوتر والأجهزة المنصلة به تلفائيا عند إيقاف تشغيل نظام التشغيل، اضغط **مع الاستمرار على زر الطاقة لمدة 6 ثوانٍ تقريبًا لإيقاف تشغيلها.**

# قبل الع*مل د*اخل الكمبيوتر

### ع*ن* المهمة

<span id="page-6-0"></span>لتجنب إتلاف جهاز الكمبيوتر الخاص بك، فم بإجراء الخطوات التالية فبل التعامل مع الأجزاء الداخلية لجهاز الكمبيوتر

### الخطو<sup>ات</sup>

- 1. تأكد من اتباعك تعليمات السلامة.
- 2. تأكد أن سطح العمل مسطح ونظيف لوقاية غطاء جهاز الكمبيوتر من التعرض للخدوش.
	- 3. قم بإيقاف تشغيل جهاز الكمبيوتر الخاص بك.
	- 4. افصل كل كابلات الشبكة عن جهاز الكمبيوتر.

### $\Lambda$  تنبيه لفصل كابل الشبكة، قم أولاً بفصل الكابل عن جهاز الكمبيوتر ، ثم افصله عن الجهاز المتصل بالشبكة.

- 5. افصل جهاز الكمبيوتر الخاص بك وكافة الأجهزة المتصلة به من مآخذ التيار الكهربي الخاصة بهم.
	- 6. اضغط مع الاستمرار على زر التشغيل أثناء فصل الكمبيوتر لعزل لوحة النظام أرضيًا.
- (i) <mark>اللاحظة لتجنب تفريغ شحنة الكهرباء الاستاتيكية، فم بتأريض نفسك عن طريق استخدام عصابة الد المشادة للكهرباء الاستاتيكية أو لمس سطح معنى غير مطلى مثل</mark> <mark>ا</mark>لموصل الموجود على الجزء الخلفي لجهاز الكمبيوتر في الوقت نفسه.

## **ΩόΑ ϝϣόϟ ΩϝΧ Οهاί ϳΑϣϛϟوέΗ Χϟاι Αك**

### ع*ن* المهمة

بعد إكمال أي إجراء بديل، تأكد من توصيل أي أجهزة خارجية، وبطاقات، وكبلات قبل تشغيل الكمبيوتر ِ

#### ا**لخطو**ات

1. قم بتوصيل أي كابلات هاتف أو شبكة بجهاز الكمبيوتر الخاص بك.

 $\Delta$  | إنبيه لتوصيل كابل شبكة، قم بتوصيل الكابل بجهاز الشبكة أولاً ثم قم بتوصيله بجهاز الكمبيوتر .

- 2. قم بتوصيل جهاز الكمبيوتر الخاص بك وجميع الأجهزة المتصلة بالمنافذ الكهربية الخاصة بها.
	- 3. قم بتشغيل جهاز الكمبيوتر الخاص بك.
- 4. إذا تطلب الأمر، فتحقق من أن الكمبيوتر يعمل بشكل صحيح عن طريق تشغيل **تشخيصات ePSA**.

# <span id="page-7-0"></span>ا**لتكنولوجيا والمكونات**

(i) <mark>ملاحظة تنطبق التعليمات الواردة في هذا القسم على أجهزة الكمبيوتر المزودة بنظام التشغيل Windows 10 في المحظة التشغيل Windows 10 في المصنع بهذا</mark> <mark>الكمبيوتر .</mark>

### الموضوعات<u>:</u>

- 4DDR
- $HDMI1.4$   $\cdot$
- [ίϳϣت](#page-9-0) [USB](#page-9-0)
- داكرة بتقنية [Optane](#page-10-0) من [Intel](#page-10-0)

## **4DDR**

تُعد ذاكرة DDR4 (معدل نقل البيانات المزدوج من الجيل الرابع) بمثابة ذاكرة فائقة السرعة تأتي خلفًا لتقنيتي DDR2 و ODR3 وهي تسمح بسعة تصل إلى 512 جيجابايت، بالمقارنة بالسعة القصوي لـ DDR3 البالغة 128 جيجابايت لكل DIMM. يتم إعداد ذاكرة الوصول العشوائي الديناميكية المنز امنة مع DDR4 وتعلم SDRAM و DDR على حدٍ سواء .<br>لمنع المستخدم من تركيب النو ع الخاطئ من الذاكرة في النظام.

تحتاج DDR4 إلى 20 بالمئة على الأقل أو مجرد 1.2 فولت، مقارنة بوحدة DDR3 التي تتطلب 1.5 فولت من التيار الكهربائي للعمل تدعم DDR4 أيضًا وضعًا جديدًا لإيقاف التشغيل العميق يسمح لجهاز المضيف بالدخول إلى وضع الاستعداد دون الحاجة إلى تحديث ذاكرته. ومن المتوقع أن يعمل وضع إيقاف التشغيل العميق على تقليل استهلاك الطاقة في وضع الاستعداد بنسبة تتراوح من 40 إلى 50 بالمئة.

### تفاصيل **DDR4**

هناك فروق طفيفة بين وحدتي الذاكرة DDR3 وDDR4، كما هو مبين أدناه.

الفرق في الحزّ الرئيسي

بوجد الحزّ الرئيسي على وحدة DDR4 في موقع مختلف عن وجوده على وحدة DDR3. ويوجد كلا الحزّين على حافة الإدخال، غير أن موقع الحزّ على وحدة DDR4 يختلف اختلافًا طفيفًا، وذلك لمنع تُركيب الوحدة في لوحة أو نظّام أساسي غير متوافق.

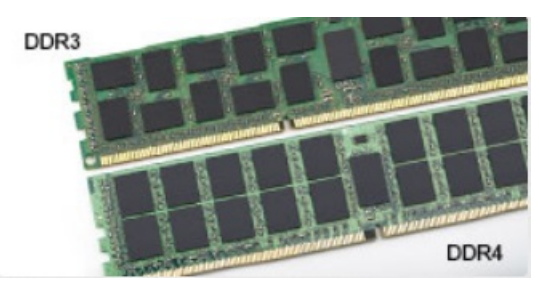

### شكل 1. الفرق في الحزّ

ز بادة السُمك

تتسم وحدات DDR4 بأنها أقل سُمكًا عن DDR3 إلى حدٍ ما، وذلك لاستيعاب المزيد من طبقات الإشارة.

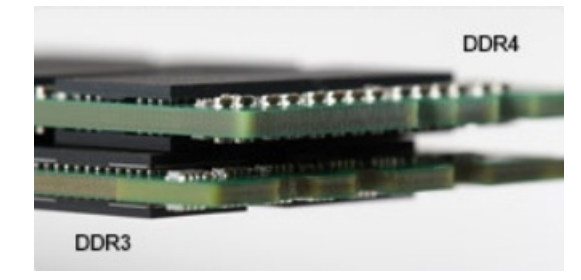

### **ϝϛη 2 . ϟفέق ϲϓ ُ ϣγϟك**

#### الحافة المنحنية

<span id="page-8-0"></span>تتميز وحدات DDR4 بحافة منحنية للمساعدة في الإدخال وتقليل الضغط على لوحة الدائرة المطبوعة (PCB) أثناء تركيب الذاكرة.

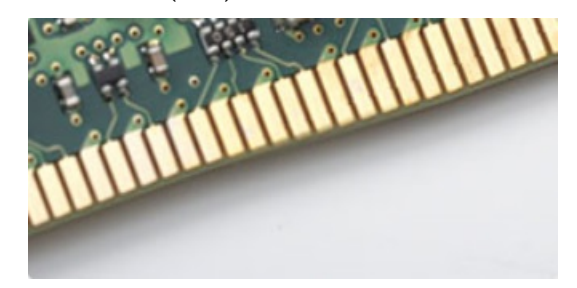

**ϝϛη 3 . Σϟاϓة ϳϧΣϧϣϟة**

### أخطاء الذاكر ة

تعرض أخطاء الذاكرة على النظام رمز فشل ON-FLASH-FLASH أو ON-FLASH-ON الجديد. إذا فشلت جميع وحدات الذاكرة، فلن يتم تشغيل شاشة LCD. يمكنك إجراء عملية استكشاف الأخطاء وإصلاحها للتعرف على الخطأ في الذاكرة المحتمل عن طريق تجربة وحدات ذاكرة جيدة معروفة في موصلات الذاكرة بالجزء السفلي من النظام أو أسفل لوحة المفاتيح، كما هو الحال في بعض الأنظمة المحمولة.

**ϣلاυΣة ΫΓέϛ 4DDR ϧϣοϣة ϲϓ ϟوΣة وγϳϟت ΫΓέϛ DIMM ϗاΑلة ϟلاΩΑΗγϝ ϣϛا ϫو ϣوο وηϣاέ· Ϫϳϟ.**

# **1.4 HDMI**

يعرض هذا الموضوع منفذ 1.4 HDMI وميزاته وخصائصه.

ثعد HDMI (واجهة الوسائط المتعددة عالية الدقة) بمثابة واجهة صوت/فيديو رقمية بالكامل وغير مضغوطة وتدعم المعايير الصناعية. توفر HDMI واجهة بين أي مصدر صوت/فيديو رقمي متوافق، مثل مشغل DVD أو مستقبل A/V وشاشة صوت و/أو فيديو رقمية متوافقة، مثل التلفزيون الرقمي (DTV). التطبيقات المقصودة لأجهزة التلفزيون التي تدعم HDMI ومشغلات DVD. تتمثل الميزة الرئيسية في شروط تصغير الكبل وحماية المحتوى تدعم HDMI تنسيق الفيديو القياسي أو المُحسّن أو عالي الدقة، بالإضافة إلى الصوت الرقمي متعدد القنو ات على كبل أحادي.

<mark>(i) ملاحظة ستوفر 1.4 HDMI الدعم الصوتي لقناة 5.1.</mark>

### **ίϳϣت 1.4 HDMI**

- فقاة **HDMI Ethernet -** تضيف الاتصال الشبكي عالي السرعة برابط HDMI، مما يسمح للمستخدمين بالانتفاع الكامل بالأجهزة الممكنة ببروتوكول الإنترنت (IP) بدون كابل Ethernet منفصل
	- ق**ذاة** إر**جاع الصوت** تسمح لتلفاز متصل بـHDMI مزود بموالف مدمج بإرسال البيانات الصوتية "المنتقلة إلى الخادم" إلى نظام صوتي محيط، مما يقضي على الحاجة إلى كابل صوتي منفصل
- **3D** يعرف بروتوكولات الإدخال/الإخراج لتنسيقات الفيديو ثلاثية الأبعاد (3D) الرئيسية، ويمهد الطريق للألعاب ثلاثية الأبعاد (3D) الحقيقية وتطبيقات المسرح المنزلي ثلاثي الأبعاد (3D)
	- <mark>نوع المحتو</mark>ى إرسال الإشارات في الوقت الفعلي لأنواع المحتوى بين الشاشة وأجهزة المصدر، مما يمكن جهاز التلفاز من تحسين إعدادات الصورة بناء على نوع المحتوى
		- **مساحات الألوان الإ<b>ضافي**ة تضيف الدعم لطرز الألوان الإضافية المستخدمة في التصوير الرق*مي و*رسومات جهاز الكمبيوتر ـ
- **دعم 4 كيلو بايت** يمكن در جات دقة الفيديو إلى أكثر من 1080 بكسل، مما يدعم شاشات الجيل التلي التي سوف تنافس أنظمة السينما الرقمية المستخدمة في العديد من سينمات الأفلام التجارية
	- **ϣوϝλ HDMI έϐλϣϟ** ϣوϝλ ΩϳΩΟ وأέϐλ ϟلهوϑΗ ولأΟهΓί ϣΣϣϟوϟة لأϯέΧ ˬϋΩϳم ΟέΩات ϗΩة ϟفϳΩϳو ΗΣى 1080 ϝγϛΑ
- نظام الاتصال **ذاتي الحركة** كابلات وموصلات جديدة لأنظمة الفيديو ذاتية الحركة، مصممة للوفاء بالمتطلبات الفريدة لبيئة عمل المحرك مع توفير جودة عالية الوضوح (HD) حقيقية

### ميز ات **HDMI**

- HDMI عالية الجودة تحول المقاطع الصوتية ومقاطع الفيديو الرقمية غير المضغوطة لضمان أعلى جودة ووضوح للصورة.
- توفر HDMI ذات التكلفة المنخفضة جودة الواجهة الرقمية ووظيفتها مع دعم تنسيقات الفيديو غير المضغوطة بطريقة بسيطة وغير مكلفة
	- تدعم HDMI الصوتية تنسيقات صوتية متعددة بدءًا من الاستريو القياسي وحتى الصوت المحيطي متعدد القنوات.
- تقوم HDMI بدمج مقاطع الفيديو والمقاطع الصوتية متعددة القنوات في كابل واحد، مما يقلل النكلفة، والتعقيد، وتشابك الكابلات المتعددة المستخدمة حاليًا في الأنظمة الصوتية/المرئية
	- تدعم HDMI الاتصال بين مصدر الفيديو (مثل مشغل DVD) وDTV، مما يمكن وظيفة جديدة

## **i** ميزات

<span id="page-9-0"></span>تم طرح الناقل التسلسلي العالمي، أو USB، في عام 1996. وقد قام بتبسيط الاتصال بشكل كبير بين أجهزة الكصبيونر المضيفة والأجهزة الطرفية مثل أجهزة الماوس ولوحات المفاتيح ومحركات الأقراص الخارجية والطابعات.

دعنا نلق نظرة سريعة على تطور USB بالإشارة إلى الجدول أدناه.

### **ΩΟوϝ 1 . ρΗوέ USB**

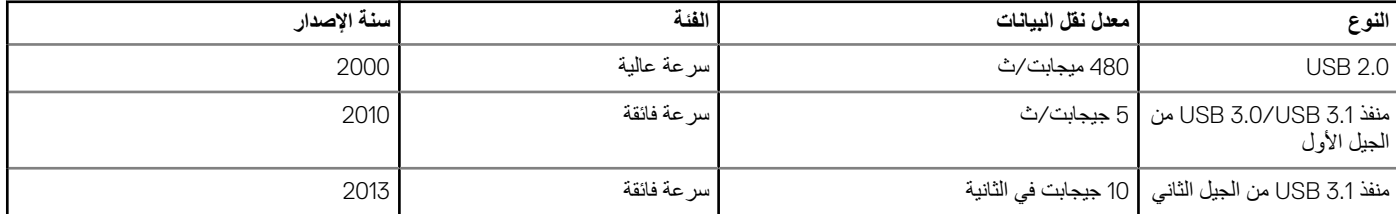

## **ϧϣفΫ 3.1 USB3.0/ USB ϥϣ ϝϳΟϟ لأوϝ) USB SuperSpeed(**

لعدة سنوات، أثبتت 2.0 USB بقوة أنها الواجهة الفعلية المتطابقة مع المعايير في عالم أجهزة الكمبيوتر حيث تم توفيرها في حوالي 6 مليارات من الأجهزة المبيعة؛ وفي الواقع تزداد الحاجة إلى مزيدٍ من السرعة بتزايد متطلبات أجهزة الحوسبة الأسرع وعرض النطاق الترددي الفائق. وأخيرًا تلبي 3.1 USB 3.0/USB من الجيل الأول متطلبات العملاء من خلال توفير ها سرعة أكبر بمعدل 10 مرات مقارنة بالجيل السابق لها من الناحية النظرية. باختصار ، تتمثل الميزات المتوفرة في منفذ 3.1 USB من الجيل الأول فيما يلي:

- معدلات نقل أعلى (ما يصل إلى 5 جيجابت في الثانية)
- زيادة الحد الأقصىي لطاقة الناقل وزيادة سحب نيار الجهاز لكي يستوعب الأجهزة التي تحتاج إلى الطاقة بشكل أفضل
	- خصـائص جديدة لإدار ة الطاقة
	- عمليات نقل بيانات مزدوجة الاتجاه كاملة ودعم أنواع النقل الجديدة
		- توافق 2.0 USB مع الإصدارات السابقة
			- الموصلات والكابلات الجديدة

تغطي الموضوعات التالية بعض الأسئلة الأكثر شيوعًا بشأن منفذ USB 3.0/USB 3.1 من الجيل الأول.

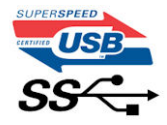

### المسرعة

حاليًا، بتوفر 3 أوضاع سرعة بتم تحديدها وفقًا لأحدث مواصفات منفذ USB 3.0/USB 3.1 من الجيل الأول. وهي تتمثّل في Super-Speed و Hi-Speed-He و Full-Speed- و Hi-Speed-وضع SuperSpeed الجديد بمعدل نقل يبلغ 4.8 جيجابت/ث. وعلى الرغم من أن المواصفات تحتفظ بوضع Hi-Speed وFull-Speed وUSB 2.0، الذي يعرف بشكلٍ شائع بـ USB 2.0 و1.1 على التوالي، لا تزال الأوضاع الأبطأ تعمل بسر عة 480 ميجابت/ث و12 ميجابت/ث على التوالي، كما يتم الاحتفاظ بها للحفاظ على التوافق مع الإصدار ات الأقدم.

يحقق منفذ USB 3.0/USB 3.1 من الجيل الأول أداءً أعلى بكثير من خلال التغيير ات الفنية أدناه:

- ناقل مادي إضافي نتم إضافته بالتوازي مع ناقل USB 2.0 الحالي (ارجع إلى الصورة أدناه).
- . كان لعنفذ ا2,OB 2.0 سابقًا أربعة أسلاك (التيار، والأرضـي، وزوج من البيانات التفاضلية)؛ ويضيف منفذ USB 3.0/USB 3.1 من الجيل الأول أربعة أسلاك إضافية لزوجين من الإشارات التفاضلية (الاستقبال والإرسال) لكي يصل الإجمالي إلى ثماني وصلات في الموصلات والكبلات.
- يستخدم منفذ 3.1 USB 3.0/USB من الجيل الأول واجهة بيانات ثنائية الاتجاه، بدلاً من التوزيع نصف المزدوج لمنفذ USB 2.0 وهذا يُقدِّم زيادة بمعدل 10 أضعاف فيما يتعلق بعرض النطاق الترددي النظري.

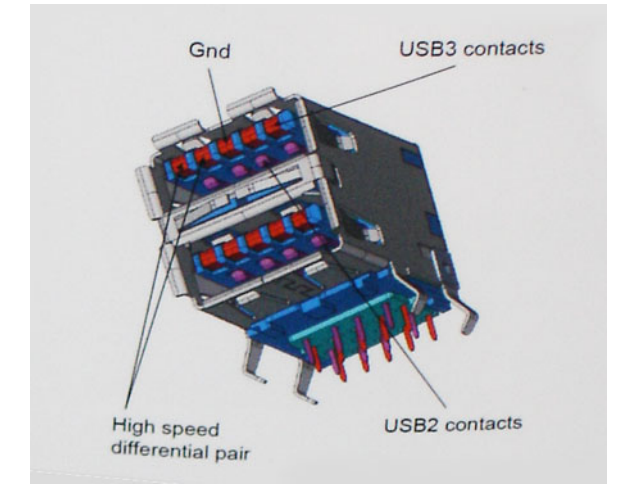

<span id="page-10-0"></span>نظرًا لتزايد المتطلبات المتعلقة بعمليات نقل البيانات اليوم من خلال محتوى الفيديو فائق الدقة وأجهزة التخزين بسعة التيرابايت والكاميرات الرقمية بدقة فائقة بوحدات الميجابكسل، إلخ.، قد لا تكون 2.0 USB سريعة بما فيه الكفاية. وعلاوةً على ذلك، لا يمكن أن تأتي وصلة 2.0 USB بسعة معالجة قصوى نظرية منإجابت/ث الشريبًا، مما يتيح نقل البيانات بمعدل 320 ميجابت/ث (40 ميجابت/ث) تقريبًا — الحد الأقصى الفعلي. وبالمثل، لن تحقق وصلات منفذ USB 3.0/USB 3.1 من الجيل الأول مطلقًا 4.8 جيجابت في الثانية. ومن المحتمل أن نحصل على سرعة قصوى فعلية تبلغ 400 ميجابت/ث مقابل نفقات إضافية. فيما يتعلق بهذه السرعة، يتميز منفذ USB 3.0/USB 3.1 من الجيل الأول بأنه أفضل من منفذ 2.0 USB بمعدل 10 أضعاف.

### التطبيقا*ت*

بفتح منفذ USB 3.0/USB 3.1 من الجيل الأول ممرات ويوفر حيزًا كبيرًا للأجهزة لتقديم تجربة كلية مثلي. نظرًا لأن فيديو USB كان جيدًا نوعًا ما سابقًا (من الدقة القصوى وزمن الوصول ومنظور ضغط الفيديو)، من السهل تخيل أنه مع عرض النطاق الترددي المتاح الأكبر بمعدل يتراوح من 5 إلى 10 أضعاف، ينبغي أن تعمل حلول الفيديو USB بشكل أفضل ٍ يتطلب DVI أحادي الوصلة سعة معالجة تبلغ 2 جيجابت/ث تقريبًا. نظرًا لأن السر عة البالغة 480 ميجابت/ث كانت محدودة، تكون السر عة البالغة 5 جيجابت/ث واعدة. بفضل السر عة الواعدة البالغة 4.8 جيجابت/ث، سيتطابق المعيار مع بعض المنتجات التي لم تكن تمثل سابقًا وحدة USB, مثل أنظمة التخزين RAID الخارجية.

فيما يلي بعض منتجات 3.1 SuperSpeed USB 3.0/USB من الجيل الأول المتاحة.

- محركات الأقراص الثابتة الخارجية لأجهزة الكمبيوتر المكتبي والمستخدمة عبر منافذ USB 3.0/USB 3.1 من الجيل الأول
	- محركات الأقراص الثابتة المحمولة المستخدمة عبر منافذ USB 3.0/USB 3.1 من الجيل الأول
	- و حدات إر ساء و مهايئات محر كات الأقر اص المستخدمة عبر منافذ USB 3.0/USB 3.1 من الجيل الأول
	- محركات الفلاش وأجهزة القراءة المستخدمة عبر منافذ USB 3.0/USB 3.1 Gen 1 من الجيل الأول
- محركات الأقراص المزودة بذاكرة مصنوعة من مكونات صلبة المستخدمة عبر منافذ USB 3.0/USB 3.1 من الجيل الأول
	- وحدات التحكم RAID عبر منافذ USB 3.0/USB 3.1 من الجيل الأول
		- محركات أقراص الوسائط الضوئية
			- أجهزة الوسائط المتعددة
			- أجهز ة الاتصال بالشبكة
	- البطاقات و لوحات الوصل المز ودة بمهايئ عبر منافذ USB 3.0/USB 3.1 من الجيل الأول

### ا**لته افق**

تتمثل الأخبار السارة في أن منافذ 3.1 USB 3.0/USB من الجبل الأول تم التخطيط لها بعناية منذ البداية لمناسبة منفذ USB 2.0 تمامًا. أولأ وقبل كل شيء، مع تحديد منافذ USB 3.1 3.0/USB للتوصيلات المادية الجديدة ومن ثم الكبلات الجديدة للاستفادة من إمكانية السرعة الأعلى التي يتميز بها البروتوكول الجديد، يحافظ الموصل على شكله المستطيل نفسه المزود بأربع وصلات تماس 2.0 USB في الموقع نفسه المعروف من قبل توجد خمس توصيلات جديدة لنقل البيانات المرسلة واستلامها بشكل مستقل في كبلات منافذ USB 3.0/USB 3.1 من الجيل الأول وتتلامس فقط عند توصيلها بوصلة SuperSpeed USB مناسبة.

سيوفر نظام التشغيل Windows 10 الدعم الأصلي لوحدات التحكم في منافذ USB 3.1 من الجيل الأول. وهذا مقارنة بالإصدارات السابقة من نظام التشغيل Windows ، والتي ما زالت تحتاج إلى برامج تشغيل منفصلة لوحدات التحكم في منافذ USB 3.0/USB 3.1 من الجيل الأول.

# **ΫΓέϛ ΗΑقϳϧة Optane ϥϣ Intel**

نِعمل تقنية Optane من Intel كمسرِّع لوحدة التخزين فقط. لا تحل محل الذاكرة (RAM) المثبتة على الكمبيوتر و لا تضبف إليها.

**ϣلاυΣة ΫϟΓέϛ ΗΑقϳϧة Optane ϥϣ Intel ϋΩϣوϣة ϋلى ΟهΓί ϳΑϣϛϟوέΗ ϲΗϟ Ηفϲ ΑاρΗϣϟلΑات Ηϟاϳϟة:**

- **• όϣاΞϟ 7i5/i3/i Core Intel ϥϣ ϝϳΟϟ γϟاϊΑ و لأϋلى**
- **• υϧام ϝϳϐηΗϟ 64 10 Windows Αت لإΩλέ 1607 و لأϋلى**

### **• ϧέΑاΞϣ ϝϳϐηΗ Technology Storage Rapid Intel ϥϣ لإΩλέ 15.9.1.1018 و ·Ωλέ ϋلى**

#### **ΩΟوϝ 2 . ϣوλفات ΫΓέϛ Optane Intel**

<span id="page-11-0"></span>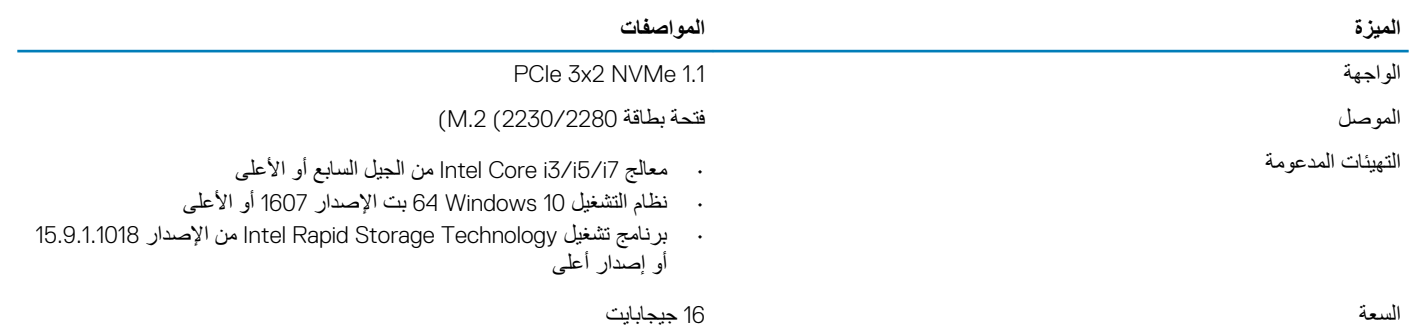

### **ϥϳϛϣΗ ΫΓέϛ Optane Intel**

### الخط**ه** ات

- 1. على شريط المهام، انقر فوق مربع البحث، ثم اكتب "Intel Rapid Storage Technology".
	- 2. انقر فوق **Intel Rapid Storage Technology** (تقنية التخزين السريع من Intel).
		- **3.** من علامة التبويب ا**لحالة،** انقر فوق **تمكين ل**تمكين ذاكر ة Intel Optane.
- 4. من شاشة التحذير ، حدد أحد المحر كات السر يعة المتو افقة، ثم انقر فوق Y**es (**نعم) لمتابعة تمكين ذاكر ة بتقنية Optane من Intel.
	- 5. ϧقέ ϓوق **ΫΓέϛ Optane Intel· < ϋاΓΩ ϣΗϟهΩϳ** ϥϳϛϣΗϟ ΫΓέϛ .Optane intel

<mark>(i) ملاحظة قد تستغرق الطلبات ما يصل إلى ثلاث عمليات تشغيل متعاقبة بعد التمكين لمعرفة المميزات الكاملة للأداء.</mark>

### **ϝϳρόΗ ΫΓέϛ ΗΑقϳϧة Optane ϥϣ Intel**

#### ع*ن* المهمة

<mark>∕ |</mark>تنبيه بعد تعطيل ذاكرة Intel Optane، لا تقم بالغاء تثبيت برنامج تشغيل Intel Rapid Storage Technology، حيث سيودي ذلك إلى حدوث خطأ شاشة زرقاء. **ϥϛϣϳ· ίϟة وΟهة ΩΧΗγϣم Technology Storage Rapid Intel Ωوϥ· ϐϟا˯ ϳΑΛΗت ϧέΑاΞϣ ϝϳϐηΗϟ.**

(i) |ملاحظة بلزم تعطيل ذاكرة Intel Optane قبل إزالة جهاز تخزين SATA، والذي بتم تسريعه عبر وحدة ذاكرة Intel Optane، من الكمبيوتر ـ

### الخطو<sup>ات</sup>

- 1. على شريط المهام، انقر فوق مربع البحث، ثم اكتب "Intel Rapid Storage Technology".
- 2. انقز فوق **Intel Rapid Storage Technology (**تقنية التخزين السريع من Intel). يتم عرض النافذة (Intel) (St**orage Technology) (تقنية التخزين السر**يع من Intel).
	- 3. ϥϣ ϋلاϣة ΑΗوϳب **ΫΓέϛ Optane Intel** ˬϧقέ ϓوق **ϝϳρόΗ** ϝϳρόΗϟ ΫΓέϛ .Optane Intel
		- **4.** انقر فوق **نع**م في حالة قبول التحذير .
			- يتم عرض تقدم التعطيل.
	- 5. انقر فوق أ**عادة التشغيل** لإكمال تعطيل ذاكرة Intel Optane وإعادة تشغيل جهاز الكمبيوتر الخاص بك.

# <span id="page-12-0"></span>إزالة المكونات وتركيبها

## الأدوات الموص*ى* باستخدامها

قد تتطلب الإجراءات الواردة في هذه الوثيقة توفر الأدوات التالية:

- مفك فيلبيس #0
- مفك فيليبس #1
- ۰ مخطاط بلاستیکی

**ϣلاυΣة ϣفك γϣϟاέϳϣ ϟلوϳΑϟة #0 ϟلγϣاέϳϣ ϟلوϳΑϟة 1-0 وϣفك γϣϟاέϳϣ ϟلوϳΑϟة ϟلγϣاέϳϣ ϟلوϳΑϟة 2-4.** 

# قائمة المسامير اللولبية

يوفر الجدول قائمة المسامير اللولبية التي يتم استخدامها لتثبيت المكونات المختلفة.

#### **ΩΟوϝ 3 . ϗاϣة γϣϟاέϳϣ ϟلوϳΑϟة**

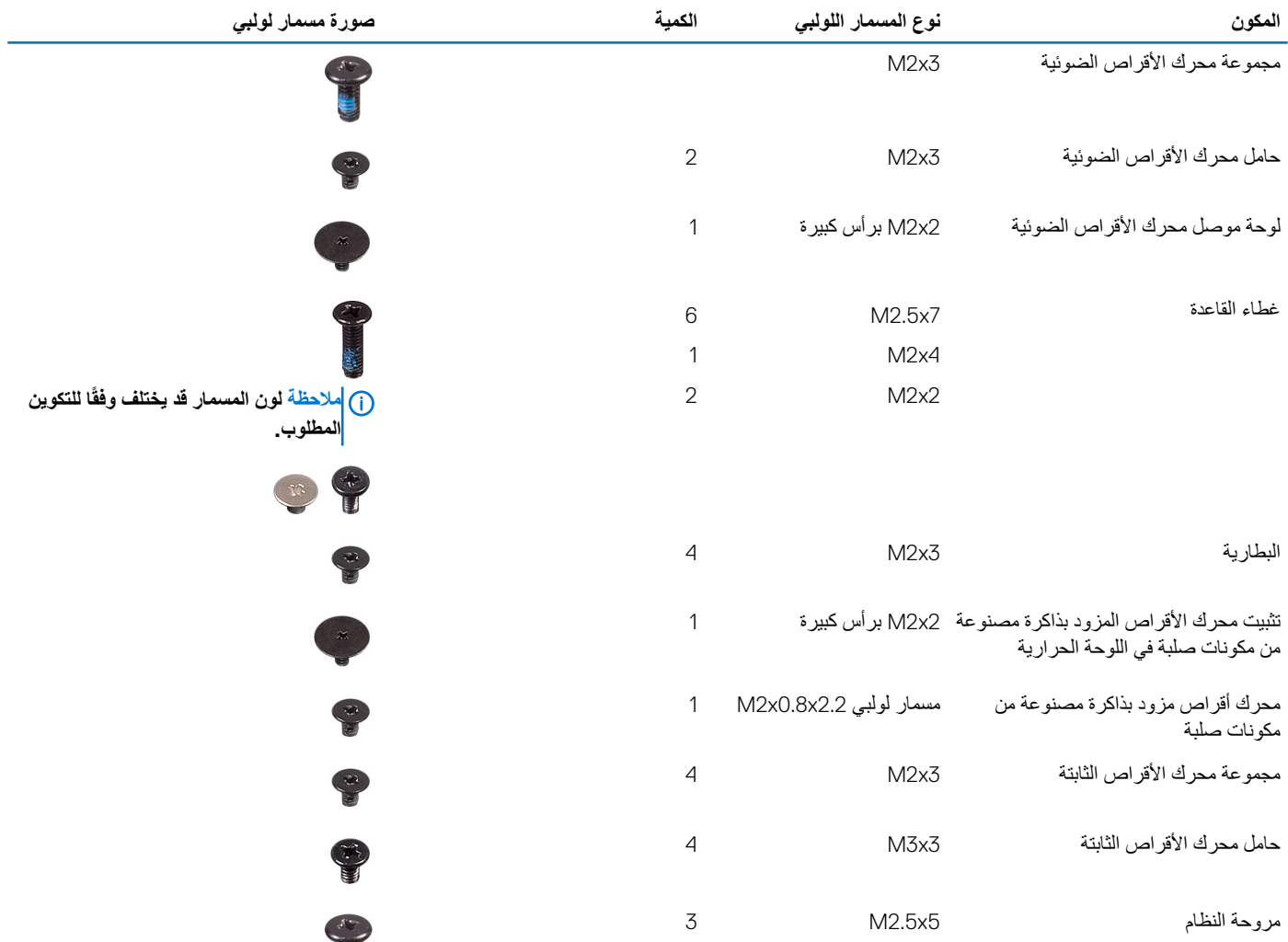

ŧ

<span id="page-13-0"></span>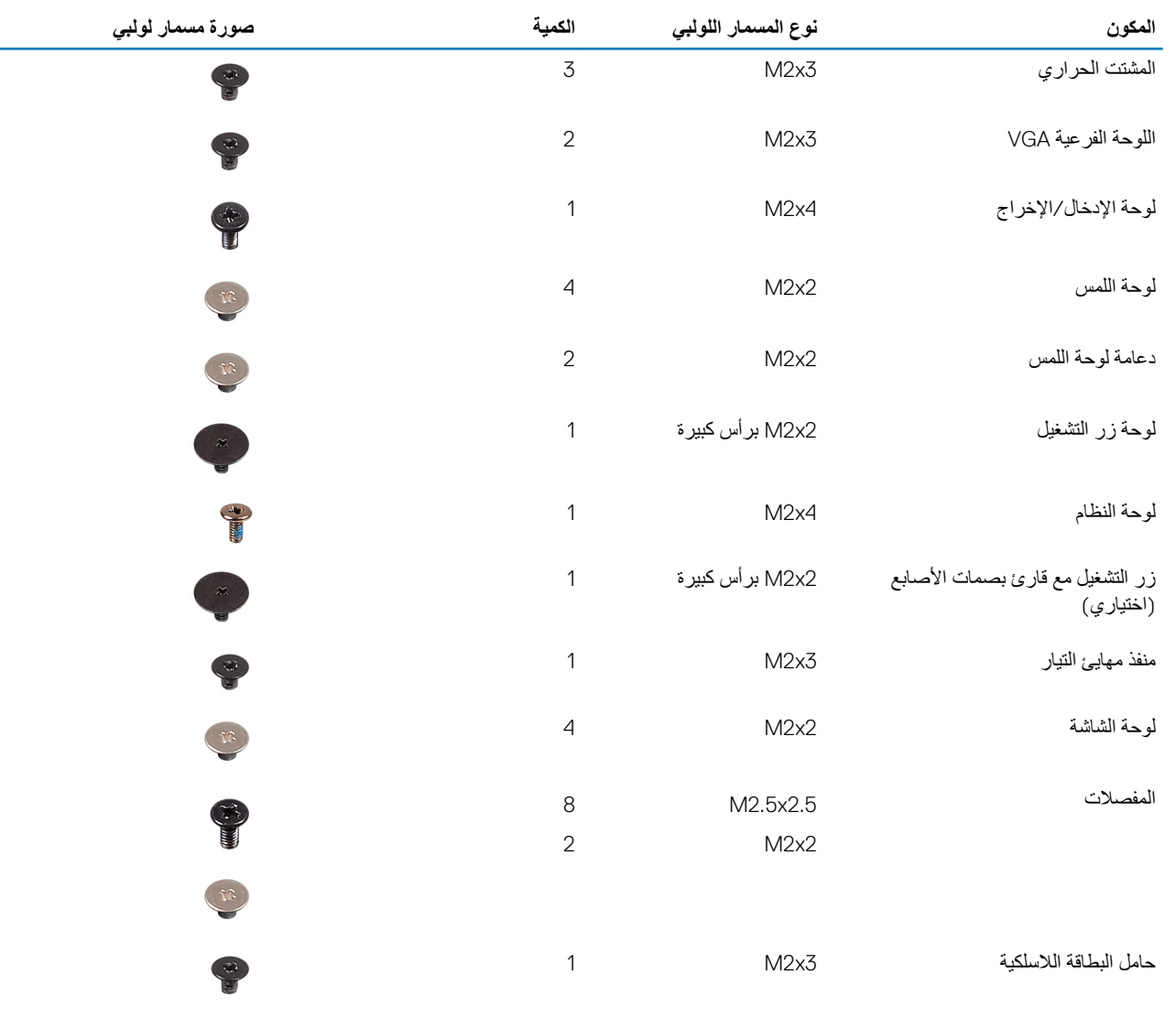

# البطاقة الرقمية الآمنة الصغيرة

### إزالة البطاقة الرقمية الآمنة الصغيرة

### المتطلبات

1. اتبع الإجراءات الواردة في قبل العمل داخل جهاز الكمبيوتر الخاص بك.

- 1. ادفع البطاقة الرقمية الأمنة الصغيرة لتحرير ها من جهاز الكمبيوتر .
- 2. قم بإزاحة البطاقة الرقمية الأمنة الصغيرة إلى خارج جهاز الكمبيوتر.

<span id="page-14-0"></span>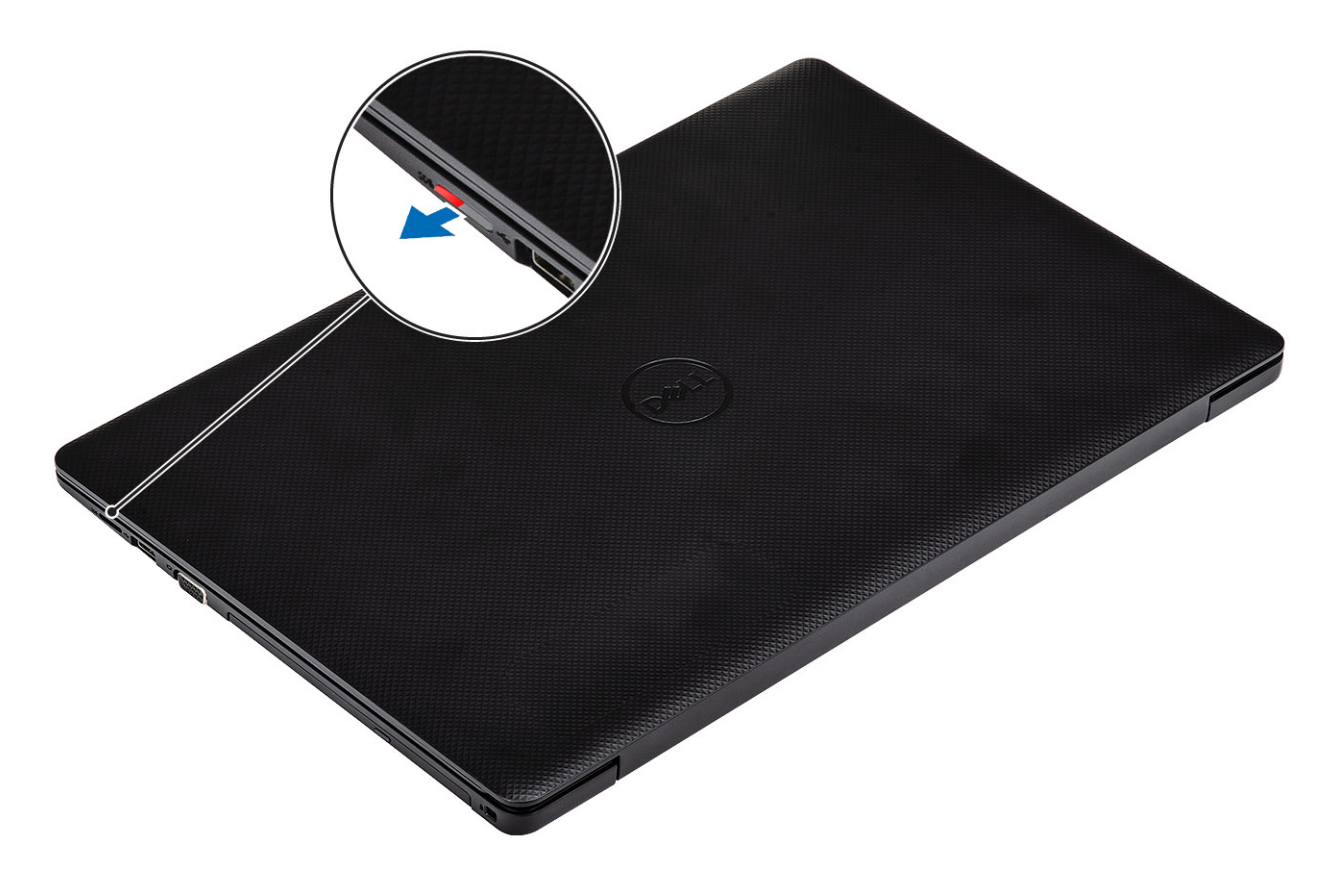

## تركيب البطاقة الرقمية الآمنة الصغيرة

- - 2. اتبع الإجراءات الواردة في بعد العمل داخل جهاز الكمبيوتر الخاص بك.

<span id="page-15-0"></span>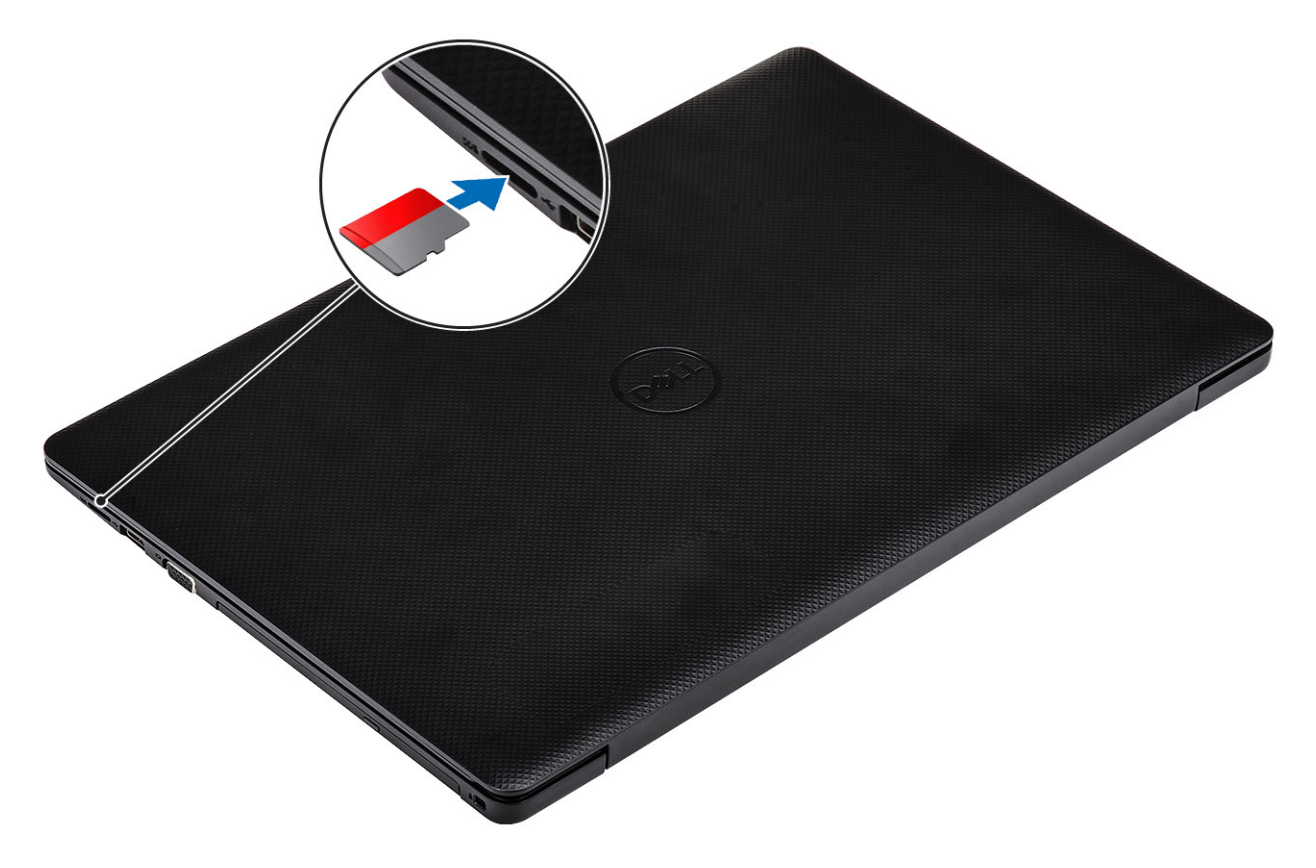

# مجموعة محرك الأقراص الضوئية

## إزالة مجموعة محرك الأقراص الضوئية

### المتطلبات

- 1. اتبع الإجراءات الواردة في قبل العمل داخل جهاز الكمبيوتر الخاص بك.
	- 2. إزالة بطاقة ذاكرة SD

- 1. قم بإز الــة المسمار اللولبي (M2x4) الأحادي الذي يثبت محرك الأقر اص الضوئية في النظام [1].
	- 2. قم بإزاحة محرك الأقراص الضوئية خار ج جهاز الكمبيوتر [2].

<span id="page-16-0"></span>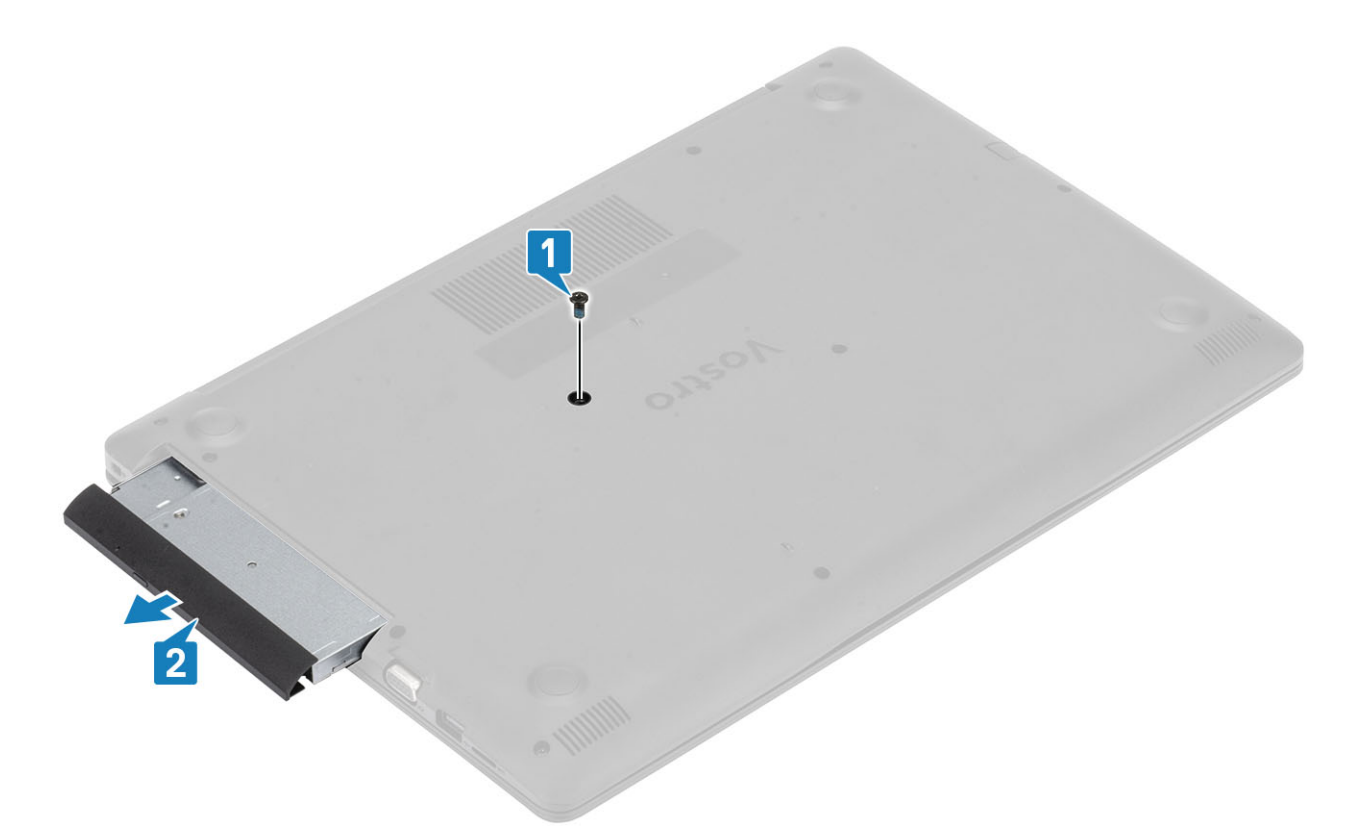

- 3. قم بإز الة المسمارين اللولبيين (M2x3) اللذين يثبتان دعامة محرك الأقر اص الضوئية بمحرك الأقر اص الضوئية [1].
	- 4. قم بإزالة حامل محرك الأقراص الضوئية من محرك الأقراص الضوئية [2].

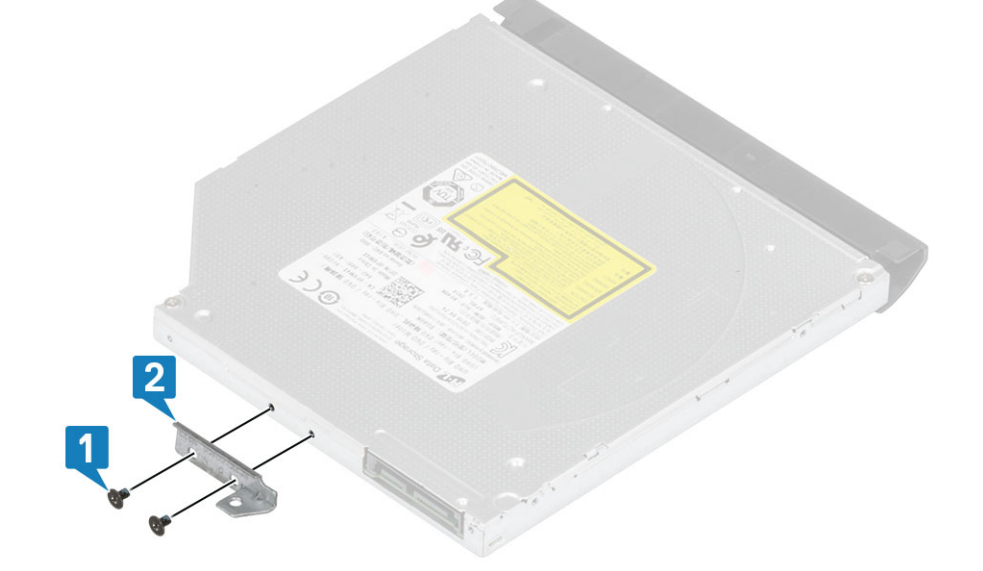

### قركيب مجموعة محرك الأقراص الضوئية

- 1. قم بمحاذاة حامل محرك الأقراص الضوئية مع فتحات المسامير اللولبيةالموجودة في وحدة محرك الأقراص الضوئية [1].
- 2. قم بإز الة المسمارين اللولبيين (M2x3) اللذين يثبتان دعامة محرك الأقراص الضوئية بمحرك الأقراص الضوئية [2].

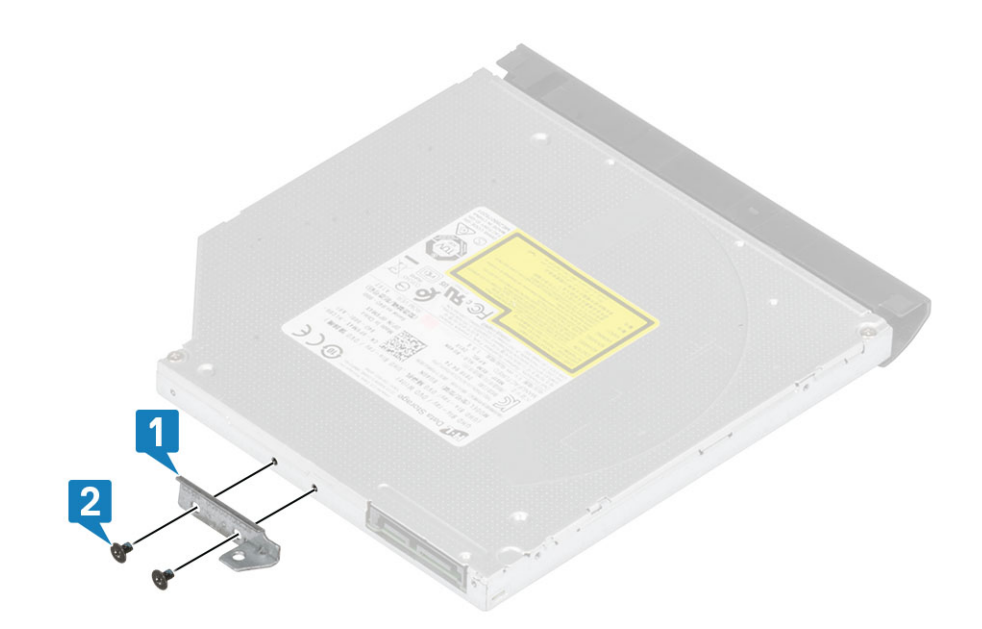

- 3. أدخل محرك الأقراص الضوئية في الفتحة حتى يستقر في مكانه محدثًا صوت طقطقة.[1]
- 4. أعد وضع المسمار اللولبي (M2x4) الأحادي الذي يثبت محرك الأقراص الضوئية في النظام [2].

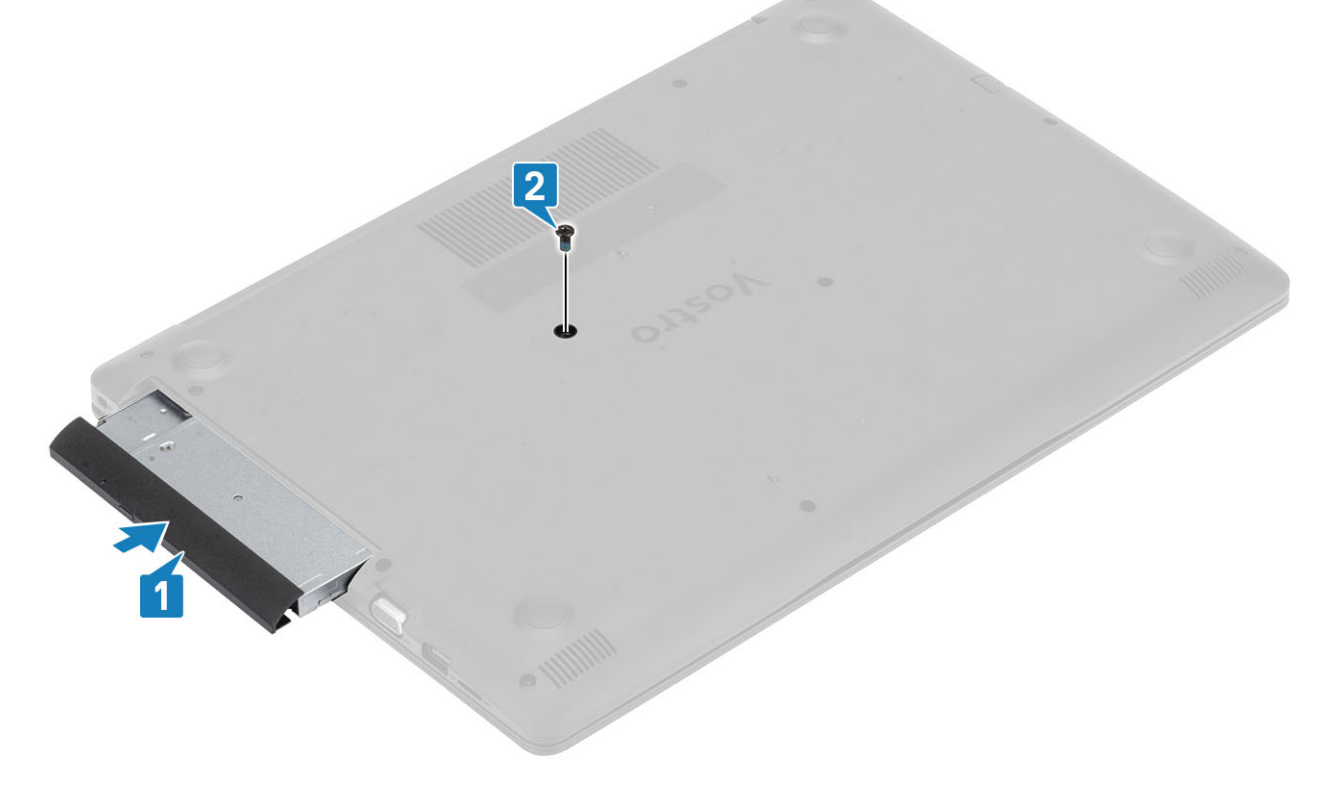

- 1 أعد وضع بطاقة ذاكرة SD
- 2. اتبع الإجراءات الواردة في بعد العمل داخل جهاز الكمبيوتر الخاص بك

### غطاء القاعدة

### إزالة غطاء القاعدة

### المتطلبات

- 1. اتبع الإجراءات الواردة في قبل العمل داخل جهاز الكمبيوتر الخاص بك.
	- 2. إزالة بطاقة ذاكرة SD
	- 3. إزالة مجموعة محرك الأقراص الضوئية

- 1. قم بفك مسامير التثبيت الثلاثة [1].
- <span id="page-18-0"></span>2. قم بإزالة المسمار اللولبي (M2.5x7) الفردي، والمسمارين اللولبيين (M2x2)، والمسامير اللولبية (M2.5x7) التي تثبت غطاء القاعدة في مجموعة مسند راحة اليد ولوحة المفاتيح  $. [4.3.2]$

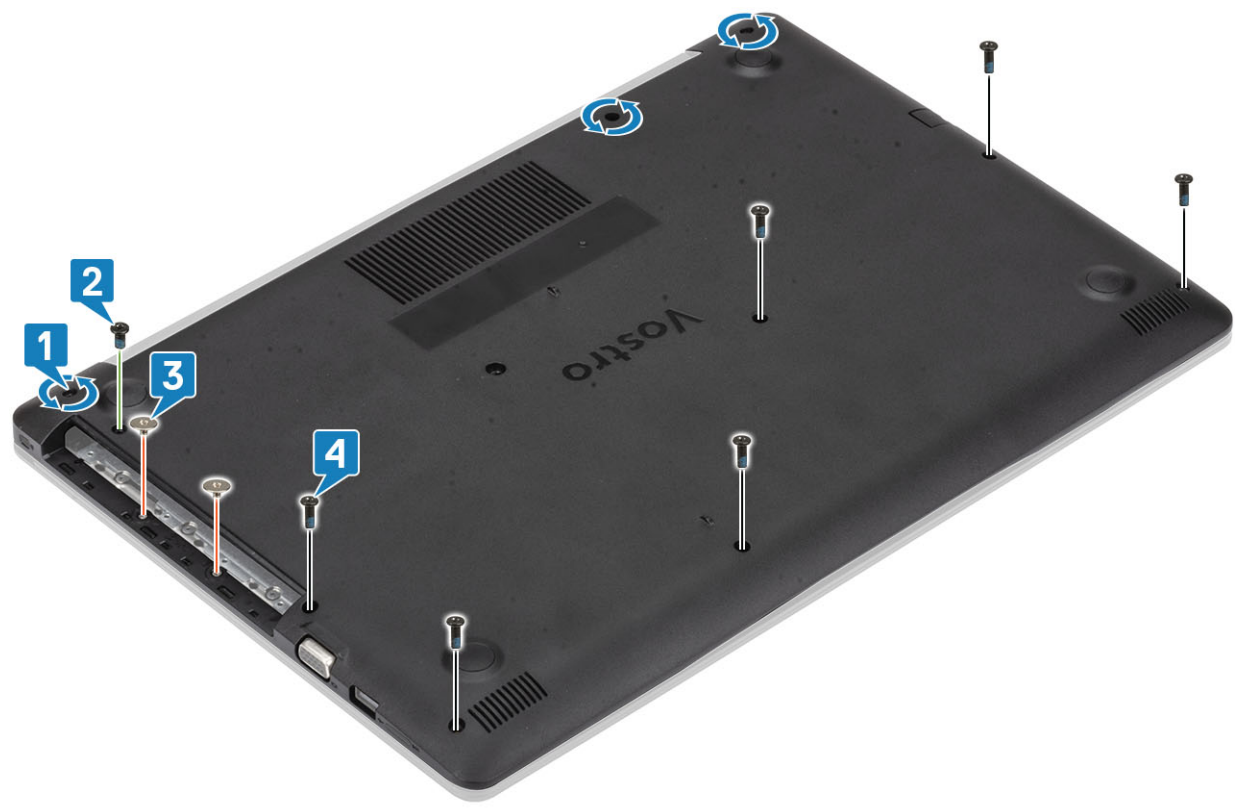

- 3. ارفع غطاء القاعدة من الزاوية العلوية اليمني [1] وتابع فتح الجانب الأيمن لغطاء القاعدة [2].
	- 4. ارفع الجانب الأيسر من غطاء القاعدة وقم بإزالته خارج النظام [3].

<span id="page-19-0"></span>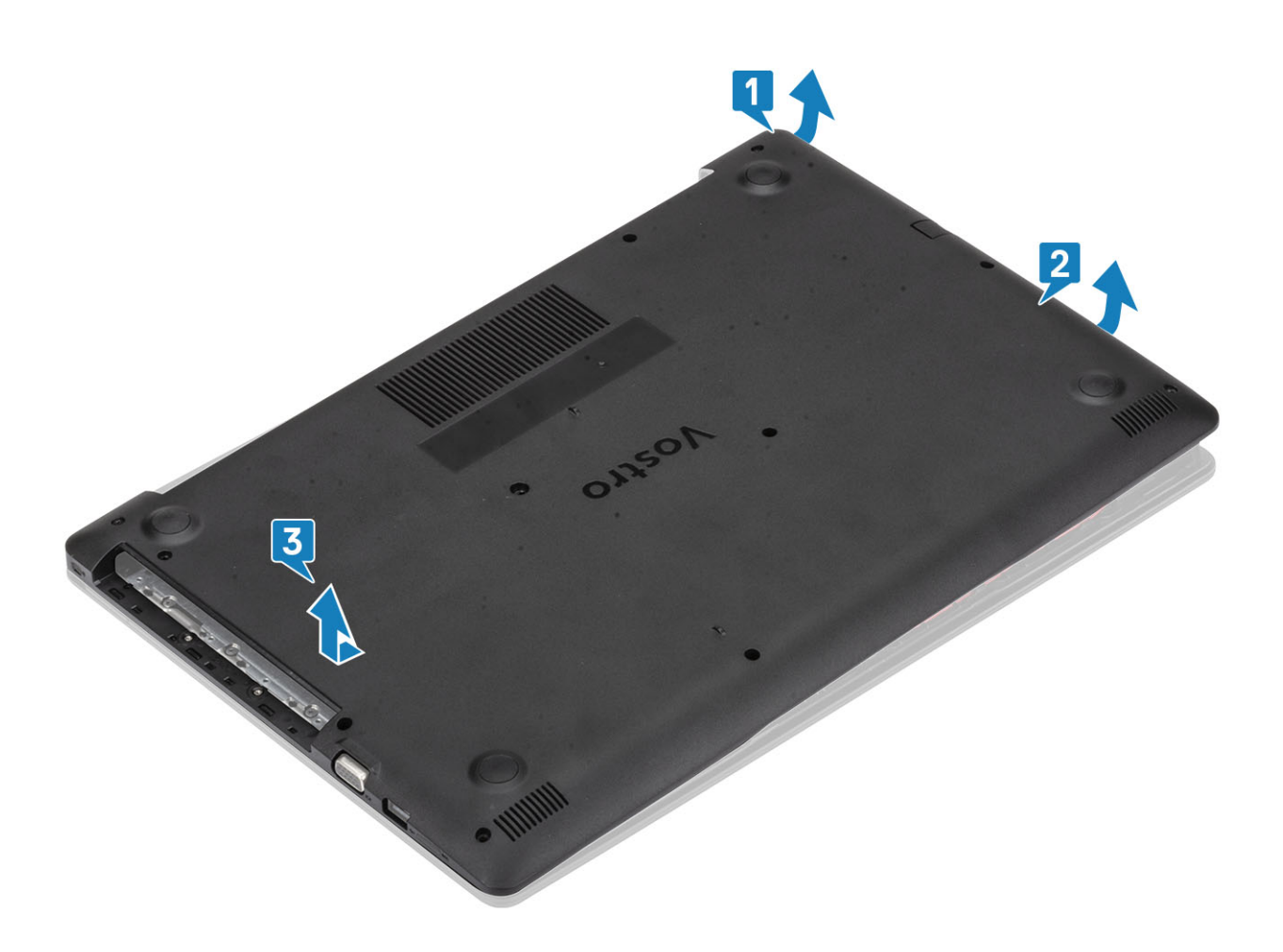

## تركيب غطاء القاعدة

- 1. ضع غطاء القاعدة على مجموعة مسند راحة اليد ولوحة المفاتيح [1].
- 2. اضغط على الجانب الأيمن لغطاء القاعدة حتى يستقر في مكانه [2، 3]

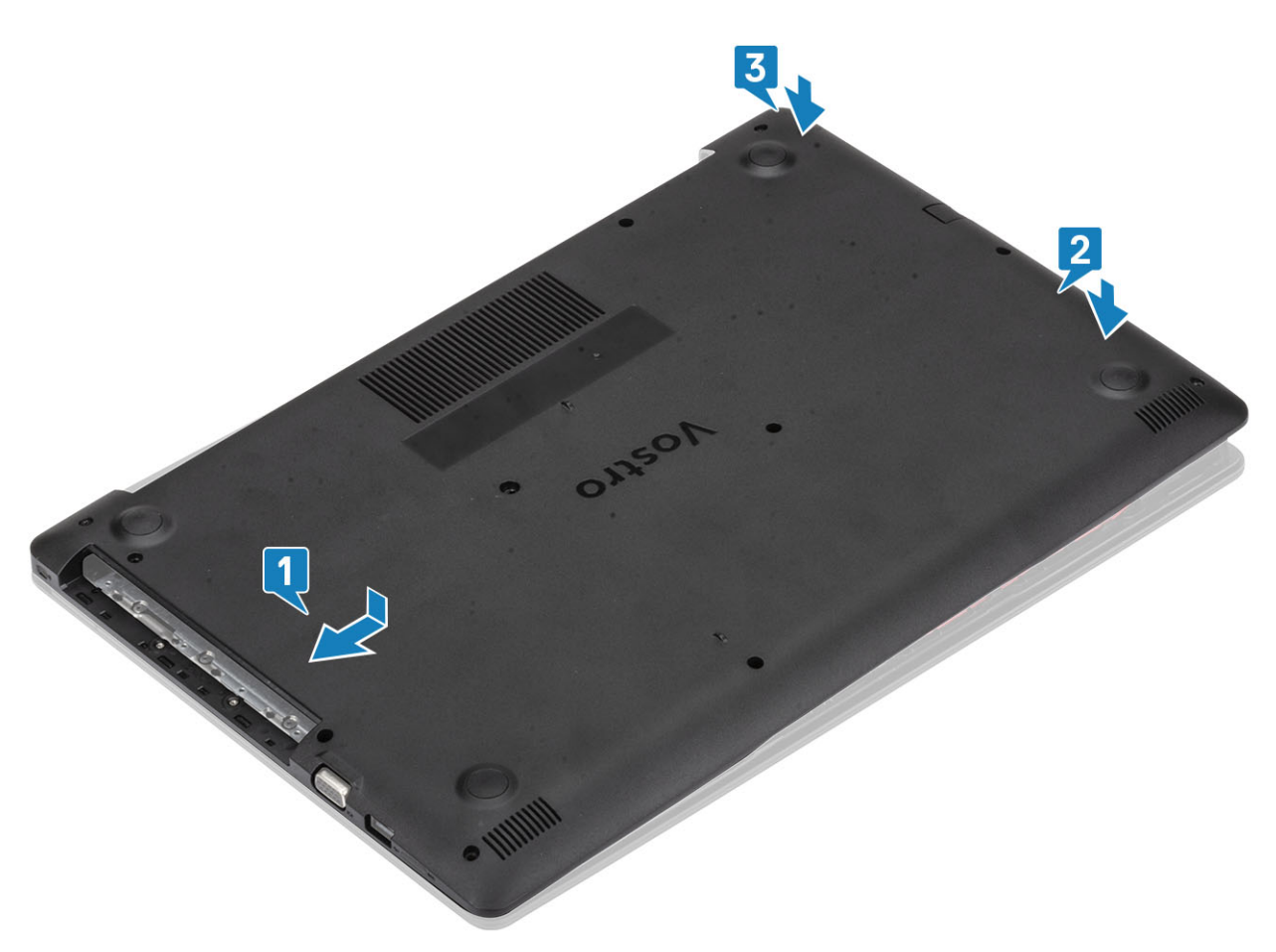

- 3. أحكم ربط مسامير التثبيت الثلاثة وأعد وضع المسمار اللولبي (M2x4) الذي يثبت غطاء القاعدة في مجموعة مسند راحة اليد ولوحة المفاتيح [1، 2].
- 4. قم بإزالة المسمارين اللولبيين (M2x2) والمسامير اللولبية (M2.5x7) السنة التي تثبت غطاء القاعدة في مجموعة مسند راحة اليد ولوحة المفاتيح [3، 4].

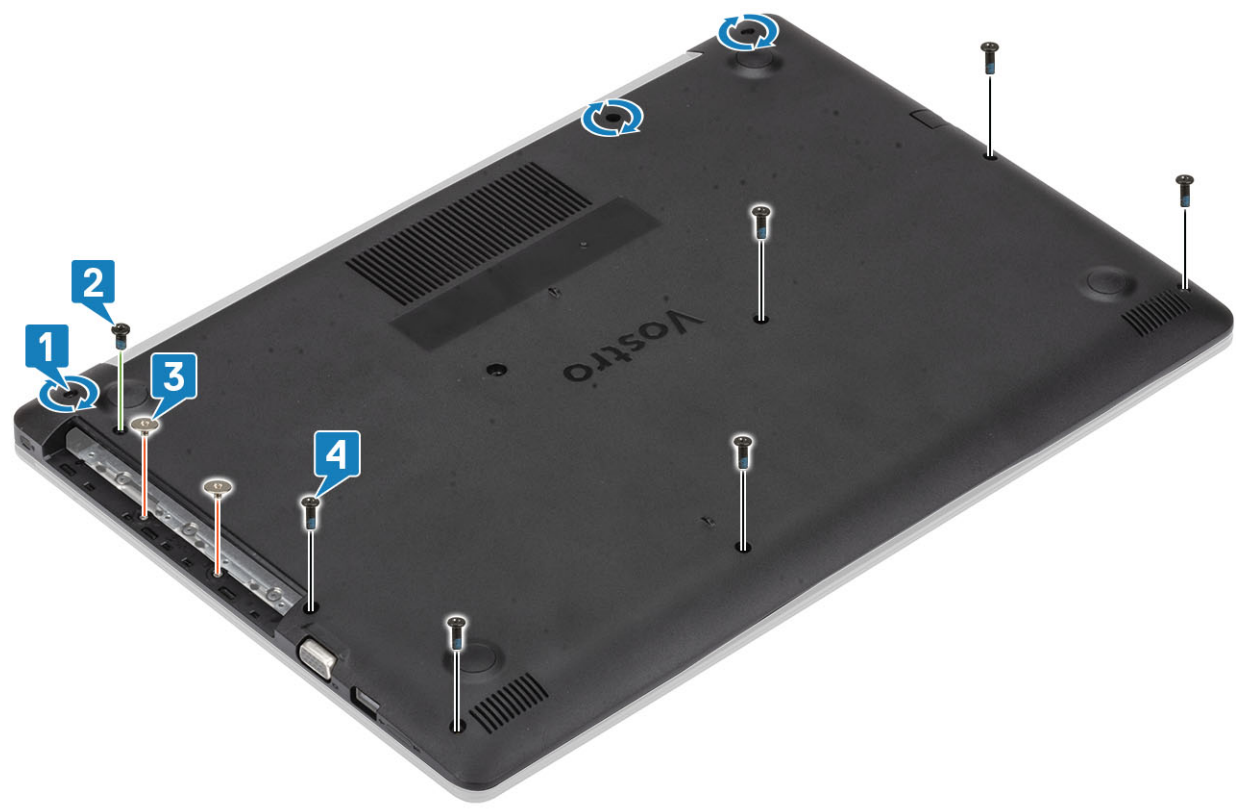

- 1. أعد وضع مجموعة محرك الأقراص الضوئية
	- 2. أعد وضع بطاقة ذاكرة [SD](#page-14-0)
- 3. اتبع الإجراءات الواردة في بعد العمل داخل جهاز الكمبيوتر الخاص بك.

# **وΓΩΣ) وΩΣت) ΫϟΓέϛ**

### إ**زالة وحدة الذاكرة**

### المتطلبات

- 1. اتبع الإجراءات الواردة في قبل العمل داخل جهاز الكمبيوتر الخاص بك.
	- 2. إزالة بطاقة ذاكرة [SD](#page-13-0)
		- 3. إزالة مجموعة محرك الأقراص الضوئية
			- 4. قم بإزالة غطاء القاعدة
	- 5. افصل كابل البطارية عن الموصل الموجود في لوحة النظام.

### ا**لخطو**ات

- 1. ارفع المشابك التي تثبت وحدة الذاكرة حتى نبرز وحدة الذاكرة [1].
	- 2. قم بإزالة وحدة الذاكرة من فتحة وحدة الذاكرة [2].

<span id="page-21-0"></span>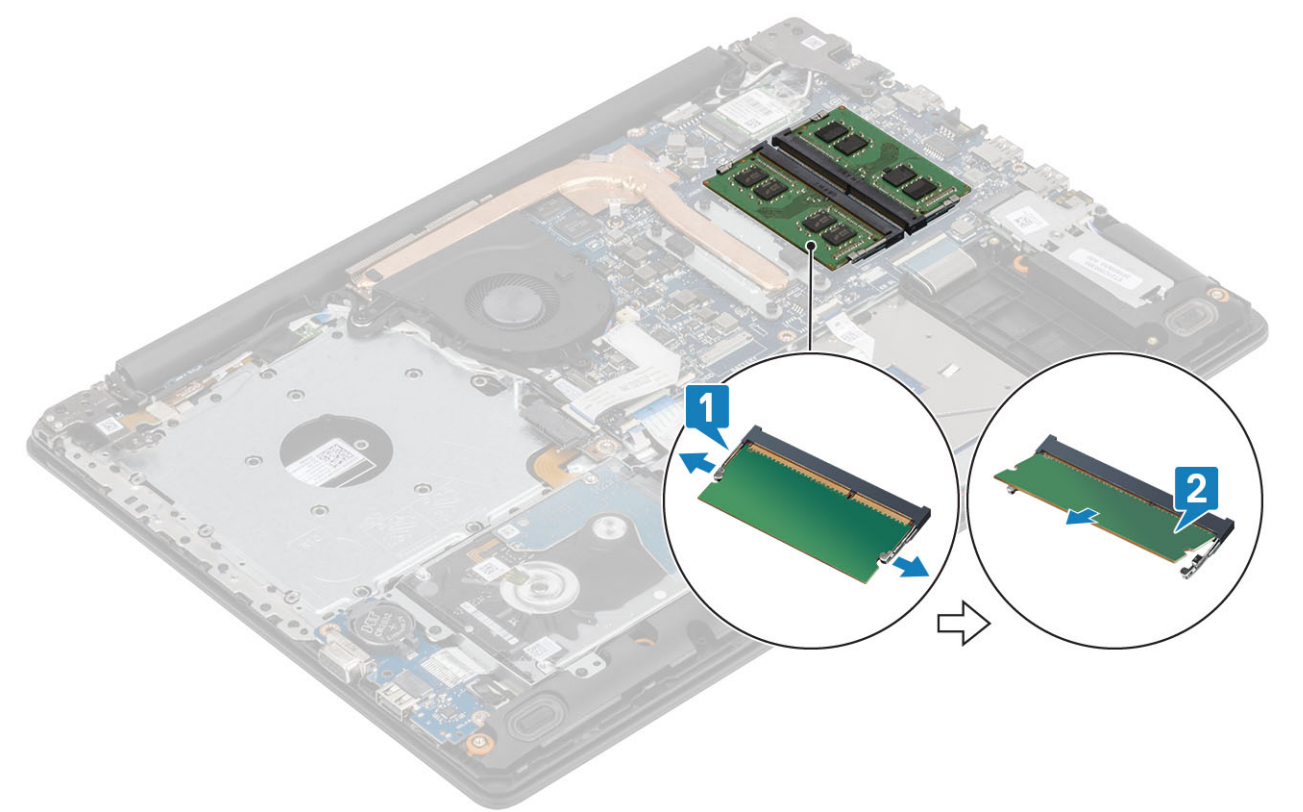

### <mark>تركيب وحدة الذاكرة</mark>

- 1. قم بمحاذاة الفتحة الموجودة في وحدة الذاكرة مع اللسان الموجود في فتحة وحدة الذاكرة.
	- 2. قم بإزاحة وحدة الذاكرة بثبات إلى داخل الفتحة بزاوية [1].
		- 3. اضغط على وحدة الذاكرة لأسفل حتى تثبتها المشابك [2].

 $\overline{F}(t)$  ملاحظة إذا لم تسمع صوت استقرار وحدة الذاكرة في موضعها، فقم بإزالتها وإعادة تركيبها.

<span id="page-22-0"></span>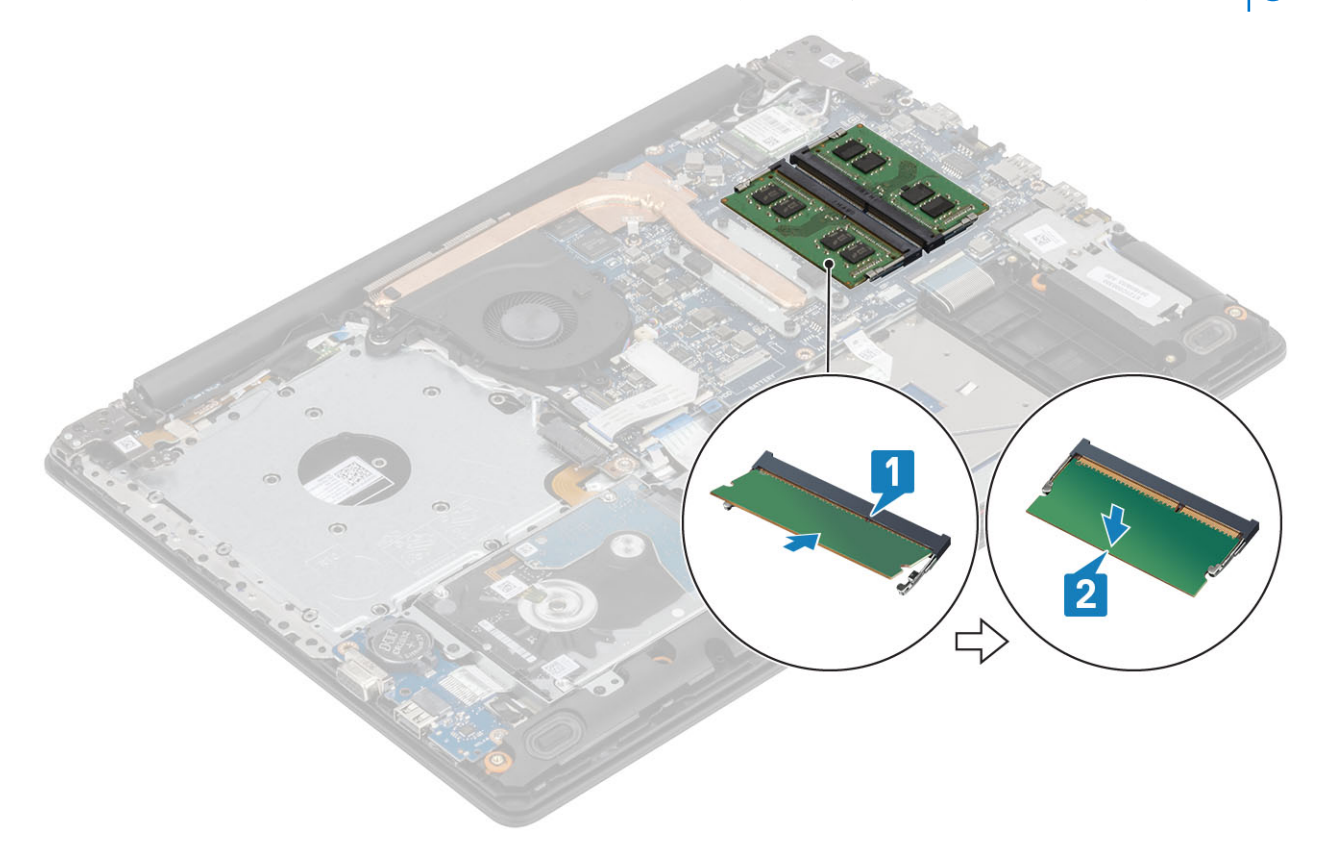

#### الخطوات التالية

- 1. قم بتوصيل كابل البطارية بالموصل الموجود في لوحة النظام.
	- 2. أعد وضع غطاء القاعدة
	- 3. أعد وضع مجموعة محرك الأقراص الضوئية
		- 4. أعد وضع بطاقة ذاكرة [SD](#page-14-0)
- 5. اتبع الإجراءات الواردة في بعد العمل داخل جهاز الكمبيوتر الخاص بك.

# **ρΑاϗة WLAN**

### **·ίϟة ρΑاϗة WLAN**

### المتطلبات

- 1. اتبع الإجراءات الواردة في قبل العمل داخل جهاز الكمبيوتر الخاص بك.
	- 2. إزالة بطاقة ذاكرة [SD](#page-13-0)
	- 3. إزالة مجموعة محرك الأقراص الضوئية
		- 4. قم بإزالة غطاء القاعدة
	- 5. افصل كابل البطارية عن الموصل الموجود في لوحة النظام.

- 1. قم بإزالة المسمار اللولبي الفردي (3x25) الذي يثبت دعامة البطاقة WLAN بلوحة النظام [1].
	- 2. قم بإزاحة وإزالة دعامة بطاقة WLAN التي تثبت كابلات 2] WLAN].
	- 3. افصل كابلات WLAN من الموصلات الموجودة في بطاقة WLAN [3].
		- 4. ارفع بطاقة WLAN بعيدًا عن الموصل [4].

<span id="page-23-0"></span>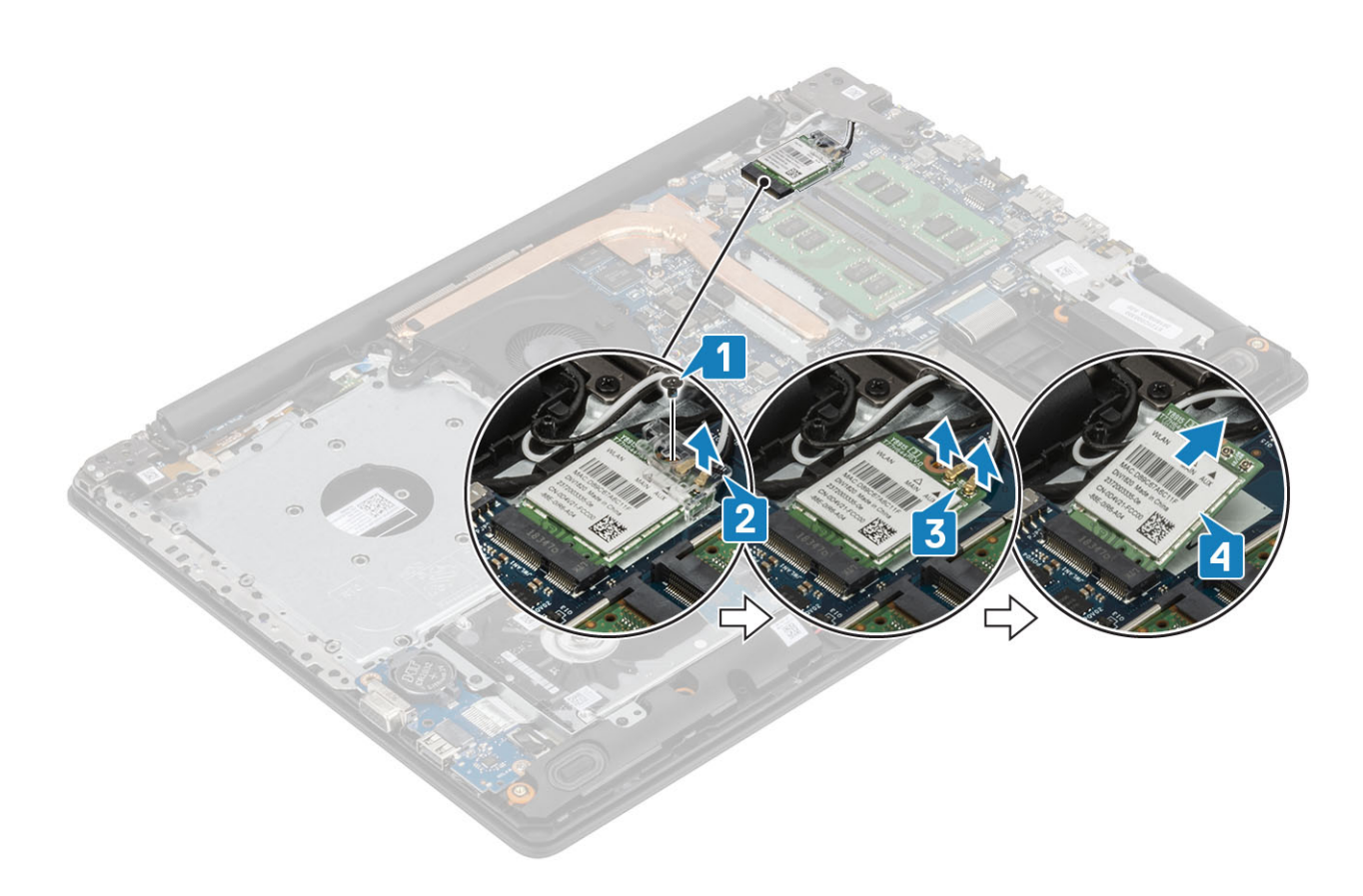

## تركيب بطاقة WLAN

### عن المهمة

- 1. قم بإدخال بطاقة WLAN في الموصل الموجود في لوحة النظام [1].
- 2. قم بتوصيل كابلات WLAN بالموصلات الموجودة على بطاقة WLAN [2].
	- 3. ضع دعامة بطاقة WLAN لتثبيت كبلات WLAN في بطاقة WLAN [3] .
- 4. أعد وضع المسمار اللولبي الفردي (M2x3) لنثبيت رف WLAN ببطاقة 4] WLAN].

<span id="page-24-0"></span>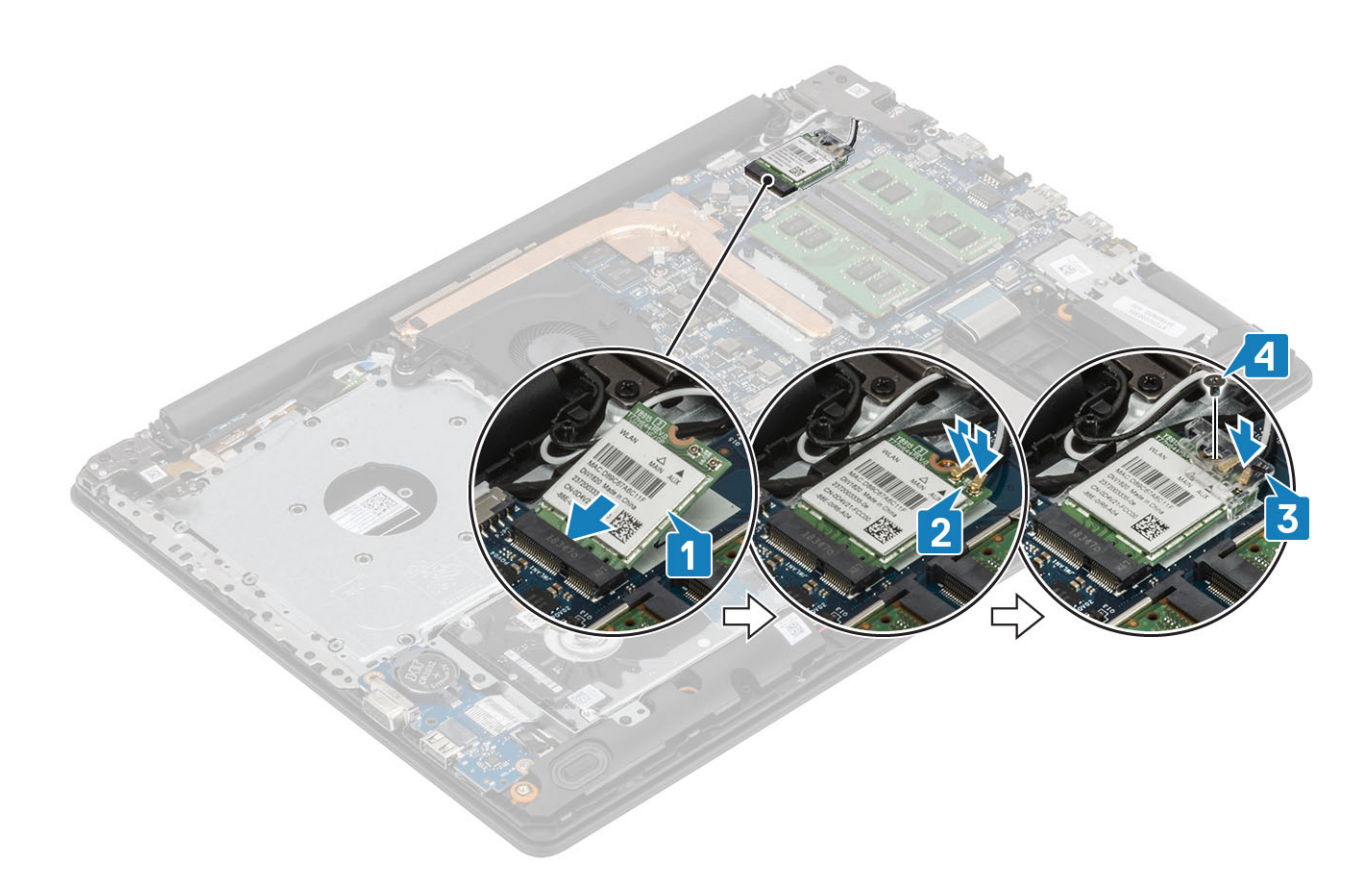

- 1. قم بتوصيل كابل البطارية بالموصل الموجود في لوحة النظام.
	- 2. أعد وضع غطاء القاعدة
	- 3. أعد وضع مجموعة محرك الأقراص الضوئية
		- 4. أعد وضع بطاقة ذاكرة [SD](#page-14-0)
- 5. اتبع الإجراءات الواردة في بعد العمل داخل جهاز الكمبيوتر الخاص بك.

# **έΣϣك لأιέϗ ίϣϟوΩ ΫΑΓέϛ ϧλϣوϋة ϥϣ ϛϣوϧات λلΑة/ΫϟΓέϛ ΗΑقϳϧة Optane ϥϣ Intel**

## **·ίϟة έΣϣك έϗι ίϣوΩ ΫΑΓέϛ ϧλϣوϋة ϥϣ ϛϣوϧات λلΑة ϥϣ ϧوω 2230 .2M**

### المتطلبات

- 1. اتبع الإجراءات الواردة في قبل العمل داخل جهاز الكمبيوتر الخاص بك.
	- 2. إزالة بطاقة ذاكرة [SD](#page-13-0)
	- 3. إزالة مجموعة محرك الأقراص الضوئية
		- 4. قم بإزالة غطاء القاعدة
	- 5. افصل كابل البطارية عن الموصل الموجود في لوحة النظام.

- 1. قم بفك مسمار التثبيت الذي يثبت اللولحة الحرارية بمجموعة مسند راحة اليد ولوحة المفاتيح [1].
- 2. قم بإزالة المسمار اللولبي (M2x3) الذي يثبت اللوحة الحرارية في مجموعة مسند راحة اليد ولوحة المفاتيح [2].
	- 3. قم بإزاحة اللوحة الحرارية وإزالتها من فتحة محرك الأقراص المزود بذاكرة مصنوعة من مكونات صلبة [3].

<span id="page-25-0"></span>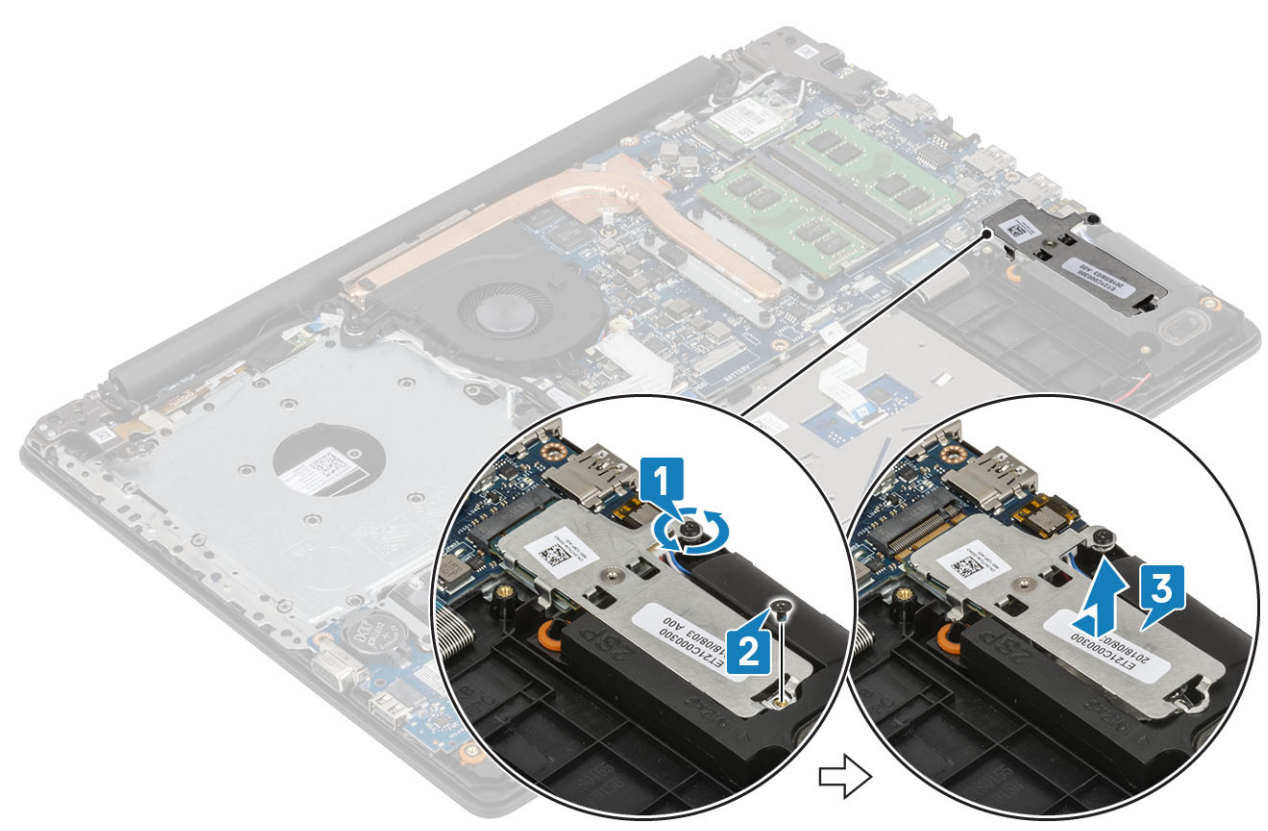

- 4. أدر اللوحة الحرارية رأسًا على عقب.
- 5. قم بإزالة المسمار اللولبي (M2x2) الذي يثبت محرك الأقراص المزود بذاكرة مصنوعة من مكونات صلبة باللوحة الحرارية [1].
	- 6. ارفع محرك الأقراص المزود بذاكرة مصنوعة من مكونات صلبة بعيدا عن اللوحة الحرارية [2].

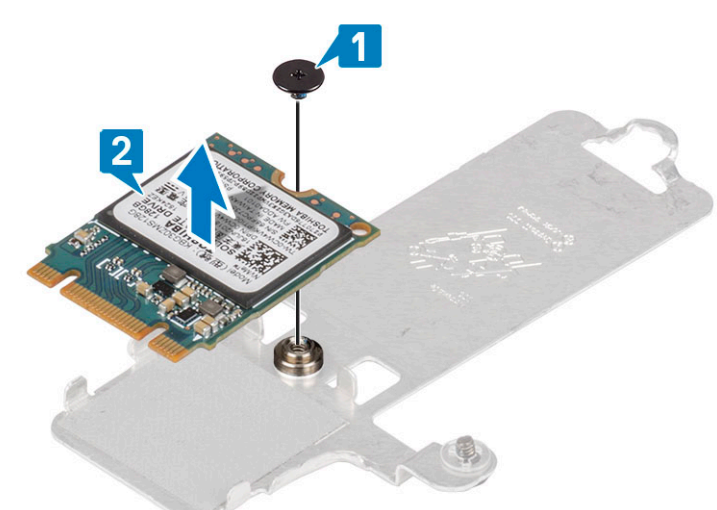

### تركيب محرك أقراص مزود بذاكرة مصنوعة من مكونات صلبة من نوع M.2 2230

- 1. ضع محرك الأقراص المزود بذاكرة مصنوعة من مكونات صلبة داخل فتحة اللوحة الحرارية [1].
- 2. أعد وضع المسمار اللولبي (M2x2) الذي يثبت محرك الأقراص المزود بذاكرة مصنوعة من مكونات صلبة باللوحة الحرارية [2].

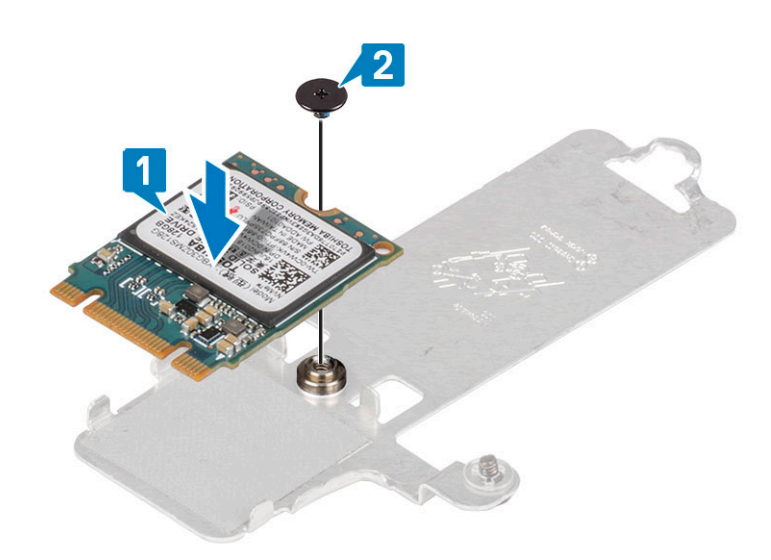

- 3. قم بمحاذاة السن الموجود في محرك الأقراص المزود بذاكرة مصنوعة من مكونات صلبة مع اللسان الموجود في فتحة محرك الأقراص المزود بذاكرة مصنوعة من مكونات صلبة.
	- 4. قم بإزاحة لسان محرك الأقراص المزود بذاكرة مصنوعة من مكونات صلبة وأدخله في فتحة محرك الأقراص المزود بذاكرة مصنوعة من مكونات صلبة [1].
		- 5. احكم ربط مسمار التثبيت الذي يثبت اللوحة الحرارية بمجموعة مسند راحة اليد ولوحة المفاتيح [2].
		- 6. أعد وضع المسمار اللولبي (M2x3) الذي يثبت اللوحة الحرارية في مجموعة مسند راحة اليد ولوحة المفاتيح [3].

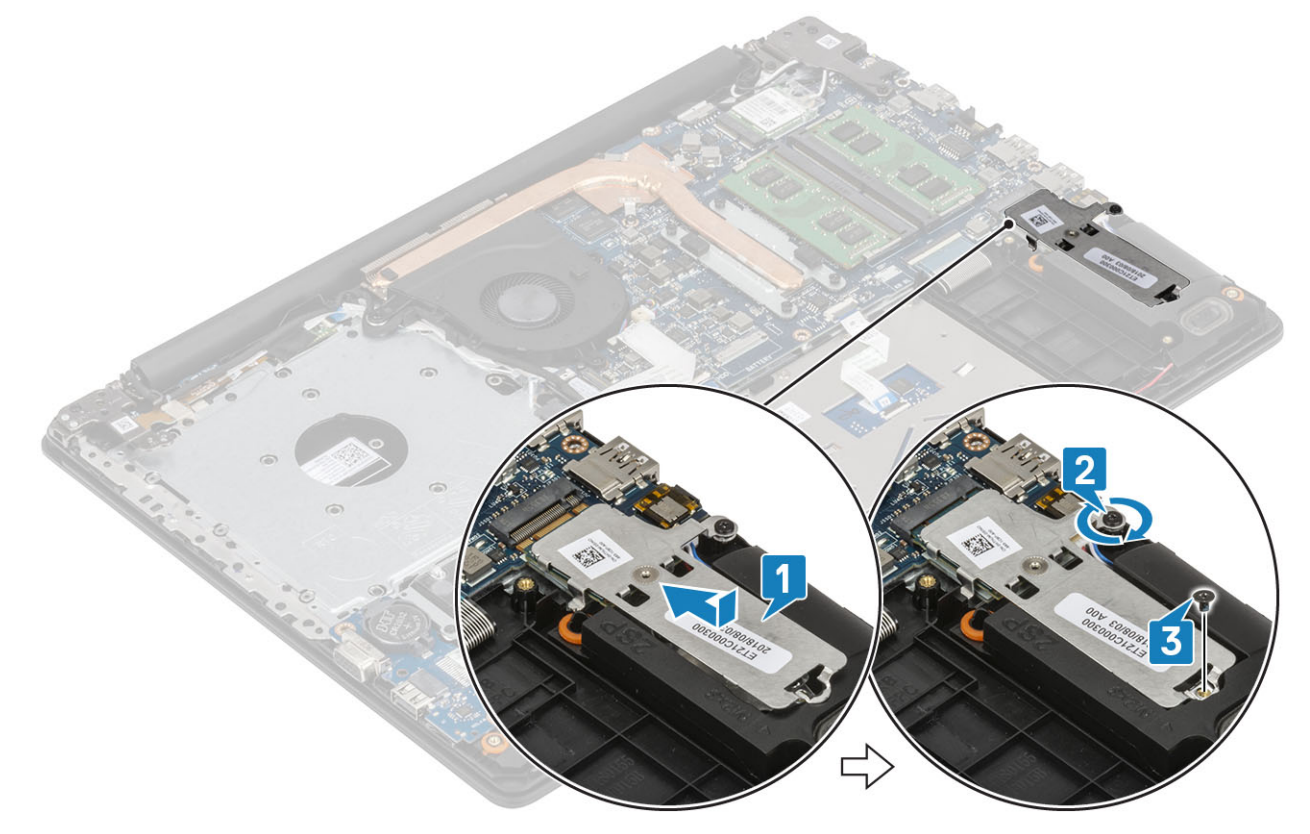

- 1. قم بتوصيل كابل البطارية بالموصل الموجود في لوحة النظام.
	- 2. أعد وضع غطاء القاعدة
	- 3. أعد وضع مجموعة محرك الأقراص الضوئية
		- 4. أعد وضع بطاقة ذاكرة [SD](#page-14-0)
- 5. اتبع الإجراءات الواردة في بعد العمل داخل جهاز الكمبيوتر الخاص بك.

# <span id="page-27-0"></span>**·ίϟة έΣϣك لأέϗι ίϣϟوΩ ΫΑΓέϛ ϧλϣوϋة ϥϣ ϛϣوϧات λلΑة و ΫOptaneΓέϛ ϥϣ Intel - ϳΗΧاέي**

#### **ρΗϣϟلΑات**

- 1. اتبع الإجراءات الواردة في قبل العمل داخل جهاز الكمبيوتر الخاص بك.
	- 2. إزالة بطاقة ذاكرة [SD](#page-13-0)
	- 3. ازالة مجموعة محرك الأقراص الضوئية
		- 4. قم بإز الة غطاء القاعدة
	- 5. افصل كابل البطارية عن الموصل الموجود في لوحة النظام.

### ا**لخطو**ات

- 1. قم بفك مسمار التثبيت الذي يثبت اللولحة الحرارية بمجموعة مسند راحة اليد ولوحة المفاتيح [1].
- 2. قم بإزالة المسمار اللولبي (M2x3) الذي يثبت اللوحة الحرارية في مجموعة مسند راحة اليد ولوحة المفاتيح [2].
- 3. قم بازاحة اللوحة الحرارية وإزالتها من فتحة محرك الأقراص المزود بذاكرة مصنوعة من مكونات صلبة/3] Intel Optane[
- 4. قم بتحريك محرك الأقراص المزود بذاكرة مصنوعة من مكونات صلبة/Intel Optane خارج مجموعة مسند راحة اليد ولوحة المفاتيح [4].

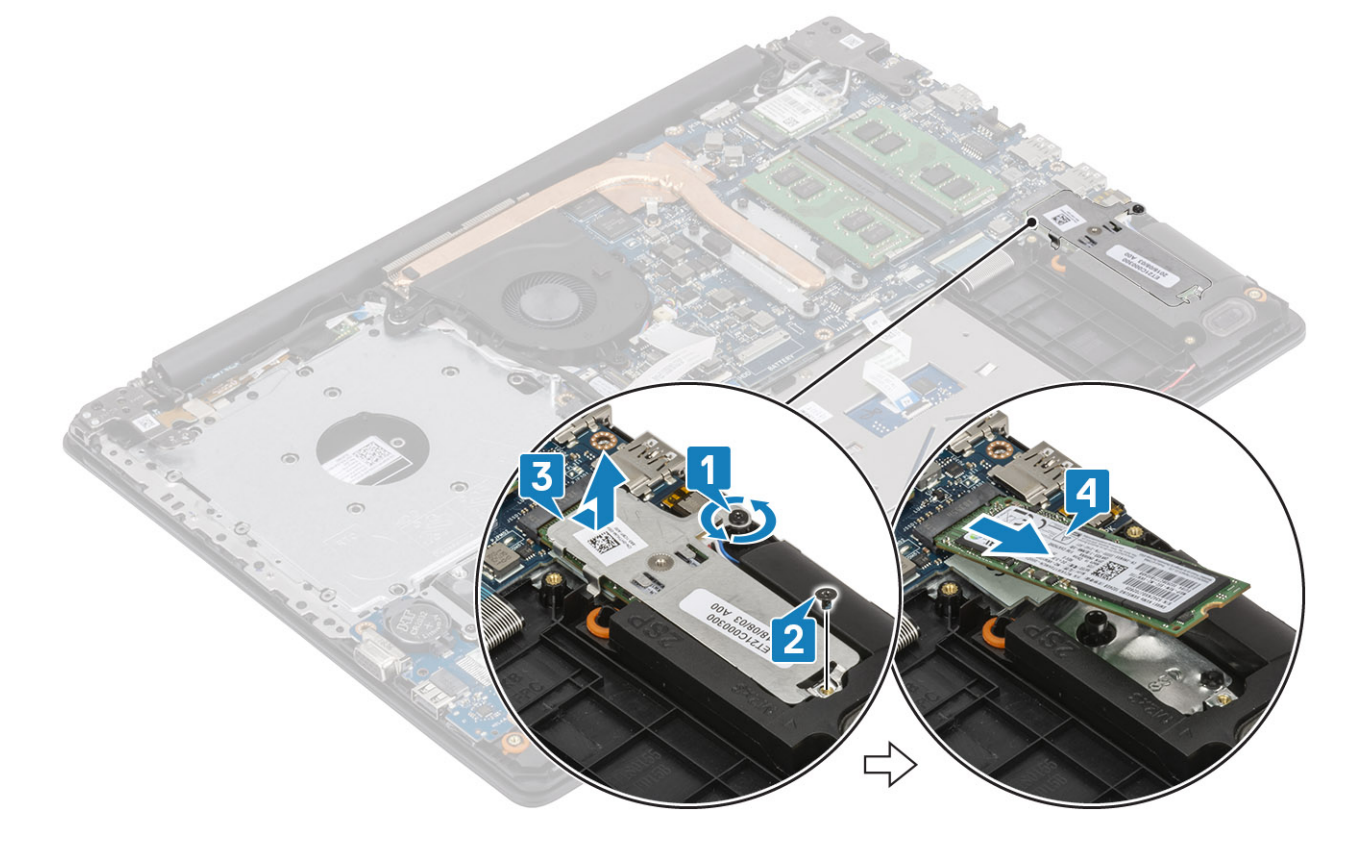

### **ϳϛέΗب έΣϣك έϗι ίϣوΩ ΫΑΓέϛ ϧλϣوϋة ϥϣ ϛϣوϧات λلΑة ϥϣ ϧوω 2230 .2M و ΫΓέϛ Optane Intel ΫϟΓέϛ - ϳΗΧاϯέ**

- 1. قم بإزاحة لسان محرك الأقراص المزود بذاكرة مصنوعة من مكونات صلبة/ذاكرة Intel Optane وأدخله في فتحة محرك الأقراص المزود بذاكرة مصنوعة من مكونات صلبة/ ذاكرة 2 11 [Intel Optane].
- 2. قم بمحاذاة اللوحة الحرارية الموجودة في محرك الأقراص المزود بذاكرة مصنوعة من مكونات صلبة وأحكم ربط المسمار اللولبي المثبت للوحة الحرارية بمجموعه مسند راحة اليد ولوحة المفاتيح [3].
	- 3. أعد وضع المسمار اللولبي (M2x3) الذي يثبت اللوحة الحرارية في مجموعة مسند راحة اليد ولوحة المفاتيح [4].

<span id="page-28-0"></span>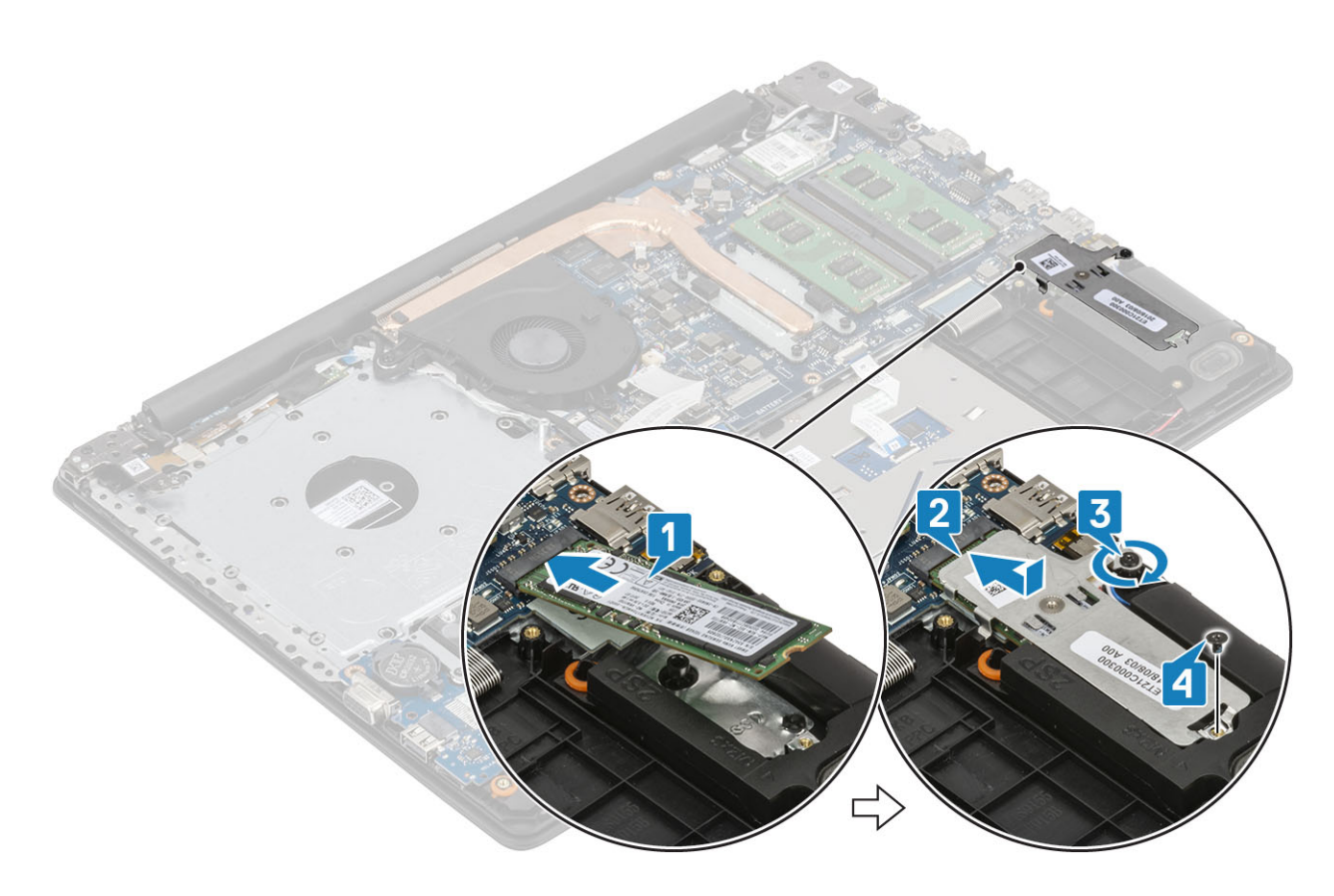

- 1. قم بتوصيل كابل البطارية بالموصل الموجود في لوحة النظام.
	- 2. أعد وضع غطاء القاعدة
	- 3. أعد وضع مجموعة محرك الأقراص الضوئية
		- 4. أعد وضع بطاقة ذاكرة [SD](#page-14-0)
- 5. اتبع الإجراءات الواردة في بعد العمل داخل جهاز الكمبيوتر الخاص بك.

# البطارية الخلوية المصغرة

## إزالة البطارية الخلوية المصغرة

### المتطلبات

- 1. اتبع الإجراءات الواردة في قبل العمل داخل جهاز الكمبيوتر الخاص بك.
	- 2. إزالة بطاقة ذاكرة [SD](#page-13-0)
	- 3. إزالة مجموعة محرك الأقراص الضوئية
		- 4. قم بإزالة غطاء القاعدة
	- 5. افصل كابل البطارية عن الموصل الموجود في لوحة النظام.

- 1. باستخدام مخطاط بلاستيكي، ارفع البطارية الخلوية المصغرة خارج الفتحة الموجودة على لوحة الادخال/الاخراج برفق [1].
	- 2. قم بإزالة البطارية الخلوية المصغرة بعيدا عن النظام [2].

<span id="page-29-0"></span>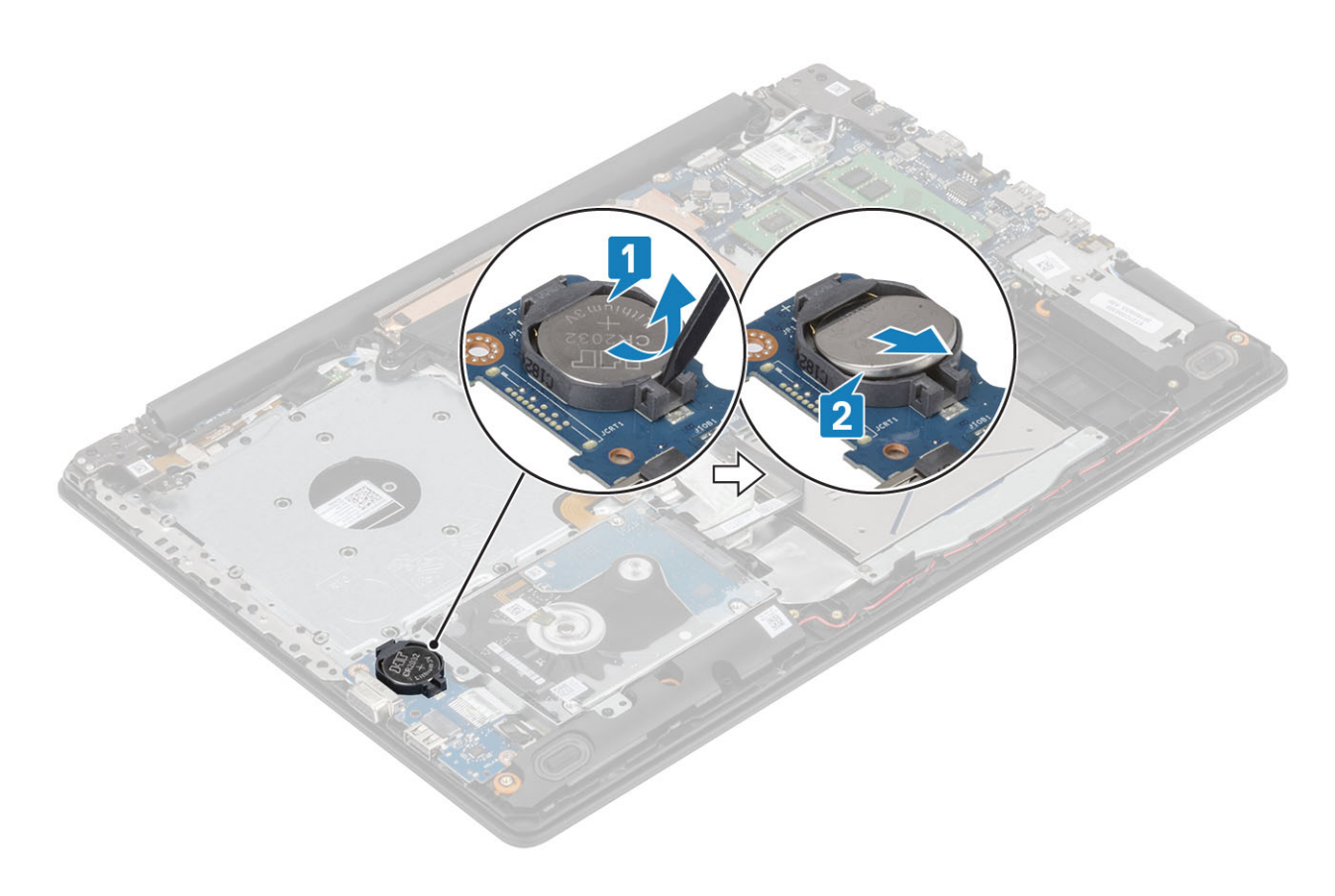

## تركيب البطارية الخلوية المصغرة

- 1. مع جعل الجانب الموجب متجها الى أعلى، أدخل البطارية الخلوية المصغرة داخل مقبس البطارية الموجود على لوحة الإدخال/الإخراج [1].
	- 2. اضغط على البطارية حتى تستقر في مكانها [2].

<span id="page-30-0"></span>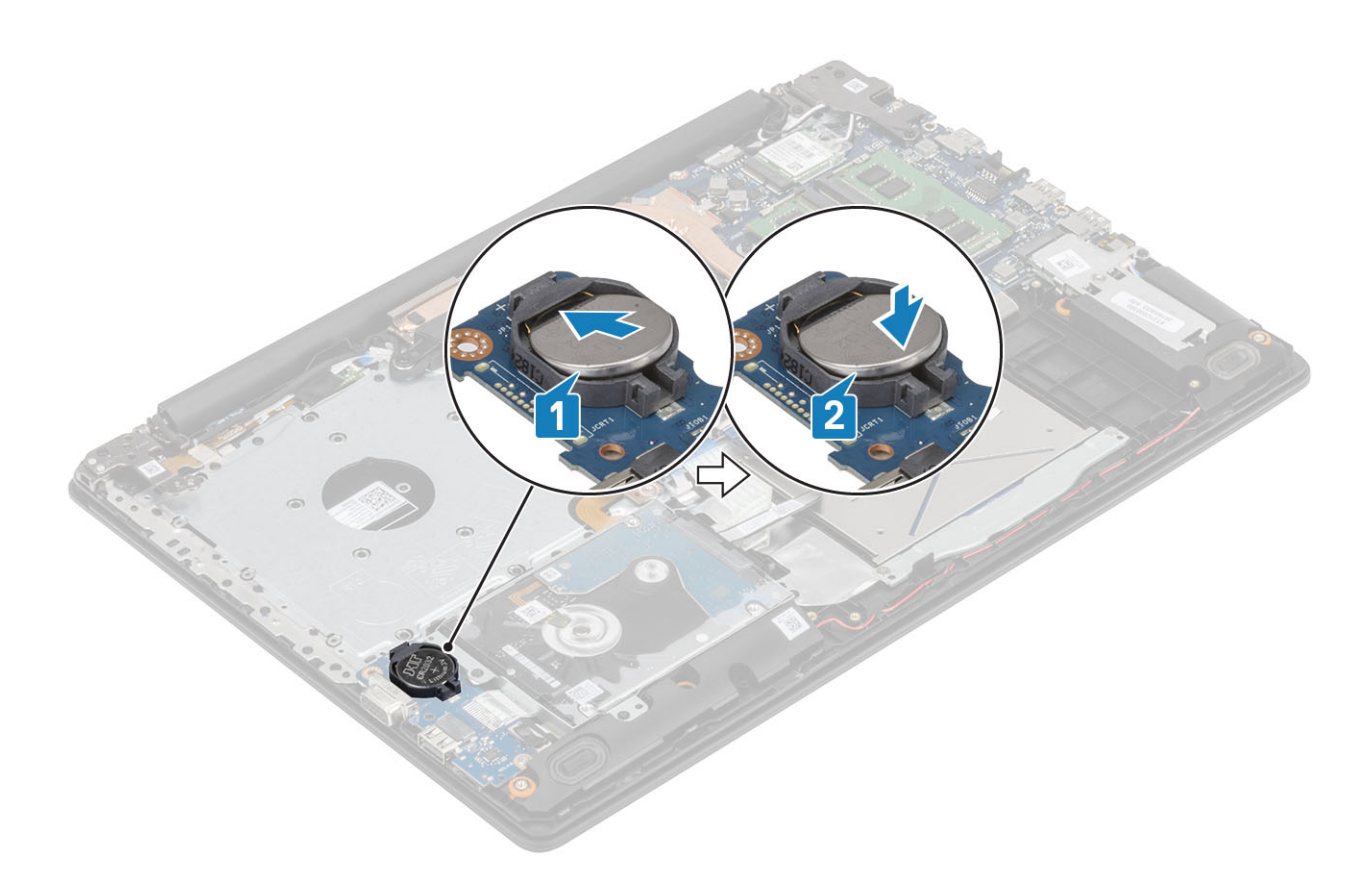

- 1. قم بتوصيل كابل البطارية بالموصل الموجود في لوحة النظام.
	- 2. أعد وضع غطاء القاعدة
	- 3. أعد وضع مجموعة محرك الأقراص الضوئية
		- 4. أعد وضع بطاقة ذاكرة [SD](#page-14-0)
- 5. اتبع الإجراءات الواردة في بعد العمل داخل جهاز الكمبيوتر الخاص بك.

# البطارية

## التدابير الوقائية لبطارية ليثيوم أيون

**ϪϳΑϧΗ**

- **έΫΣϟ Ωϧϋ όΗϟاϝϣ ϊϣ ρΑاϳέات ϟلϳΛϳوم.ϳوϥ.• ΗوΥِ**
- احرص على تفريغ شحنة البطارية قدر الإمكان قبل إزالتها من النظام. يمكن إجراء ذلك عن طريق فصل مهايئ النيار المتردد عن النظام للسماح بخروج بتصريف شحنة ا**لبطارية** 
	- **• لا ΩϣόΗ· ϟى ϖΣγ ρΑϟاϳέة و ·γقاρها وηΗوϳهها و ϗέΧها ΑاΩΧΗγم ϳηا˯ ΧاϳΟέة.**
	- **• ιέΣ ϋلى Ωϋم νϳέόΗ ρΑϟاϳέة έΣϟΓέ Ηέϣفόة و Ηفϳϛك ϋلب ρΑϟاϳέة وΧلاϳاϫا.**
		- **• لا ρϐοΗ ϋلى ργ ρΑϟاϳέة.**
			- **• لا ΩϣόΗ· ϟى ϲϧΛ ρΑϟاϳέة.**
		- **• لا ΩΧΗγΗم Ωوت ϥϣ ϯ ϧوω Χϟلϊ ρΑϟاϳέة و ΑϳϛέΗها.**
	- تأكد من عدم فقد أو عدم وضع أي مسامير بشكل خاطئ أثناء صيانة هذا المنتج، لمنع حدوث ثقب أو تلف للبطارية ومكونات النظام الأخرى.
- إذا انحشرت البطارية داخل جهاز الكمبيوتر نتيجة كبر حجمها، فلا تحاول تحريرها، وذلك لأن تتْقيب بطارية اللبثيوم أيون أو ثنيها أو سحقها قد يمثل خطورة. في مثل هذه **Σϟاϟةˬ ϝλΗ ΑاϋΩϟم ϟفϲϧ ϯΩϟ Dell ϟلλΣوϝ ϋلϲ γϣϟاΓΩϋ. έϊΟ ϣϟوϊϗ [contactdell/com.dell.www.](https://www.dell.com/support)**
	- قم دائمًا بشراء البطاريات الأصلية من www.dell.com أو شركاء Dell وبائعي التجزئة التابعين لها المعتمدين.

## إ**خراج البطارية**

#### المتطلبا*ت*

- 1. اتبع الإجراءات الواردة في قبل العمل داخل جهاز الكمبيوتر الخاص بك.
	- 2. إزالة بطاقة ذاكرة [SD](#page-13-0)
	- 3. إزالة مجموعة محرك الأقراص الضوئية.
		- 4. قم بإزالة غطاء القاعدة.

### الخطوات

- 1. افصل كبل البطارية عن لوحة النظام [1].
- 2. قم بإزالة المسامير اللولبية الأربعة (M2x3) التي تثبت البطارية في مجموعة مسند راحة اليد ولوحة المفاتيح [2].
	- 3. ارفع البطارية خارج مجموعة مسند راحة اليد ولوحة المفاتيح [3].

<span id="page-31-0"></span>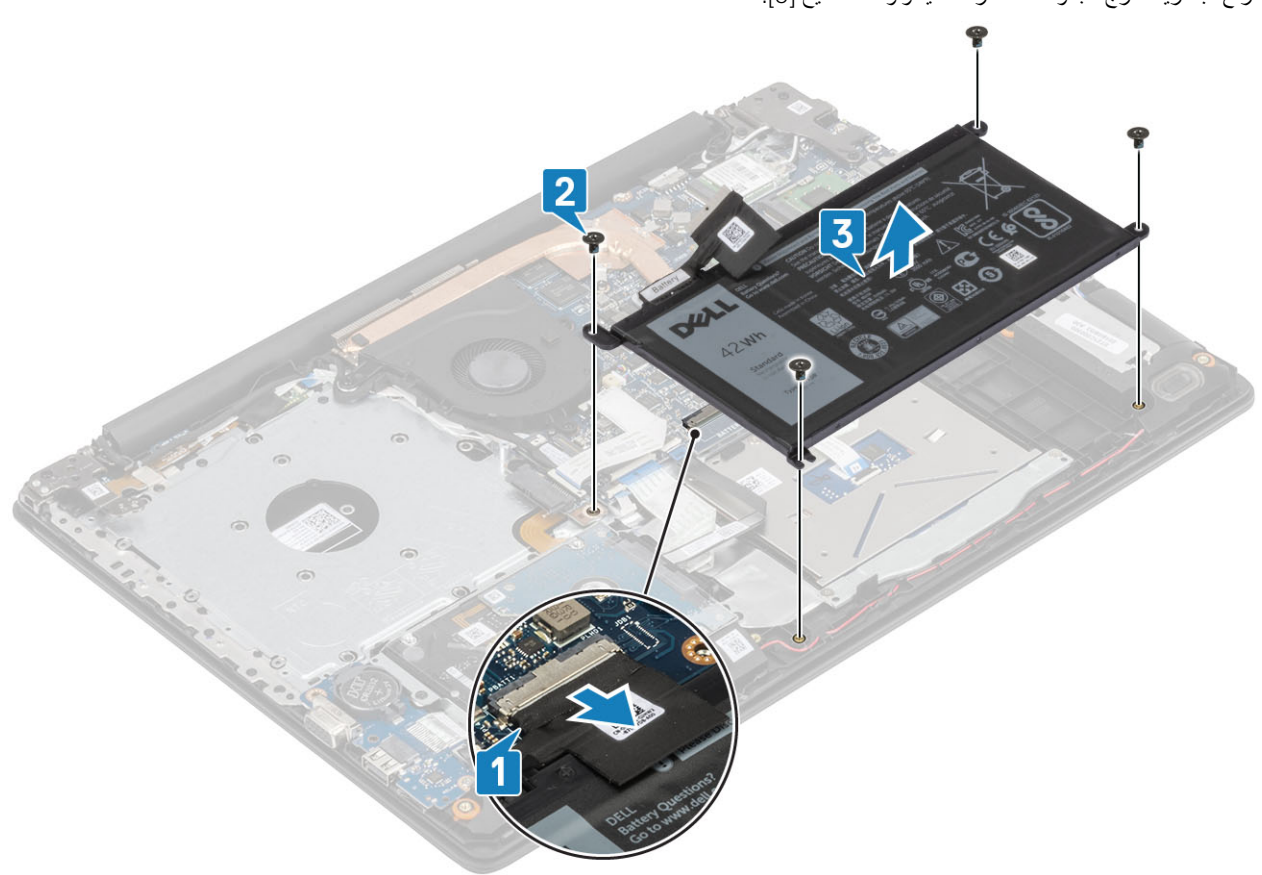

### <mark>تركيب البطارية</mark>

- 1. قم بمحاذاة فتحات المسامير اللولبية الموجودة على البطارية مع فتحات المسامير الموجودة على مجموعة مسند راحة اليد ولوحة المفاتيح [1].
	- 2. أعد وضع المسامير اللولبية الأربعة (3x2M) التي تثبت البطارية في مجموعة مسند راحة اليد ولوحة المفاتيح [2].
		- 3. قم بتوصيل كابل البطارية بلوحة النظام [3].

<span id="page-32-0"></span>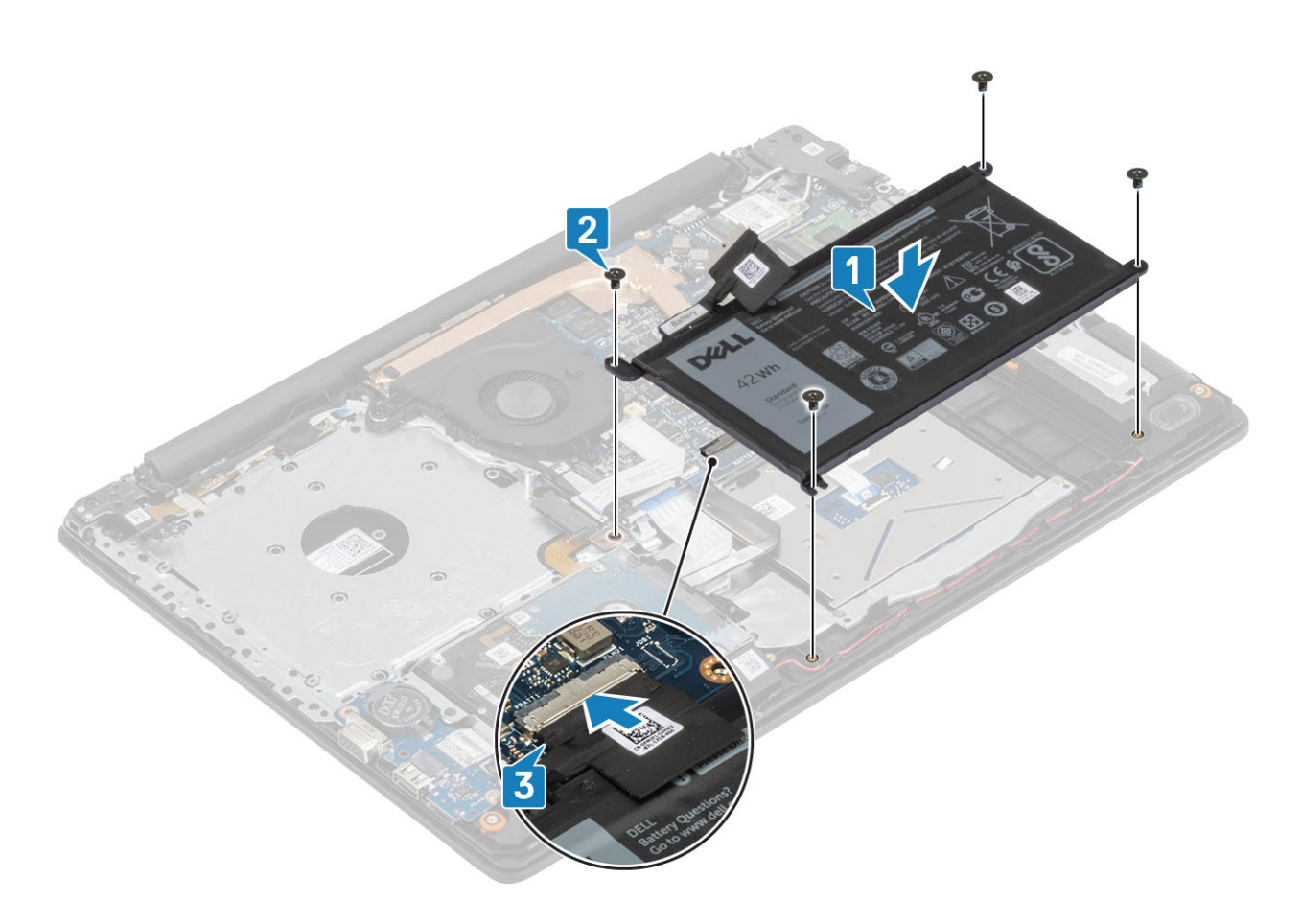

- 1. أعد وضع غطاء القاعدة
- 2. أعد وضع مجموعة محرك الأقراص الضوئية
	- 3. أعد وضع بطاقة ذاكرة [SD](#page-14-0)
- 4. اتبع الإجراءات الواردة في بعد العمل داخل جهاز الكمبيوتر الخاص بك.

## محرك الأقراص الثابتة

### إزالة مجموعة محرك الأقراص الثابتة

#### المتطلبات

- 1. اتبع الإجراءات الواردة في قبل العمل داخل جهاز الكمبيوتر الخاص بك.
	- 2. إزالة بطاقة ذاكرة [SD](#page-13-0)
	- 3. إزالة مجموعة محرك الأقراص الضوئية
		- 4. قم بإزالة غطاء القاعدة
			- 5. قم باز الة البطارية

- 1. ارفع المزلاج وافصل كابل محرك الأفراص الثابتة من لوحة النظام [1].
- 2. قم بإزالة اللولبية الأربعة (M2x3) التي تثبت مجموعة محرك الأقراص الثابتة بمجموعة مسند راحة اليد ولوحة المفاتيح [1].
	- 3. ارفع مجموعة محرك الأقراص الثابتة والكابل الخاص بها خارج مجموعة مسند راحة اليد ولوحة المفاتيح [3].

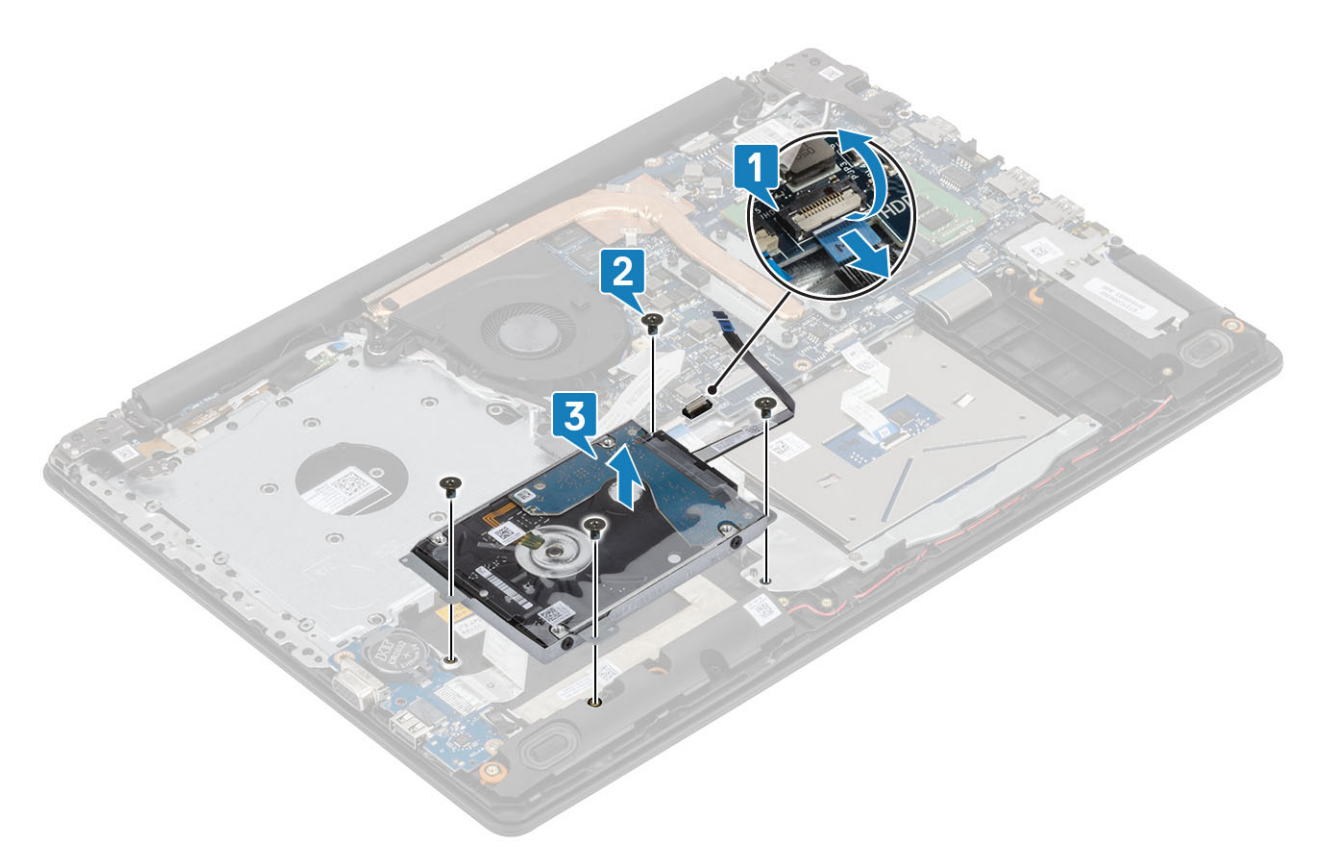

4. افصل الموزع من محرك الأقراص الثابتة.

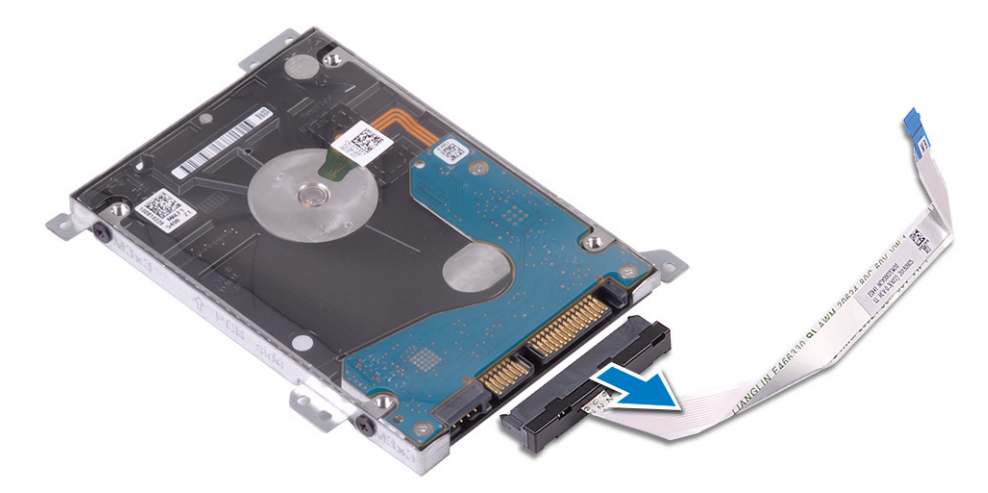

- 5. قم بإزالة المسامير اللولبية الأربعة (M3x3) التي تثبت رف محرك الأقراص الثابتة في محرك الأقراص الثابتة [1].
	- 6. قم برفع رف محرك الأقراص الثابتة خارج محرك الأقراص الثابتة [2].

<span id="page-34-0"></span>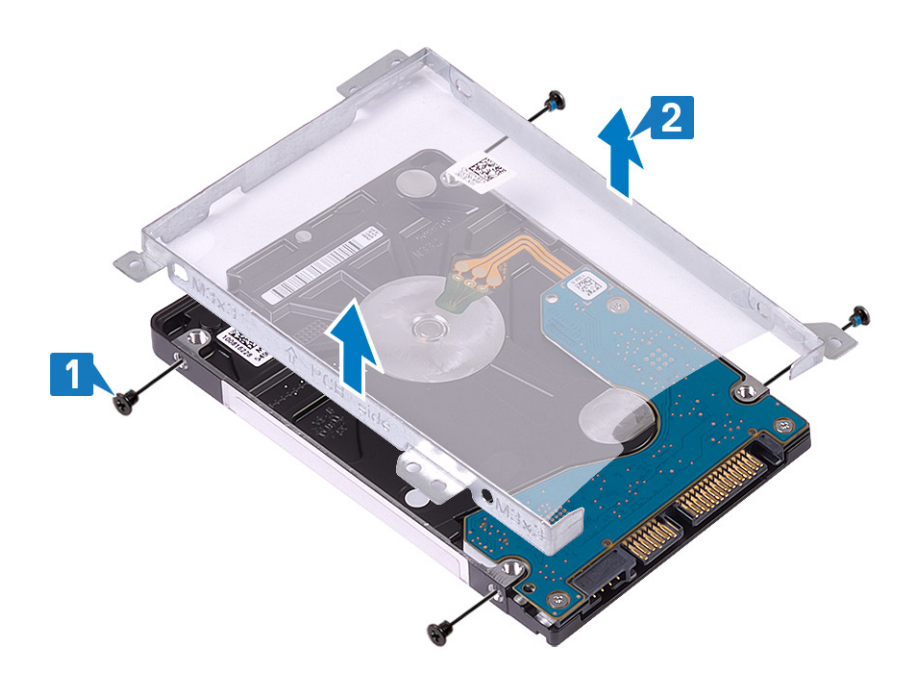

### تركيب مجموعة محرك الأقراص الثابتة

### الخطوات

- 1. فم بمحاذاة فتحات المسامير اللولبية الموجودة في حامل محرك الأقراص الثابتة مع فتحات المسامير اللولبية الموجودة في محرك الأقراص الثابتة [1].
	- 2. أعد وضع المسامير اللولبية الأربعة (M3x3) التي تثبت رف محرك الأقراص الثابتة في محرك الأقراص الثابتة [2].

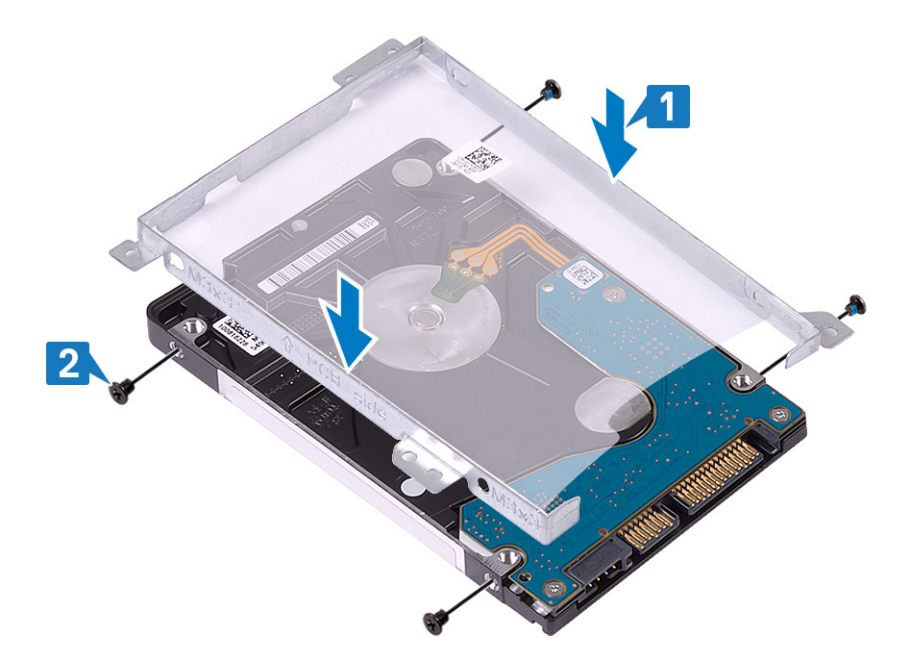

3. قم بتوصيل الموزع بمحرك الأقراص الثابتة.

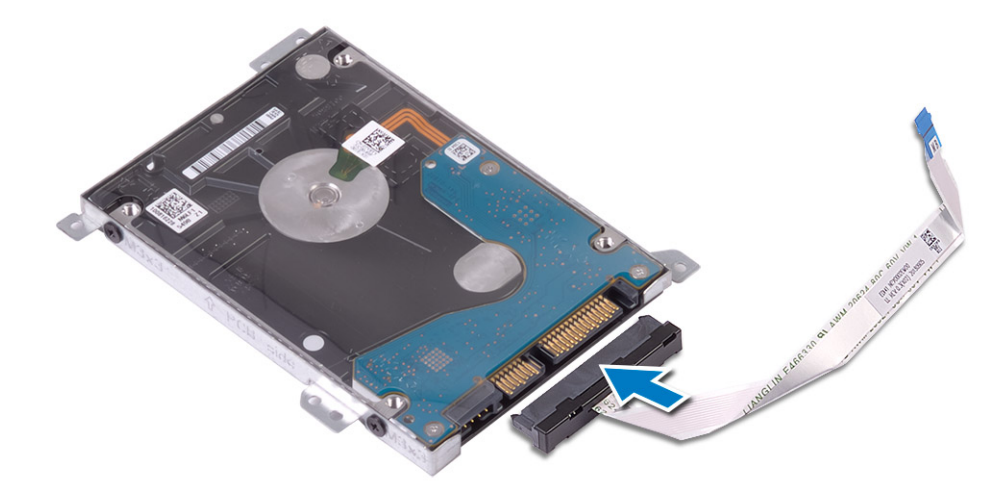

- 4. قم بمحاذاة فتحات المسامير اللولبية الموجودة في مجموعة محرك الأفراص الثابتة مع فتحات المسامير اللولبية الموجودة في مجموعة مسند راحة اليد ولوحة المفاتيح [1].
	- 5. أعد وضع المسامير اللولبية الأربعة (M2x3) التي تثبت مجموعة محرك الأقراص الثابتة بمجموعة مسند راحة اليد ولوحة المفاتيح [1].
		- 6. قم بتوصيل كابل محرك الأقراص الثابتة بلوحة النظام وأغلق المزلاج لتثبيت الكابل [3].

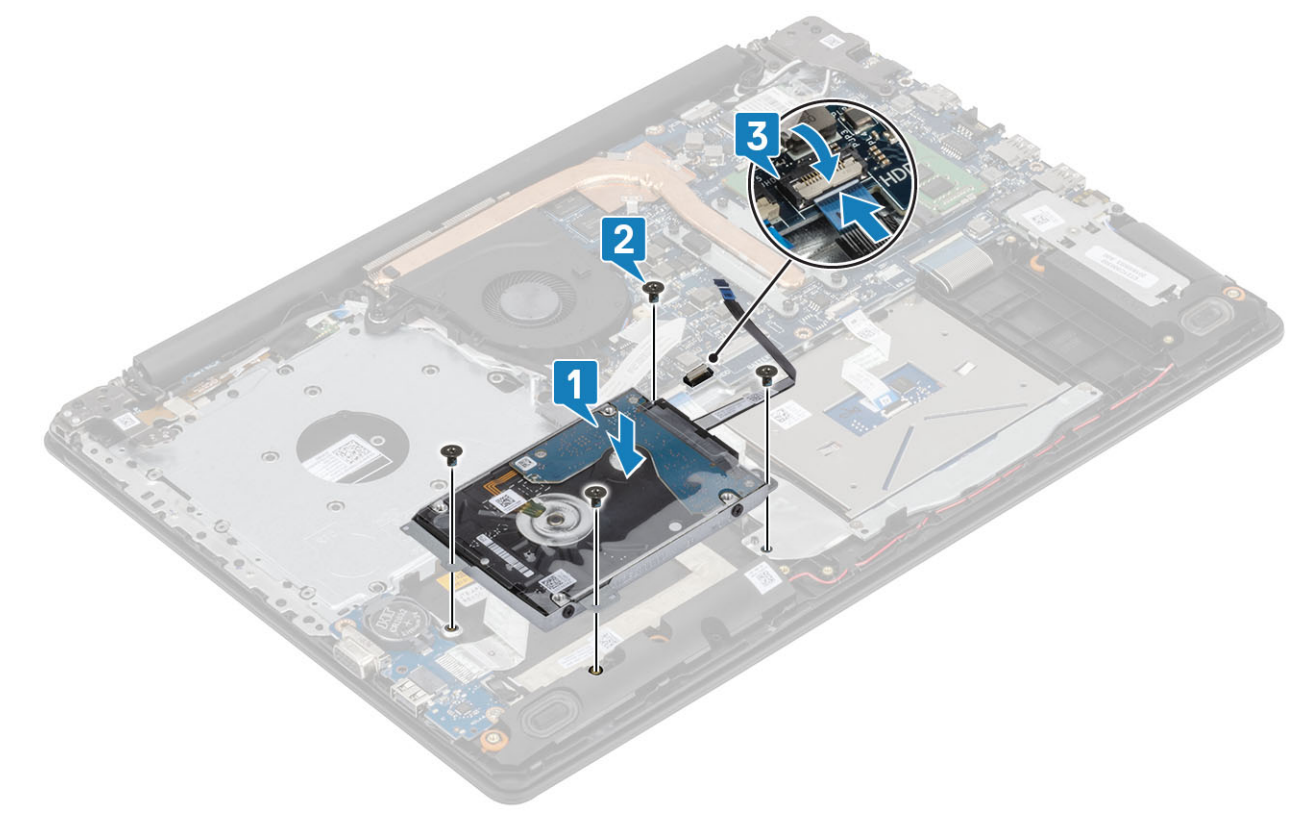

- 1. أعد وضع البطارية
- 2. أعد وضع غطاء القاعدة
- 3. أعد وضع مجموعة محرك الأقراص الضوئية
	- 4. أعد وضع بطاقة ذاكرة [SD](#page-14-0)
- 5. اتبع الإجراءات الواردة في بعد العمل داخل جهاز الكمبيوتر الخاص بك.
# مروحة النظام

# إزالة مروحة النظام

## المتطلبات

- 1. اتبع الإجراءات الواردة في قبل العمل داخل جهاز الكمبيوتر الخاص بك.
	- 2. إزالة بطاقة ذاكرة SD
	- 3. إزالة مجموعة محرك الأقراص الضوئية
		- 4. قم بإزالة غطاء القاعدة
	- 5. افصل كابل البطارية عن الموصل الموجود في لوحة النظام.

### الخطوات

1. افصل كابل محرك الأقراص الضوئية (ODD) وكابل الشاشة وكابل المروحة عن لوحة النظام [1، 2، 3].

<span id="page-36-0"></span>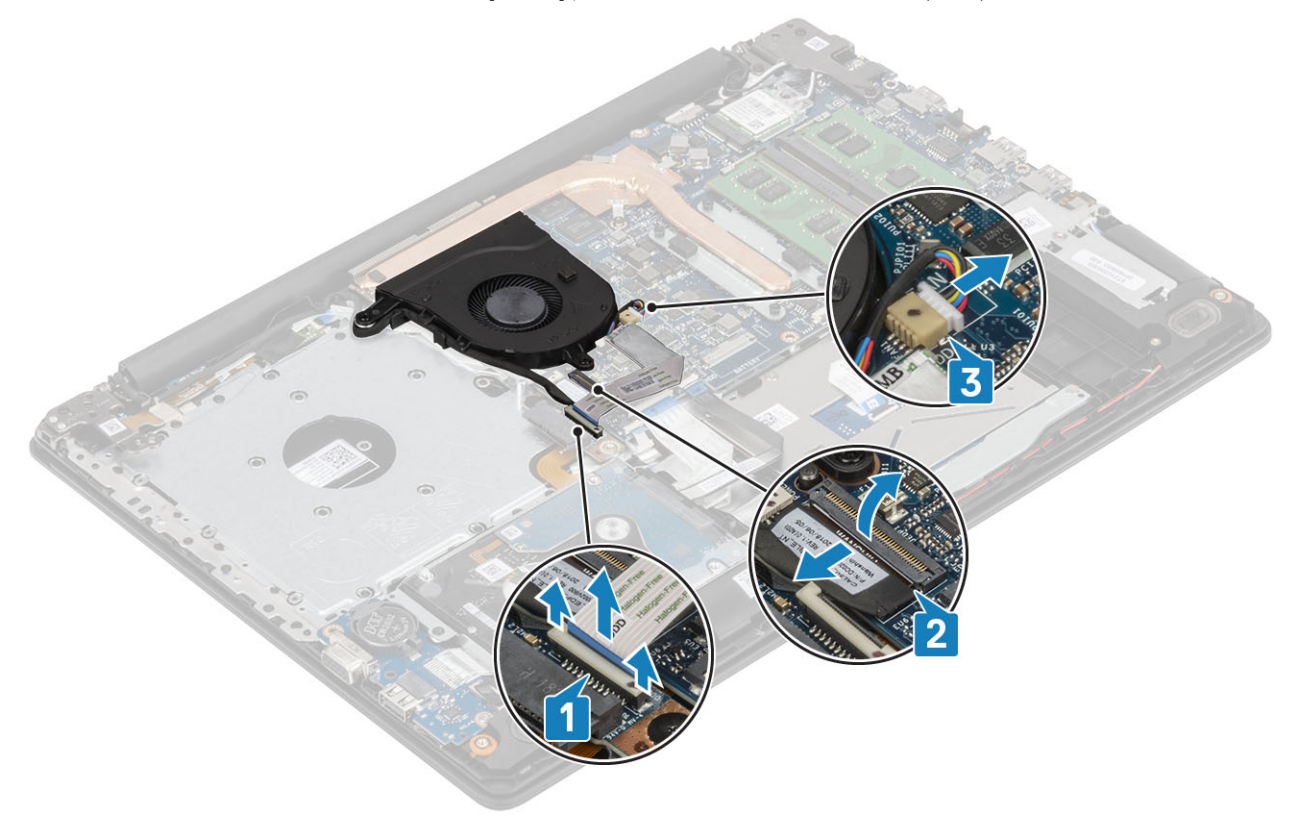

2. قم بالغاء توجيه كبل الشاشة من أدلة التوجيه الموجود على المروحة [1].

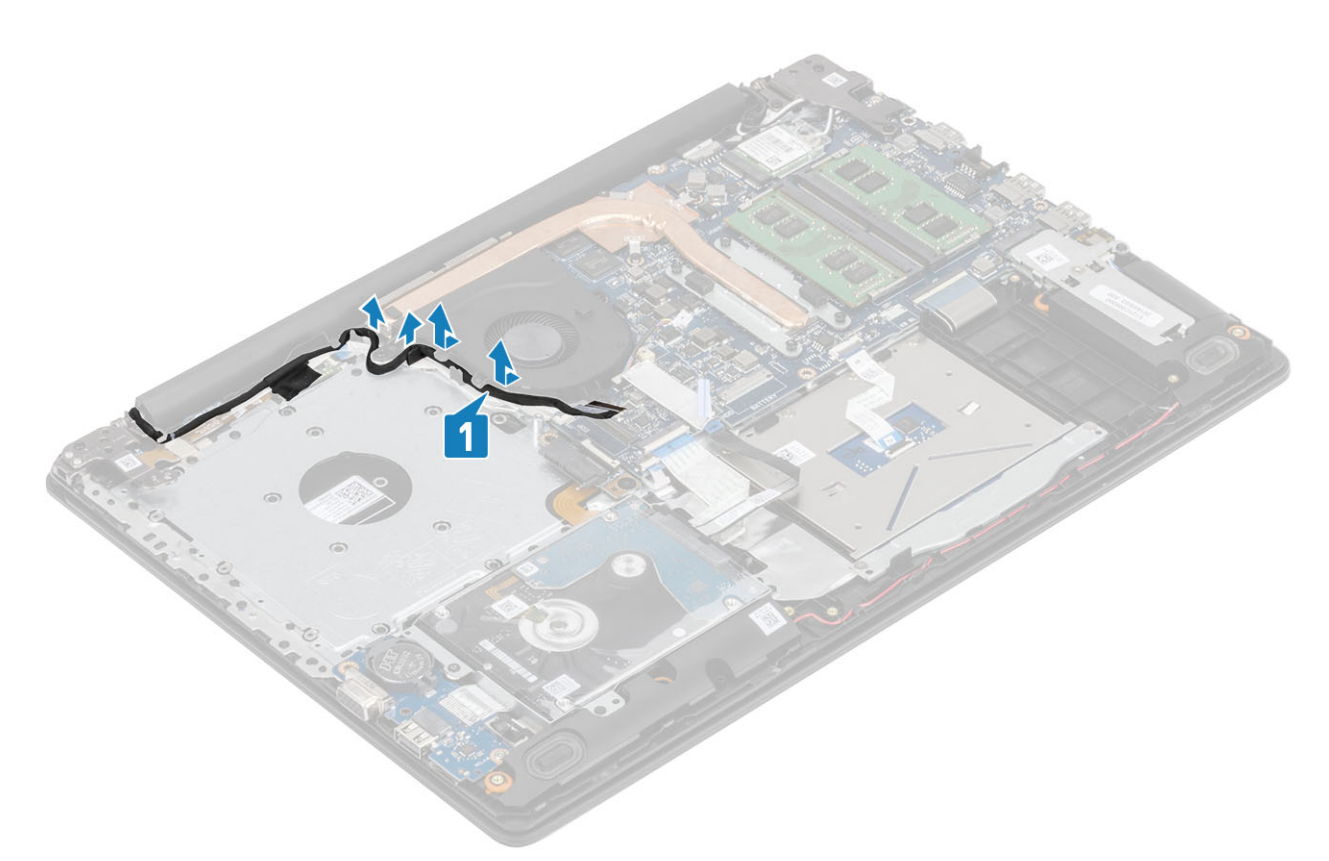

- 3. قم بإزالة المسامير اللولبية الثلاثة (M2.5x5) المثبتة للمروحة في مجموعة مسند راحة اليد ولوحة المفاتيح [1].
	- 4. ارفع المروحة عن مجموعة مسند راحة اليد ولوحة المفاتيح [2].

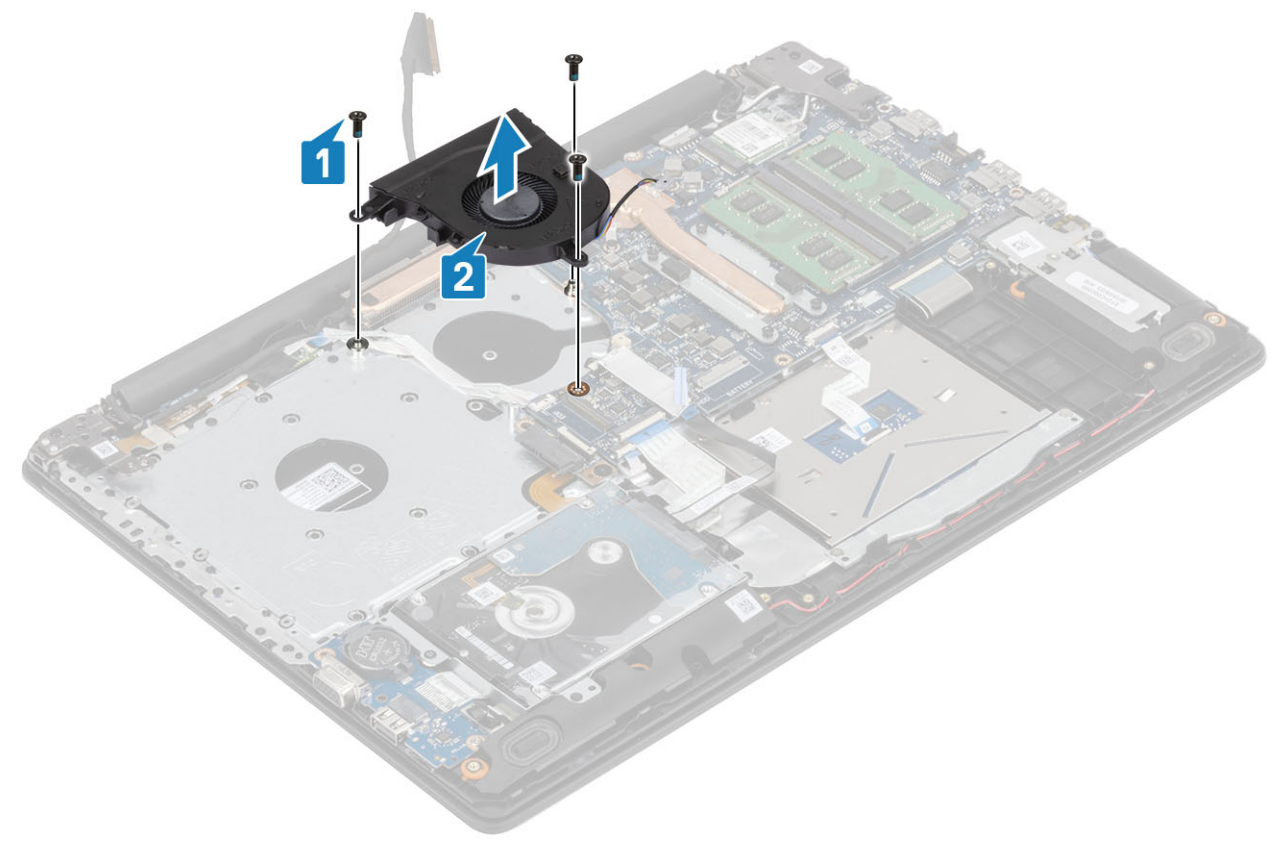

# تركيب مروحة النظام

### الخطوات

- 1. قم بمحاذاة فتحات المسامير اللولبية الموجودة في المروحة مع فتحات المسامير اللولبية الموجودة في مجموعة مسند راحة اليد ولوحة المفاتيح [1].
	- 2. أعد وضع المسامير اللولبية الثلاثة (M2.5x5) المثبتة للمروحة في مجموعة مسند راحة اليد ولوحة المفاتيح [2].

<span id="page-38-0"></span>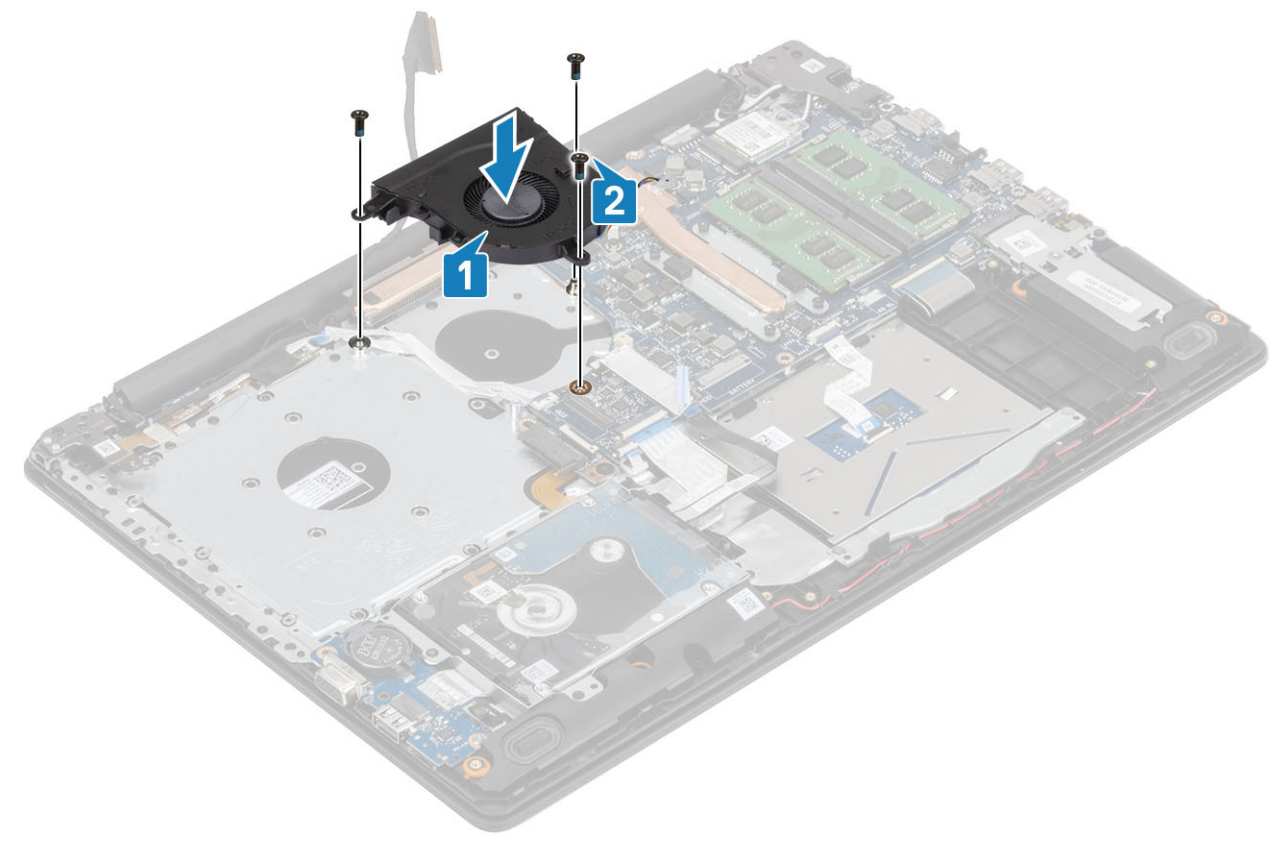

3. قم بتوجيه كبل الشاشة خلال أدلة التوجيه الموجودة على المروحة [1].

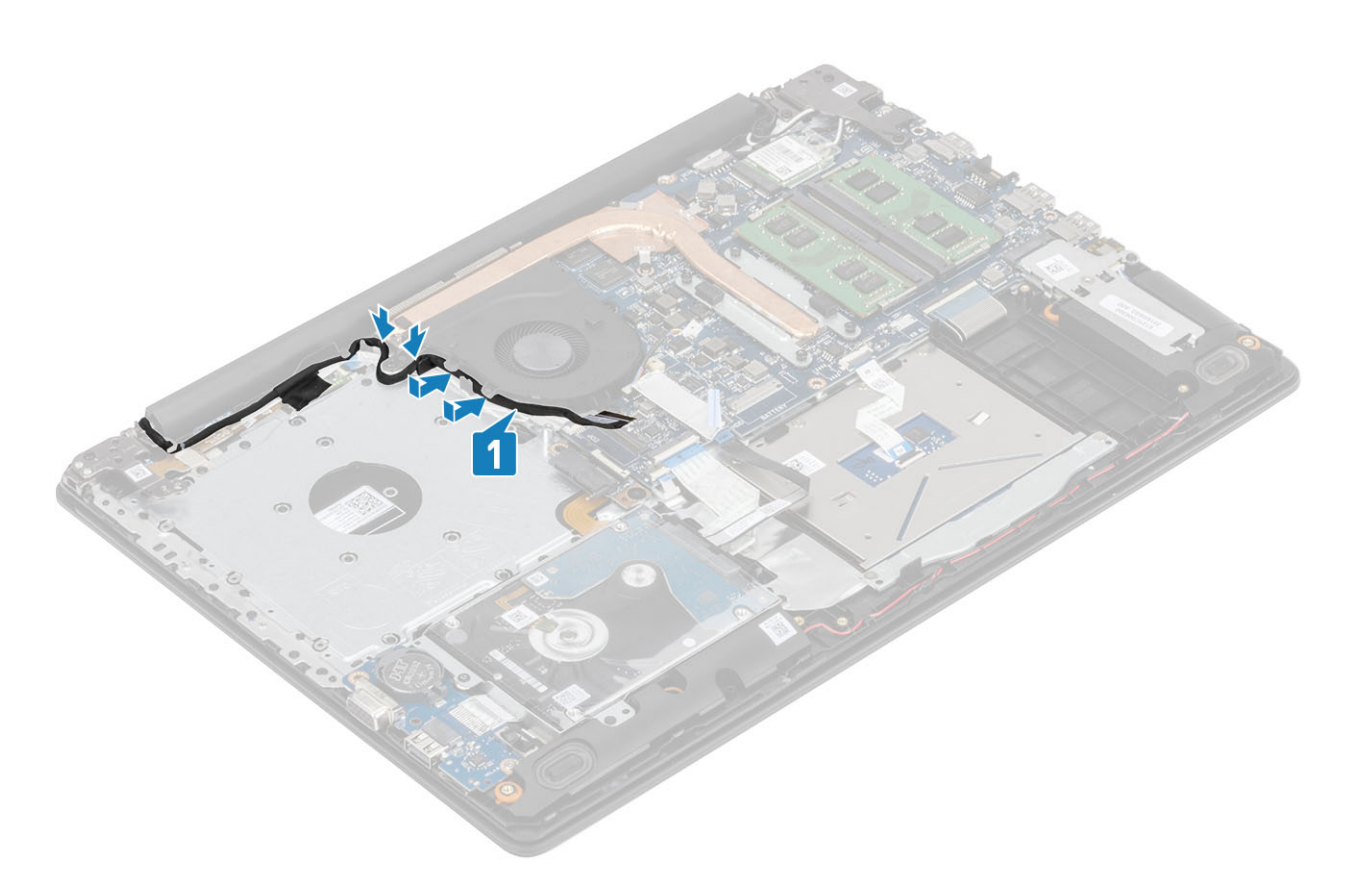

4. قم بتوصيل كابل محرك الأقراص الضوئية (ODD) وكابل الشاشة وكابل المروحة بلوحة النظام [1، 2، 3].

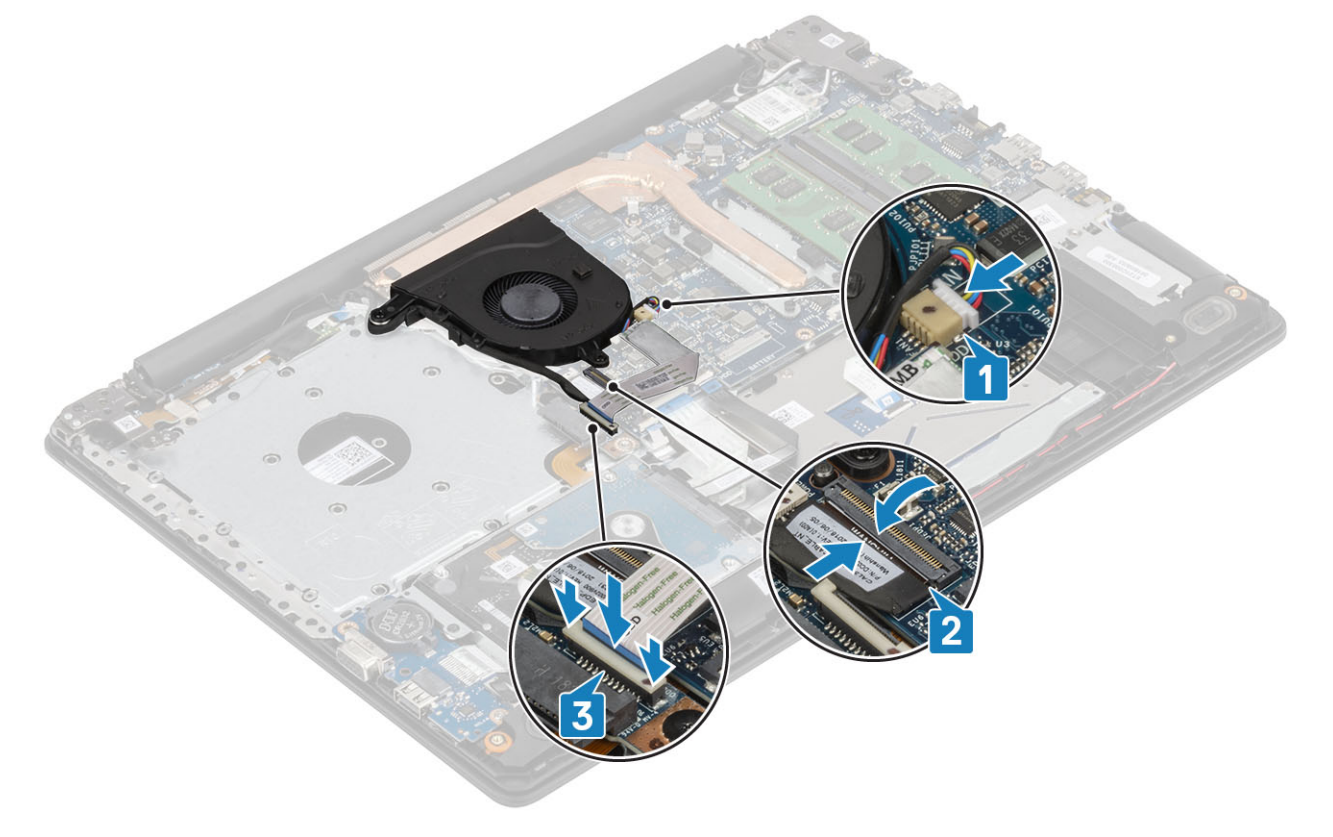

## الخطوات التالية

- 
- 
- 1. أعد وضع البطارية<br>2. أعد وضع غطاء القاعدة<br>3. أعد وضع مجموعة محرك الأقراص الضوئية

4. أعد وضع بطاقة ذاكرة [SD](#page-14-0)

5. اتبع الإجراءات الواردة في بعد العمل داخل جهاز الكمبيوتر الخاص بك.

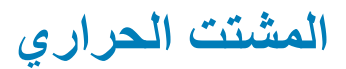

# إزالة غرفة التبريد -

## المتطلبات

- 1. اتبع الإجراءات الواردة في قبل العمل داخل جهاز الكمبيوتر الخاص بك.
	- 2. إزالة بطاقة ذاكرة [SD](#page-13-0)
	- 3. إزالة مجموعة محرك الأقراص الضوئية
		- 4. قم بإز الة غطاء القاعدة.
	- 5. افصل كبل البطارية عن الموصل الموجود في لوحة النظام.

#### الخطوات

1. قم بفك المسامير اللولبية المثبتة لغرفة التبريد بلوحة النظام [1].

# <span id="page-40-0"></span><mark>(i) |</mark>ملاحظة قم بفك المسامير اللولبية بترتيب الأرقام [1، 2، 3، 4] الموجودة في الشكل التوضيحي كما هو مبين على غرفة التبريد.

- 2. إزالة وضع المسامير اللولبية (M2x3) الثلاثة التي تثبت غرفة التبريد بلوحة النظام [2].
	- 3. ارفع غرفة التبريد خارج لوحة النظام [3].

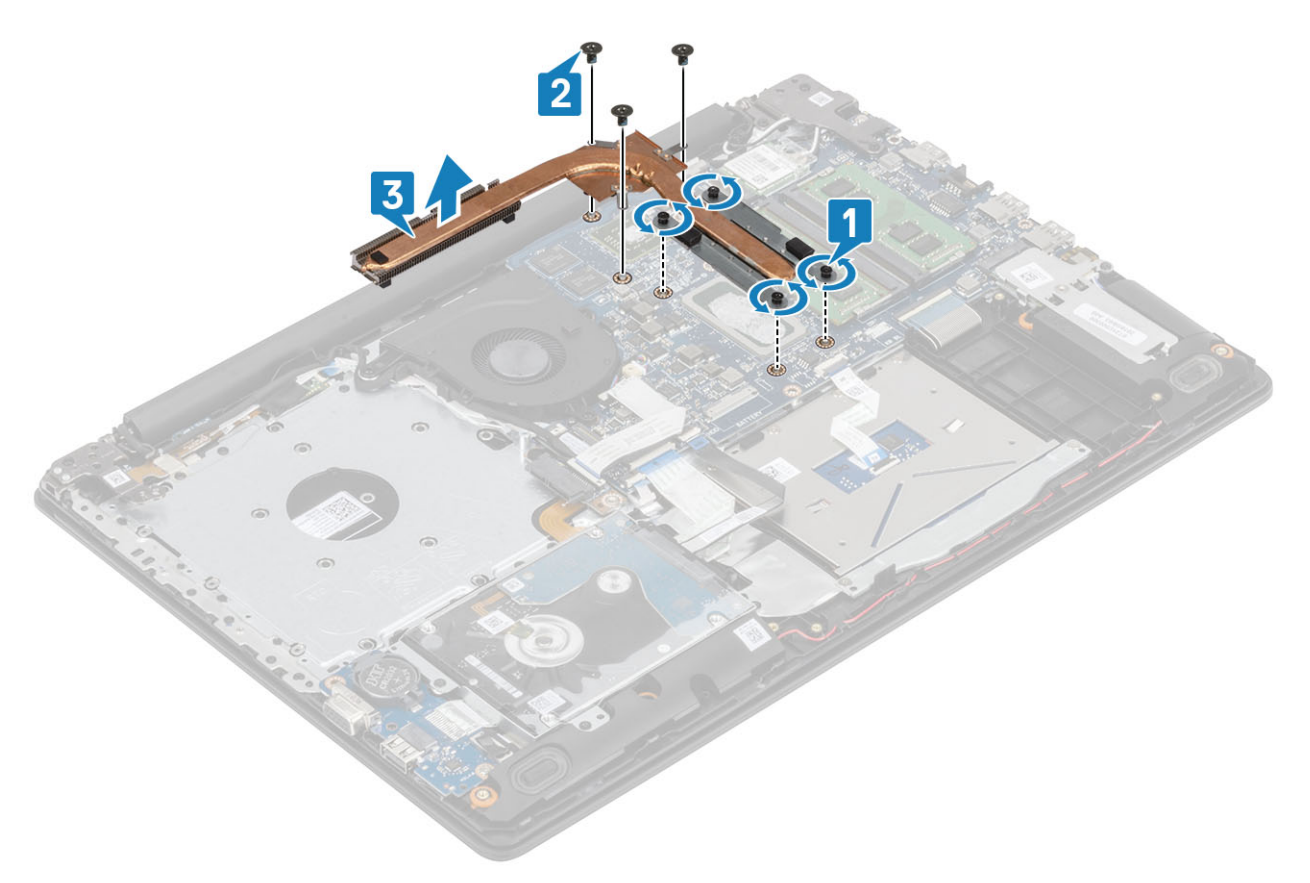

# <mark>تركيب غرفة التبريد</mark>

## الخط**ه** ات

1. ضم غرفة التبريد على لوحة النظام، ثم قم بمحاذاة فتحات المسامير اللولبية الموجودة في المشتت الحراري مع فتحات المسامير اللولبية الموجودة في لوحة النظام [1].

- 2. أعد وضع المسامير اللولبية (M2x3) الثلاثة التي تثبت محرك غرفة التبريد بلوحة النظام [2].
- 3. بترتيب تسلسلي، (كما هو موضح على غرفة التبريد)، اربط المسامير المثبتة لغرفة التبريد في لوحة النظام [3].

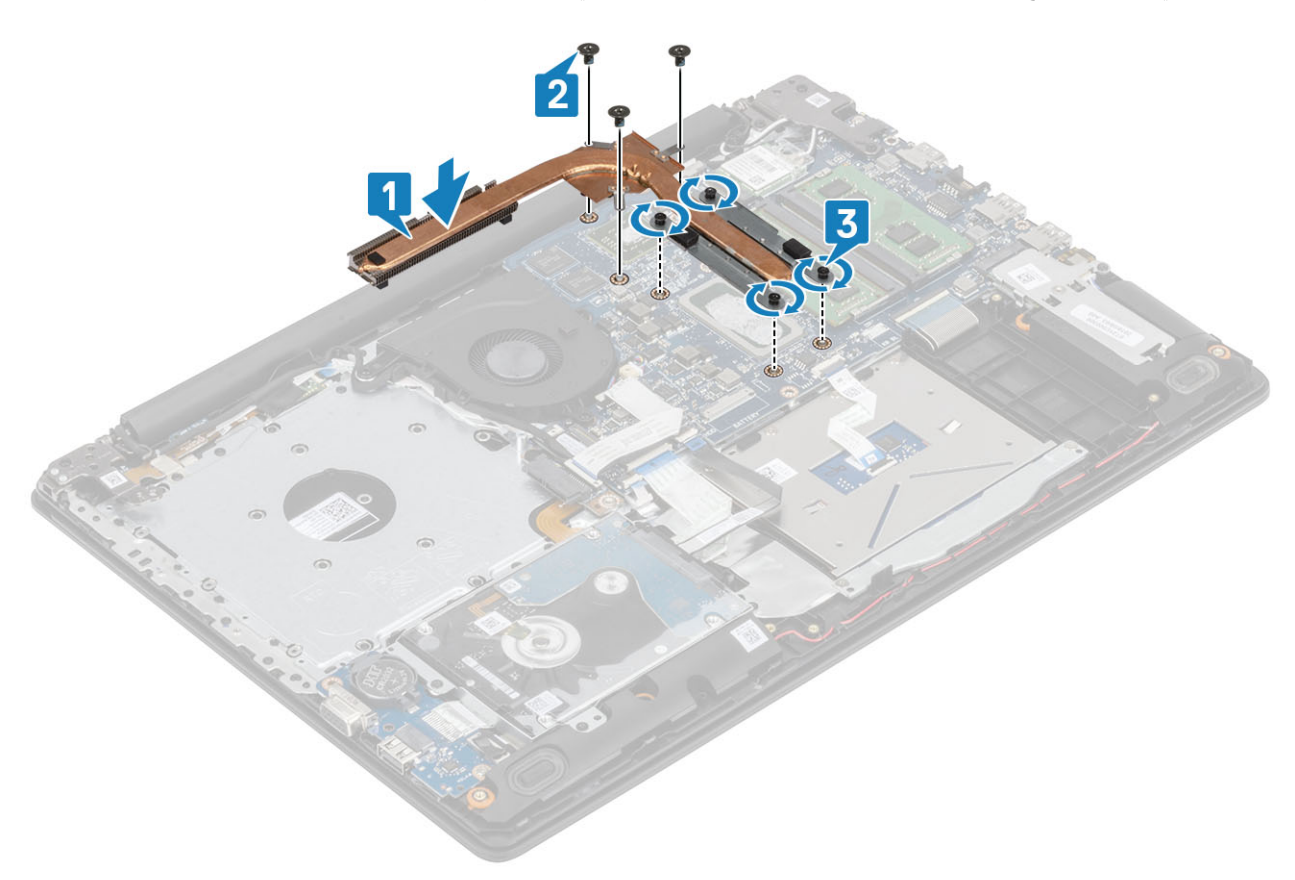

- 1. قم بتوصيل كابل البطارية بالموصل الموجود في لوحة النظام.
	- 2. أعد وضع غطاء القاعدة
	- 3. أعد وضع مجموعة محرك الأقراص الضوئية
		- 4. أعد وضع بطاقة ذاكرة [SD](#page-14-0)
- 5. اتبع الإجراءات الواردة في بعد العمل داخل جهاز الكمبيوتر الخاص بك.

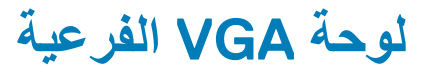

# **·ίϟة ϛاϝΑ VGA**

- 1. اتبع الإجراءات الواردة في قبل العمل داخل جهاز الكمبيوتر الخاص بك.
	- 2. إزالة بطاقة ذاكرة [SD](#page-13-0)
	- 3. إزالة مجموعة محرك الأفراص الضوئية
		- 4. قم بإزالة غطاء القاعدة.
	- 5. افصل كبل البطارية عن الموصل الموجود في لوحة النظام.
		- 6. إزالة الذاكرة
		- 7. از الة بطاقة [WLAN](#page-22-0)
		- 8. از الة محرك [SSD](#page-24-0)
		- 9. إزالة البطارية الخلوية المصغرة
		- 10. إزالة مجموعة محرك الأقراص الثابتة
			- 11. إزالة مروحة النظام
			- 12. إزالة غرفة التبريد

13. قم بإزالة لوحة الإدخال والإخراج 14. إزالة مجموعة الشاشة

15. إزالة لوحة النظام

# الخطوات

افصل كبل VGA وقم باز الته من مجموعة مسند راحة اليد ولوحة المفاتيح [1].

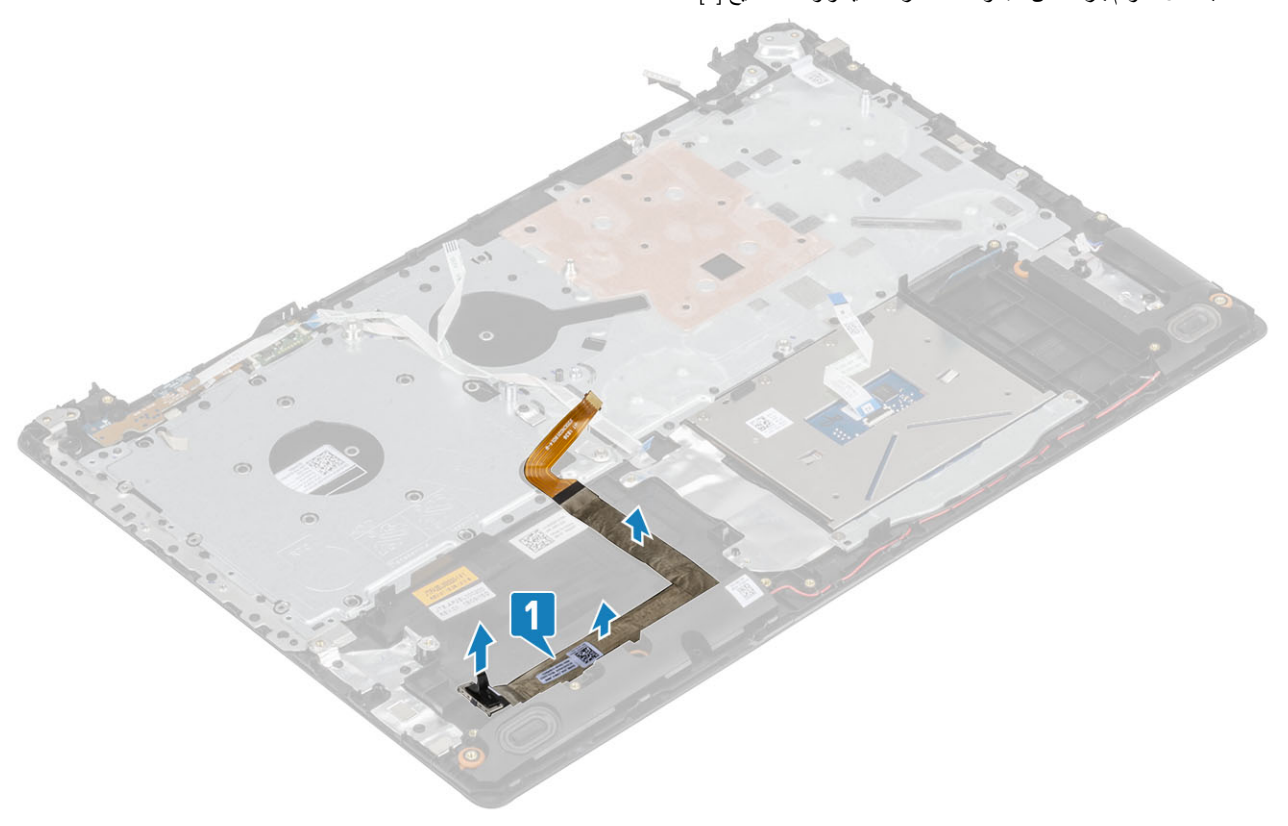

# تركيب كابل VGA

# الخطوات

قم بتوصيل كبل VGA وثبته على مجموعة مسند راحة اليد ولوحة المفاتيح [1].

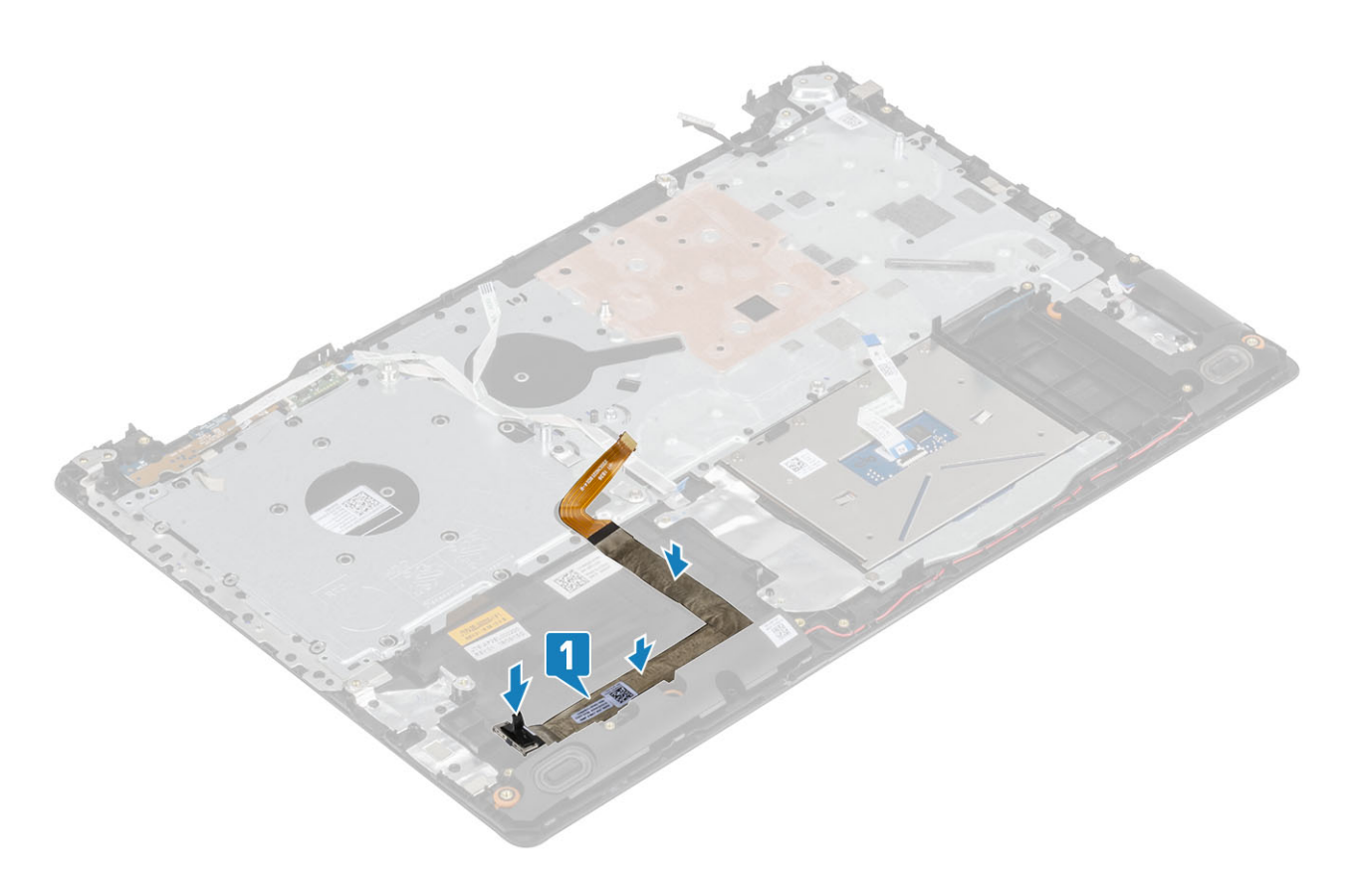

- 1. أعد وضع لوحة النظام
- 2. أعد نركيب مجموعة الشاشة
- 3. أعد وضع لوحة الإدخال والإخراج
	- 4. أعد وضع غرفة التبريد
	- 5. أعد وضع مروحة النظام
- 6. أعد وضع مجموعة محرك الأقراص الثابتة
	- 7. أعد وضع البطارية الخلوية المصغرة
		- 8. أعد وضع محرك [SSD](#page-25-0)
		- 9. أعد وضعَ بطاقة [WLAN](#page-23-0)
			- 10. أعد وضع الذاكرة
- 11. قم بتوصيل كابل البطارية بالموصل الموجود في لوحة النظام.
	- 12. أعد وُضم غطاء القاعدة
	- 13. أعد وضع مجموعة محرك الأقراص الضوئية
		- 14. أعد وضع بطاقة ذاكرة [SD](#page-14-0)
- 15. اتبع الإجراءات الواردة في بعد العمل داخل جهاز الكمبيوتر الخاص بك.

# <mark>مكبرات الصوت</mark>

# إ**زالة مكبر**ات الصوت

- 1. اتبع الإجراءات الواردة في قبل العمل داخل جهاز الكمبيوتر الخاص بك.
	- 2. از الة بطاقة ذاكر ة [SD](#page-13-0)
	- 3. إزالة مجموعة محرك الأقراص الضوئية
		- 4. قم بإزالة غطاء القاعدة
			- 5. قم بإزالة البطارية
			- 6. إزالة محرك [SSD](#page-24-0)

### الخطوات

- 1. افصل كبل مكبر الصوت من لوحة النظام [1].
- 2. قم بإلغاء توجيه كبل مكبر الصوت من أدلة التوجيه وقم بإزالتها من مجموعة مسند راحة اليد ولوحة المفاتيح [2].
	- 3. ارفع مكبرات الصوت، مع الكابل الخاص بها، خارج مجموعة مسند راحة اليد ولوحة المفاتيح [3].

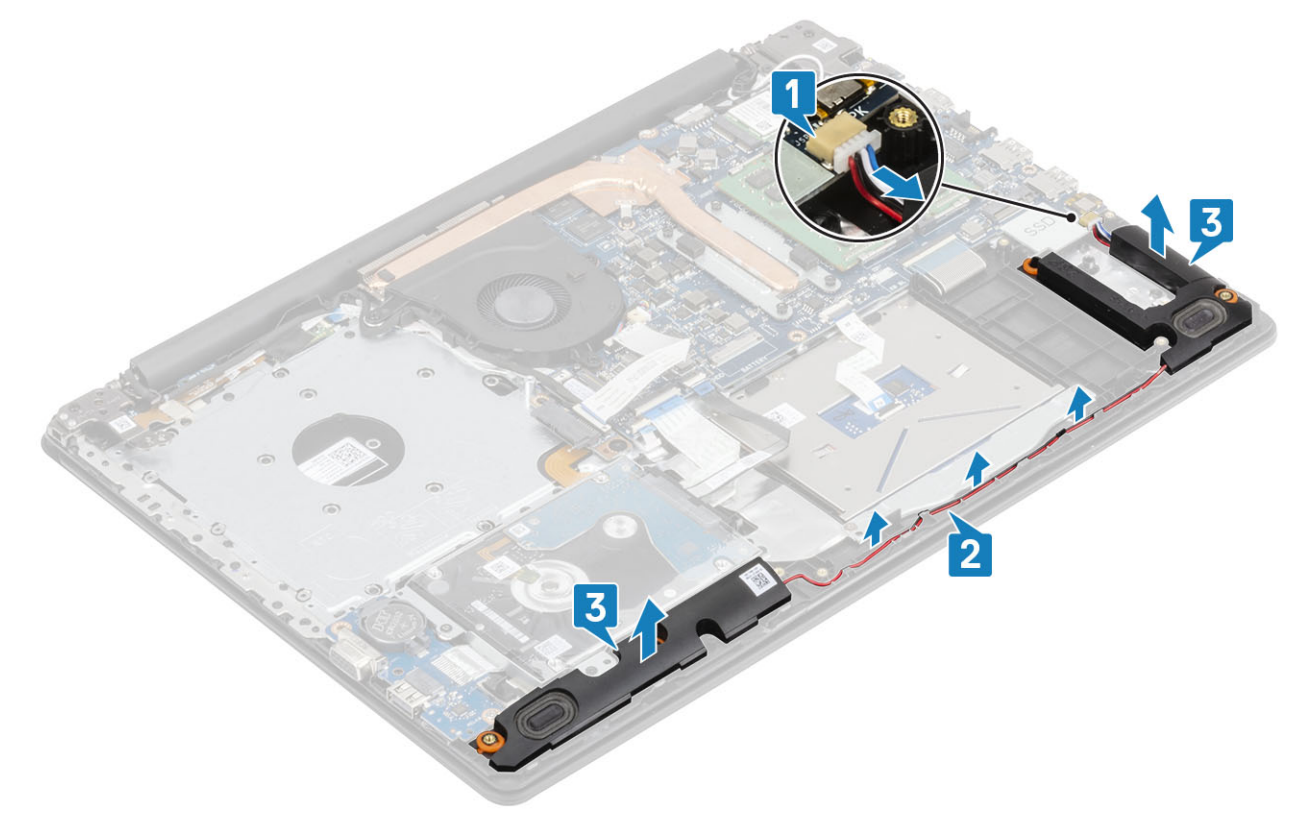

# تركيب مكبرات الصوت

## عن المهمة

.<br>(1) <mark>ملاحظة إذا كان قد تم دفع حلقات النثبيت المطاطية للخارج عند إزالة مكبرات الصوت، فادفعها للداخل مرة أخرى قبل إعادة تركيب مكبرات الصوت.</mark>

- 1. باستخدام دعامات المحاذاة وحلقات التثبيت المطاطية، ضع مكبرات الصوت في الفتحات الموجودة في مجموعة مسند راحة اليد ولوحة المفاتيح [1].
	- 2. قم بتوجيه كابل مكبر الصوت عبر أدلة التوجيه الموجودة في مجموعة مسند راحة اليد ولوحة المفاتيح [2].
		- 3. قم بتوصيل كابل مكبر الصوت بلوحة النظام [3].

<span id="page-45-0"></span>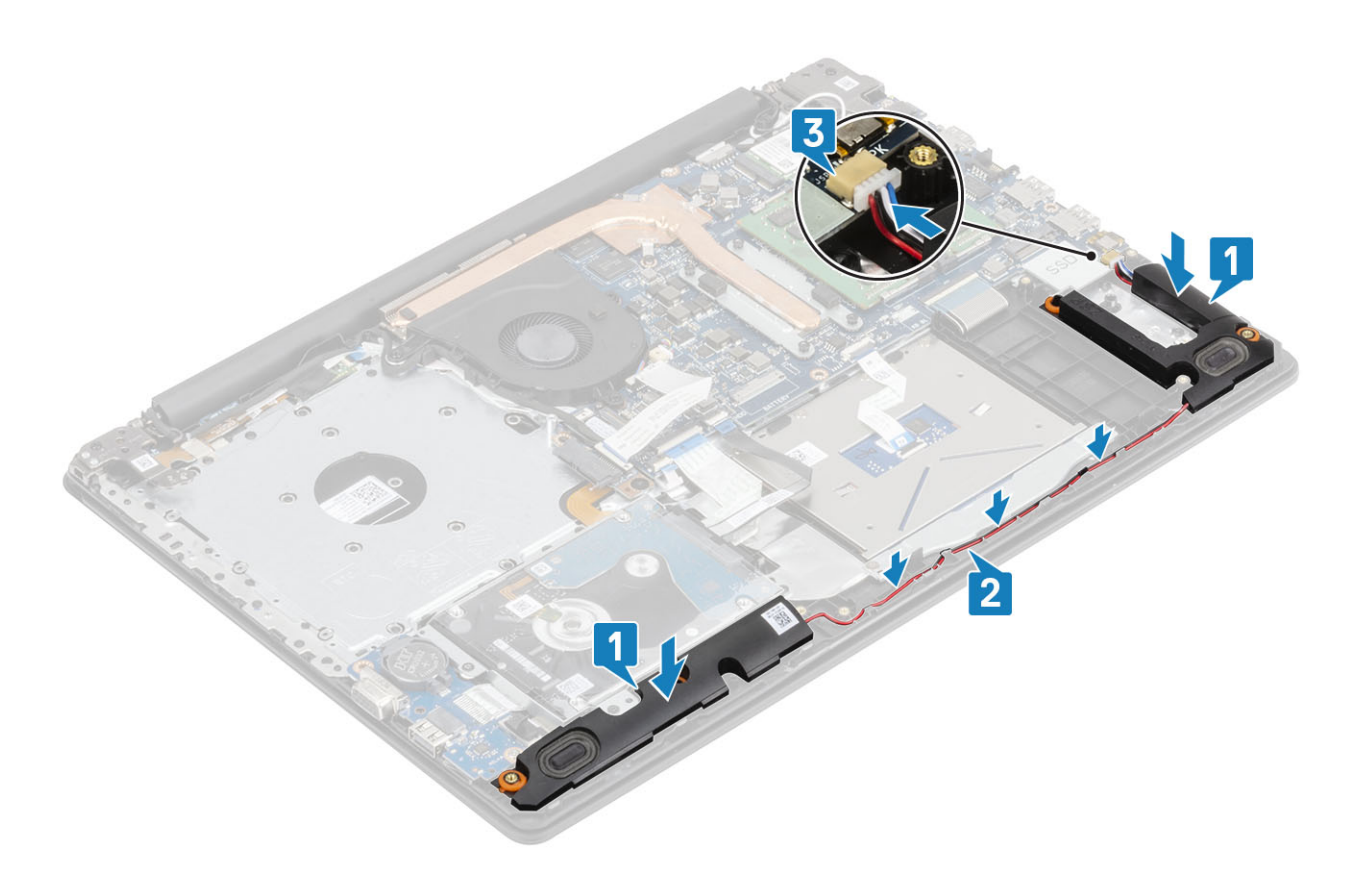

- 1. أعد وضع محرك [SSD](#page-25-0)
	- 2. أعد وضع البطارية
- 3. أعد وضع غطاء القاعدة
- 4. أعد وضع مجموعة محرك الأقراص الضوئية
	- 5. أعد وضع بطاقة ذاكرة [SD](#page-14-0)
- 6. اتبع الإجراءات الواردة في بعد العمل داخل جهاز الكمبيوتر الخاص بك.

# **ϟوΣة لإΧΩاϝ/لإέΧΝ) IO(**

# إزا<mark>لة لوحة الإدخال والإخراج</mark>

#### المتطلبات

- 1. اتبع الإجراءات الواردة في قبل العمل داخل جهاز الكمبيوتر الخاص بك.
	- 2. إزالة بطاقة ذاكرة [SD](#page-13-0)
	- 3. إزالة مجموعة محرك الأقراص الضوئية
		- 4. قم بإزالة غطاء القاعدة.
			- 5. أخرج البطارية
		- 6. إزالة مجموعة محرك الأقراص الثابتة

- 1. افصل كابل لوحة VGA عن لوحة الإدخال/الإخراج [1].
- 2. افتح المزلاج وافصل كابل لوحة الإدخال/الإخراج عن لوحة النظام [2].

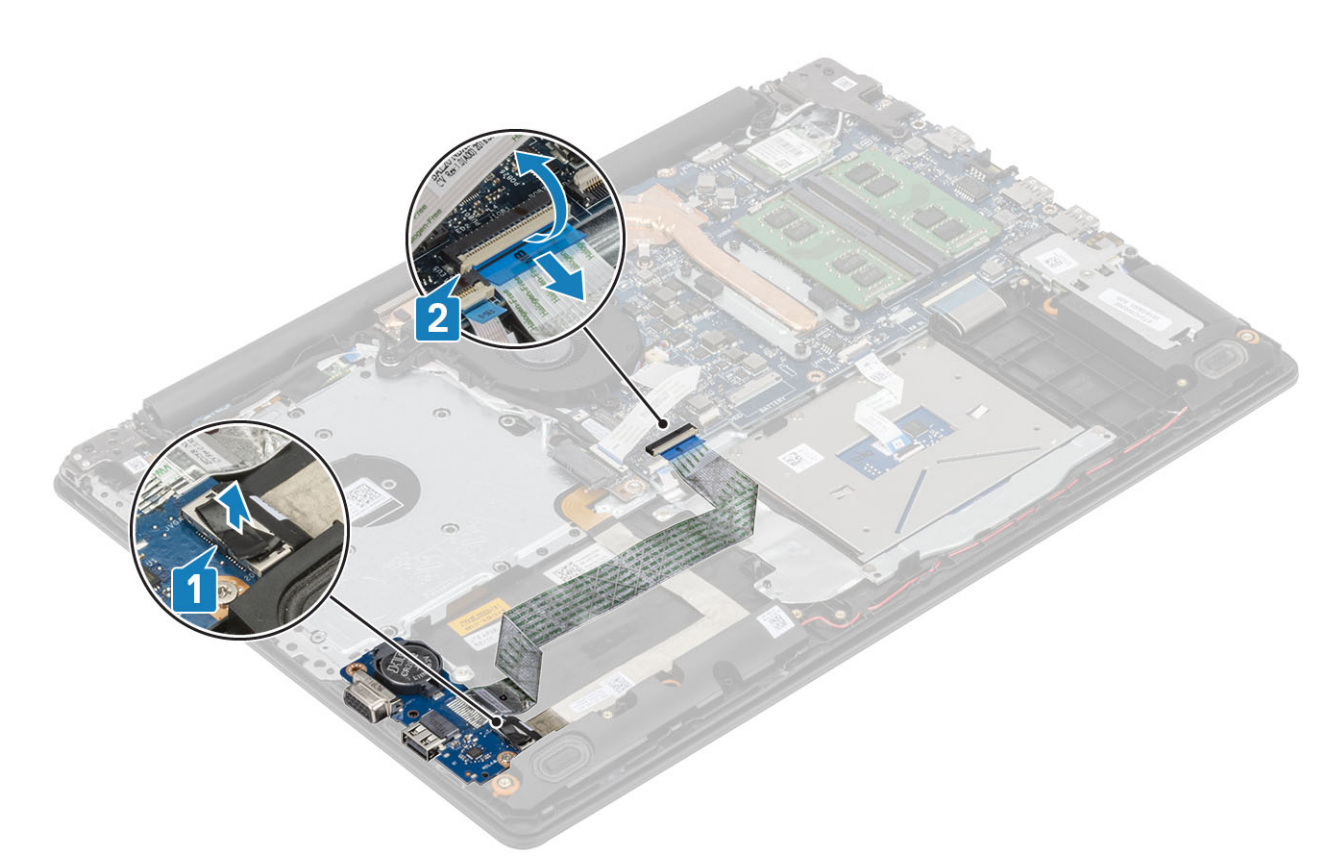

- 3. قم بإزالة المسمار اللولبي (M2x4) المثبتين للوحة الإدخال/الإخراج بمجموعة مسند راحة اليد ولوحة المفاتيح [1].
	- 4. ارفع لوحة الإدخال/الإخراج، جنبًا إلى جنب مع الكابل، خارج مجموعة مسند راحة اليد ولوحة المفاتيح [2].

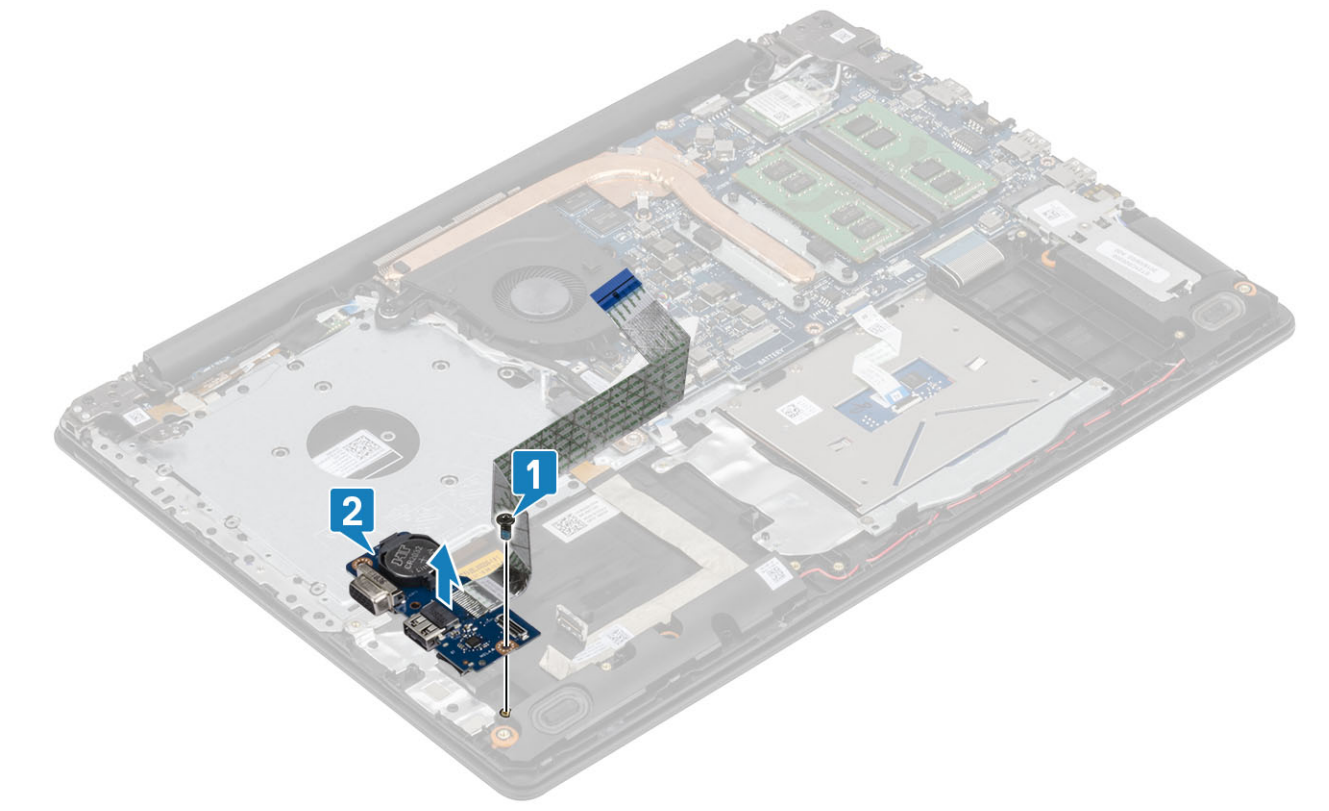

(i) |ملاحظة عند فصل كابل لوحة الإدخال/الإخراج عن لوحة النظام، بحدث خطأ في RTC. بحدث هذا الخطأ عندما نتم إزالة RTC/البطارية الخلوية المصغرة/أو لوحة **لإΧΩاϝ/لإέΧΝ و ϟوΣة υϧϟام.**

في مثل هذه الحالات، بعد إعادة تجميع النظام، سيخضع لدورة إعادة تعيين RTC ويتم تشغيل الكمبيوتر وإيقاف تشغيله عدة مرات.

يتم عرض رسالة الخطأ "تهيئة غير صالحة" لمطالبتك بإدخال BIOS وتهيئة التاريخ والوقت. يبدأ الكمبيوتر في العمل بشكل طبيعي بعد تعيين التاريخ والوقت.

# <mark>تركيب لوحة الإدخال والإخراج</mark>

- 1. باستخدام دعامات المحاذاة، ضع لوحة الإدخال/الإخراج على مجموعة مسند راحة اليد ولوحة المفاتيح [1].
- 2. أعد وضع المسمار اللولبي (M2x4) المثبتين للوحة الإدخال/الإخراج بمجموعة مسند راحة اليد ولوحة المفاتيح [2].

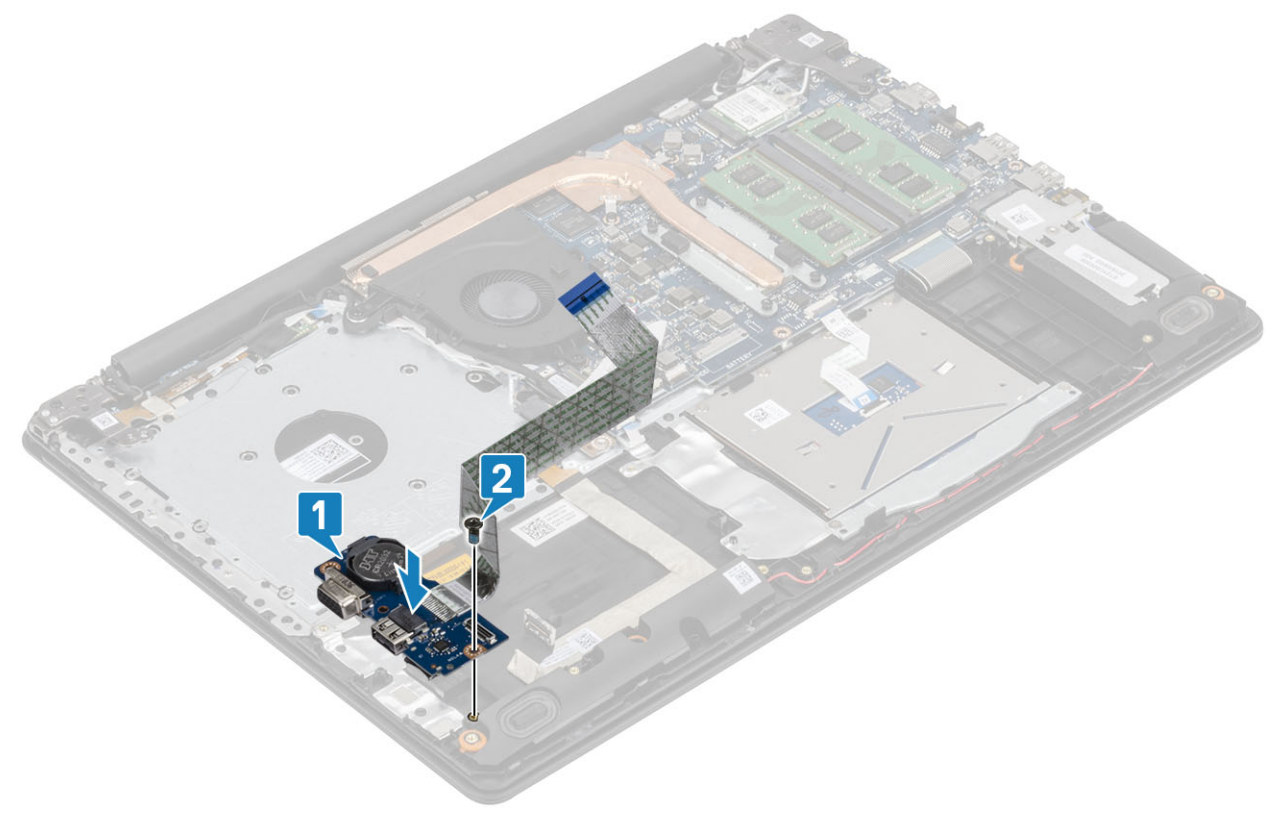

- 3. قم بتوصيل كابل VGA بلوحة O/I (الإنخال/الإخراج) [1].
- 4. قم بتوصيل كابل لوحة وحدة الإدخال/الإخراج (١/٥) بلوحة النظام، وأغلق المزلاج لثبيت الكابل [2].

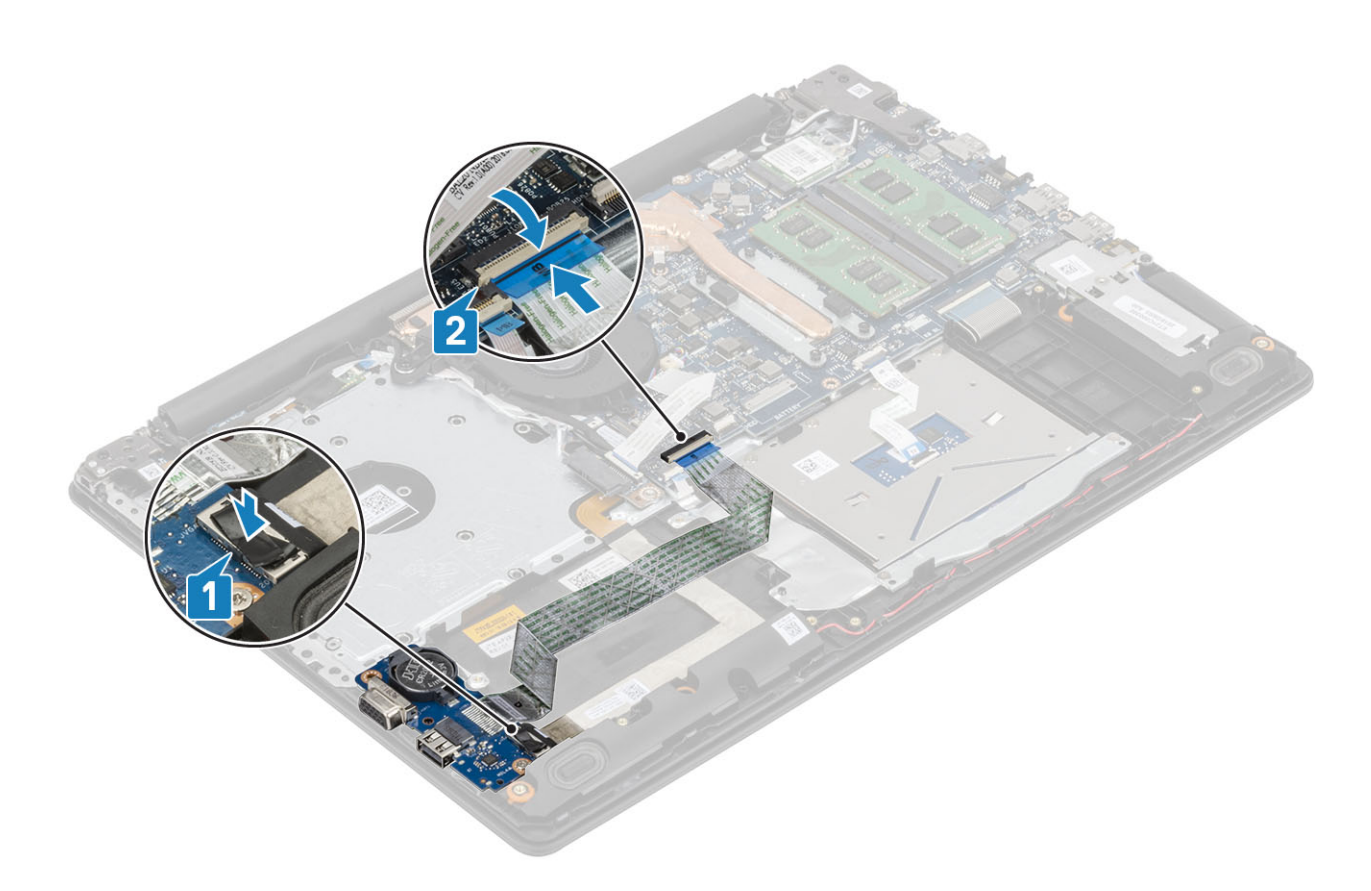

- 1. أعد وضع مجموعة محرك الأقراص الثابتة
	- 2. أعد وضع البطارية.
	- 3. أعد وضع غطاء القاعدة
- 4. أعد وضع مجموعة محرك الأقراص الضوئية
	- 5.<br>5. أعد وضع بطاقة ذاكرة [SD](#page-14-0)
- 6. اتبع الإجراءات الواردة في بعد العمل داخل جهاز الكمبيوتر الخاص بك.

# <mark>لوحة اللمس</mark>

# **·ίϟة ϣΟϣوϋة ϟوΣة ϟلαϣ**

#### المتطلبات

- 1. اتبع الإجراءات الواردة في قبل العمل داخل جهاز الكمبيوتر الخاص بك.
	- 2. إزالة بطاقة ذاكرة [SD](#page-13-0)
	- 3. إزالة مجموعة محرك الأقراص الضوئية
		- 4. قم بإزالة غطاء القاعدة.
			- 5. أخرج البطارية

- 1. افتح المزلاج وافصل كابل لوحة محرك الأقراص الثابتة وكابل لوحة اللمس عن لوحة النظام [1، 2].
	- 2. انزع الشريط اللاصق الذي يثبت لوحة اللمس بمجموعة مسند راحة اليد ولوحة المفاتيح [3].

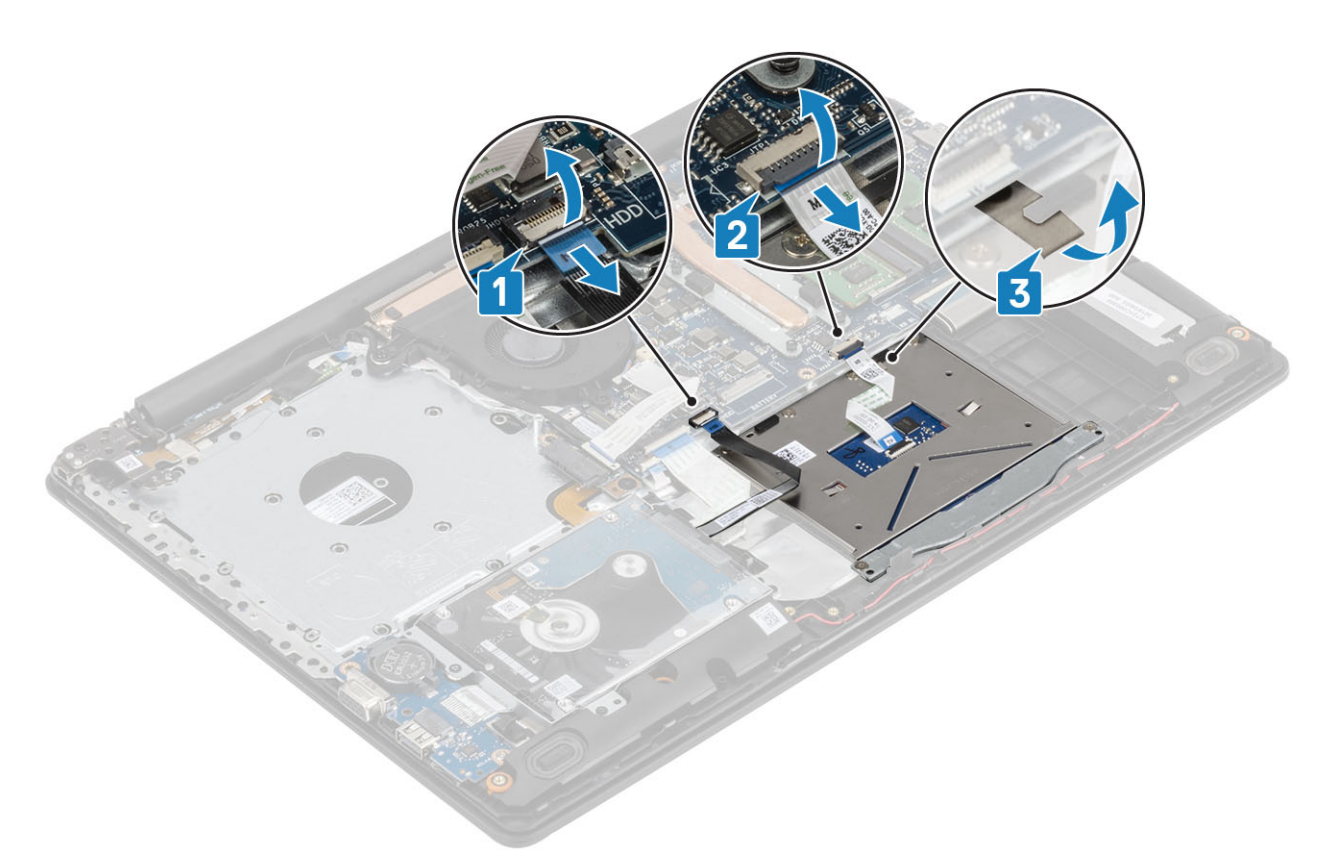

- 3. قم بإزالة المسمارين اللولبيين (M2x2) المثبتين لحامل لوحة اللمس في مجموعة مسند راحة اليد ولوحة المفاتيح [1].
	- 4. ارفع حامل لوحة اللمس خارج مجموعة مسند راحة اليد ولوحة المفاتيح [2].

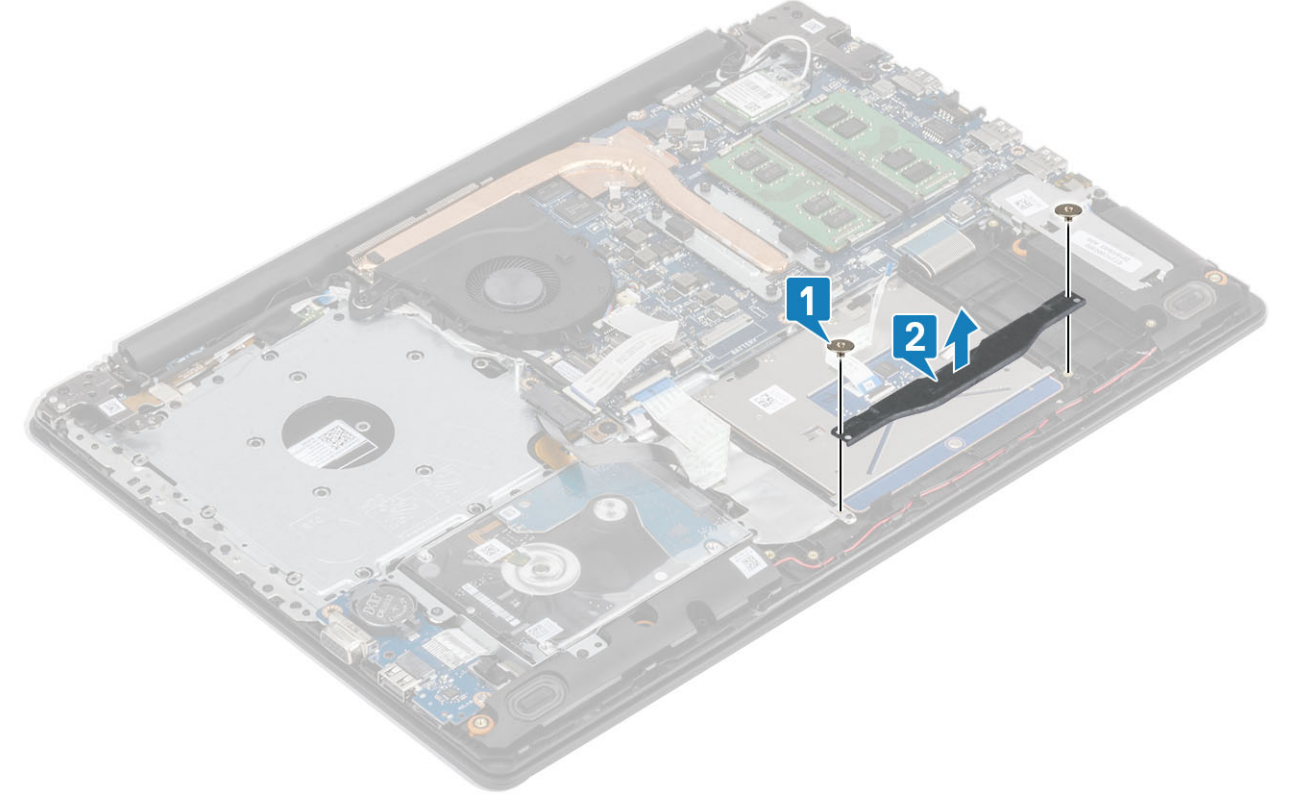

- 5. قم بإزالة وضع المسامير اللولبية الأربعة (M2x2) التي تثبت لوحة اللمس بمجموعة مسند راحة اليد ولوحة المفاتيح [1].
	- 6. ارفع لوحة اللمس بعيدًا عن مجموعة مسند راحة اليد ولوحة المفاتيح [2].

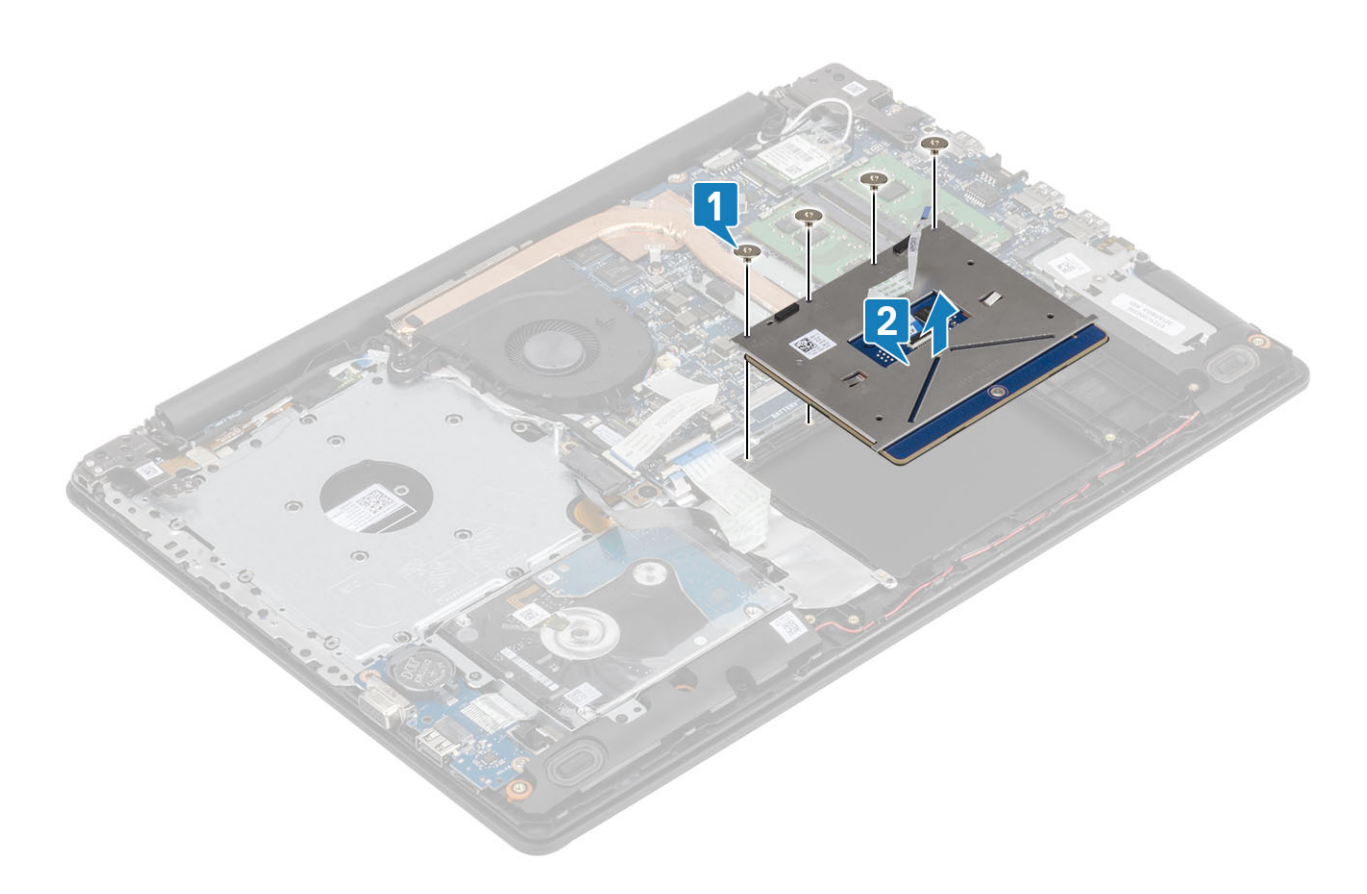

# تركيب مجموعة لوحة اللمس

# عن المهمة

.<br>(1) <mark>ملاحظة قم بالتأكد من محاذاة لوحة اللمس للأدلة المتاحة على مجموعة مسند راحة البد ولوحة المفاتيح، وأن الفجوة الموجودة على جانبي لوحة اللمس متساوية.</mark>

- 1. ضع لوحة اللمس في الفتحة الموجودة بمجموعة مسند راحة اليد ولوحة المفاتيح [1].
- 2. أعد وضع المسامير اللولبية الأربعة (M2x2) التي تثبت لوحة اللمس بمجموعة مسند راحة اليد ولوحة المفاتيح [2].

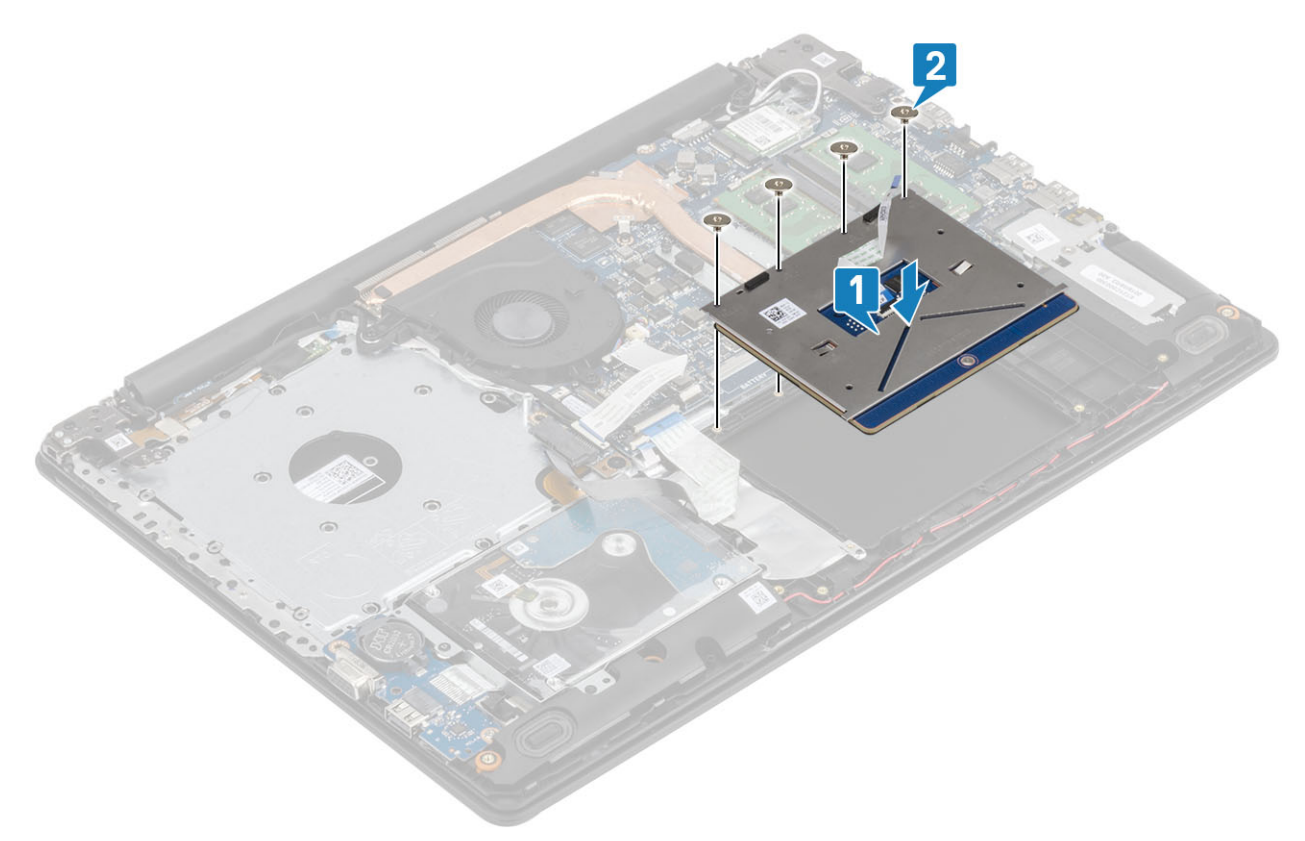

- 3. ضع رف لوحة اللمس في الفتحة الموجودة بمجموعة مسند راحة اليد ولوحة المفاتيح [1].
- 4. أعد وضع المسمارين اللولبيين (M2x2) المثبتين لحامل لوحة اللمس في مجموعة مسند راحة اليد ولوحة المفاتيح [2].

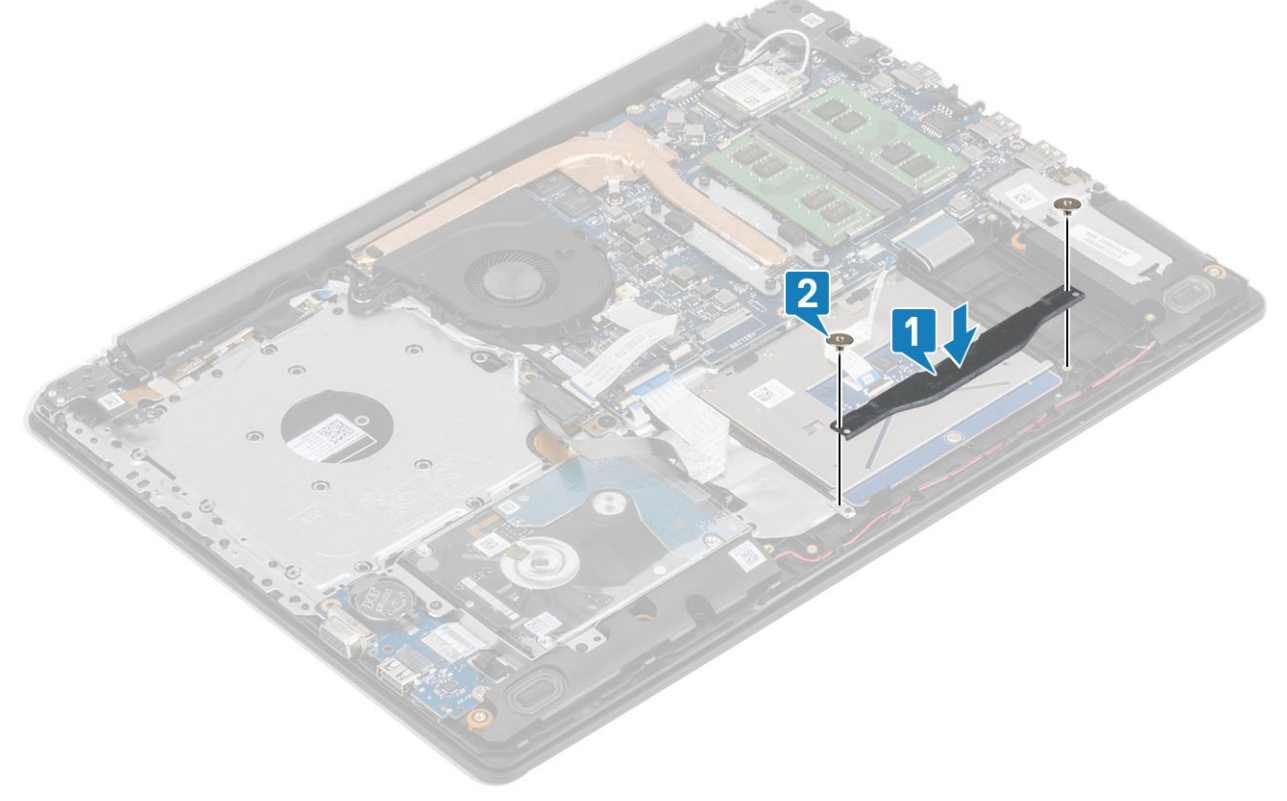

- 5. ثبت الشريط اللاصق الذي يثبت لوحة اللمس بمجموعة مسند راحة اليد ولوحة المفاتيح [1].
- 6. قم بإزاحة كابل المحرك وكابل لوحة اللمس إلى داخل الموصل الموجود في لوحة النظام وأغلق المزلاج لتثبيت الكابلات [2، 3].

<span id="page-52-0"></span>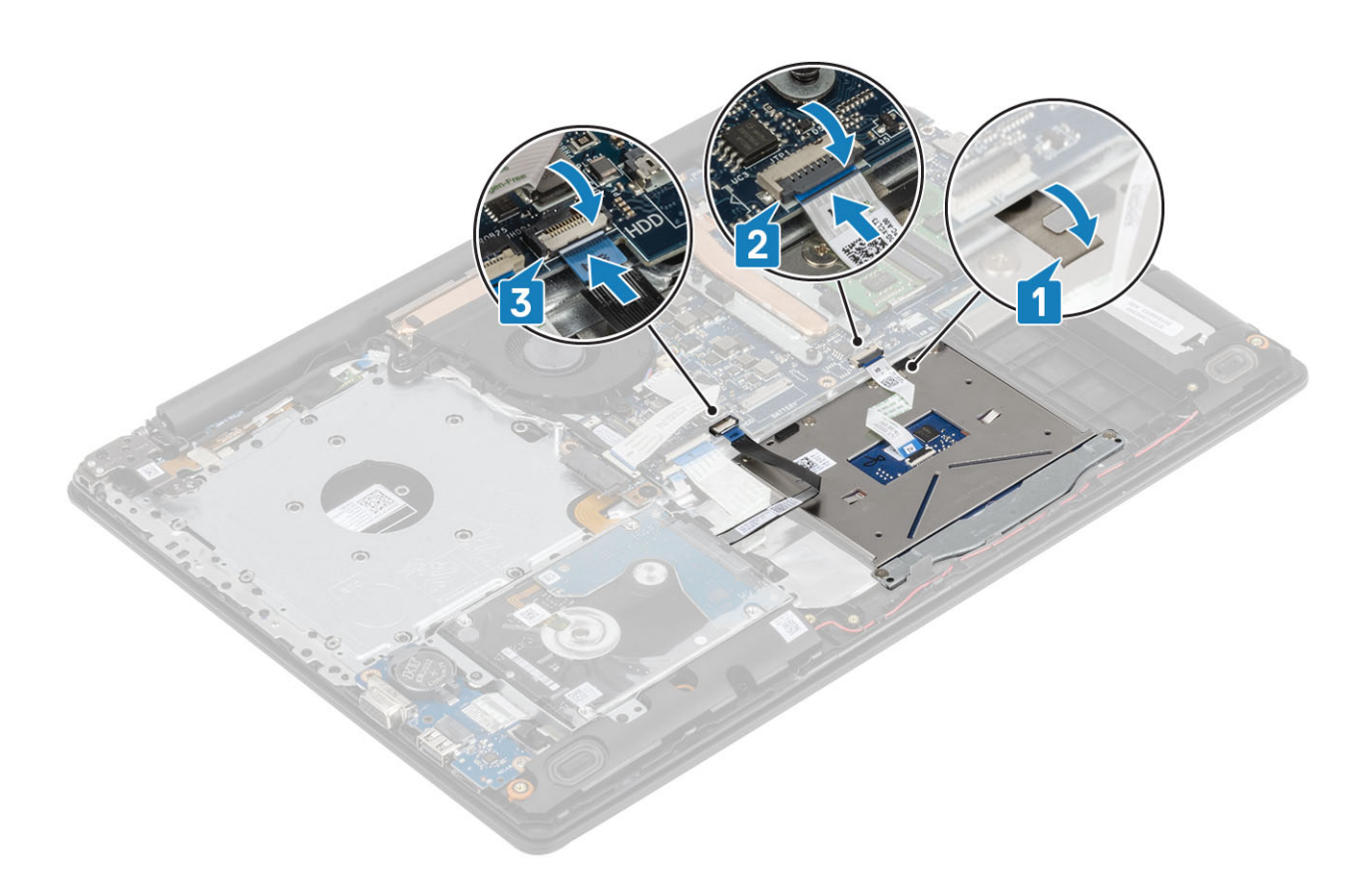

- 1. أعد وضع البطارية
- 2. أعد وضع غطاء القاعدة
- 3. أعد وضع مجموعة محرك الأقراص الضوئية
	- 4. أعد وضع بطاقة ذاكرة [SD](#page-14-0)
- 5. اتبع الإجراءات الواردة في بعد العمل داخل جهاز الكمبيوتر الخاص بك

# مجموعة الشاشة

# إ**زالة مجموعة الشاشة**

# المتطلبات

- 1. اتبع الإجراءات الواردة في قبل العمل داخل جهاز الكمبيوتر الخاص بك.
	- 2. إزالة بطاقة ذاكرة [SD](#page-13-0)
	- 3. إزالة مجموعة محرك الأقراص الضوئية
		- 4. قم بإزالة غطاء القاعدة
	- 5. افصل كبل البطارية عن الموصل الموجود في لوحة النظام.
		- 6. إزالة بطاقة [WLAN](#page-31-0)

- 1. افتح المزلاج وافصل كابل لوحة محرك الأقراص الضوئية وكابل الشاشة من لوحة النظام [1، 2].
	- 2. انزع الشريط المثبت للهوائي اللاسلكي من لوحة النظام [3].
- 3. قم بإلغاء توجيه كابل الشاشة من أدلة التوجيه على مجموعة مسند راحة اليد ولوحة المفاتيح [4].

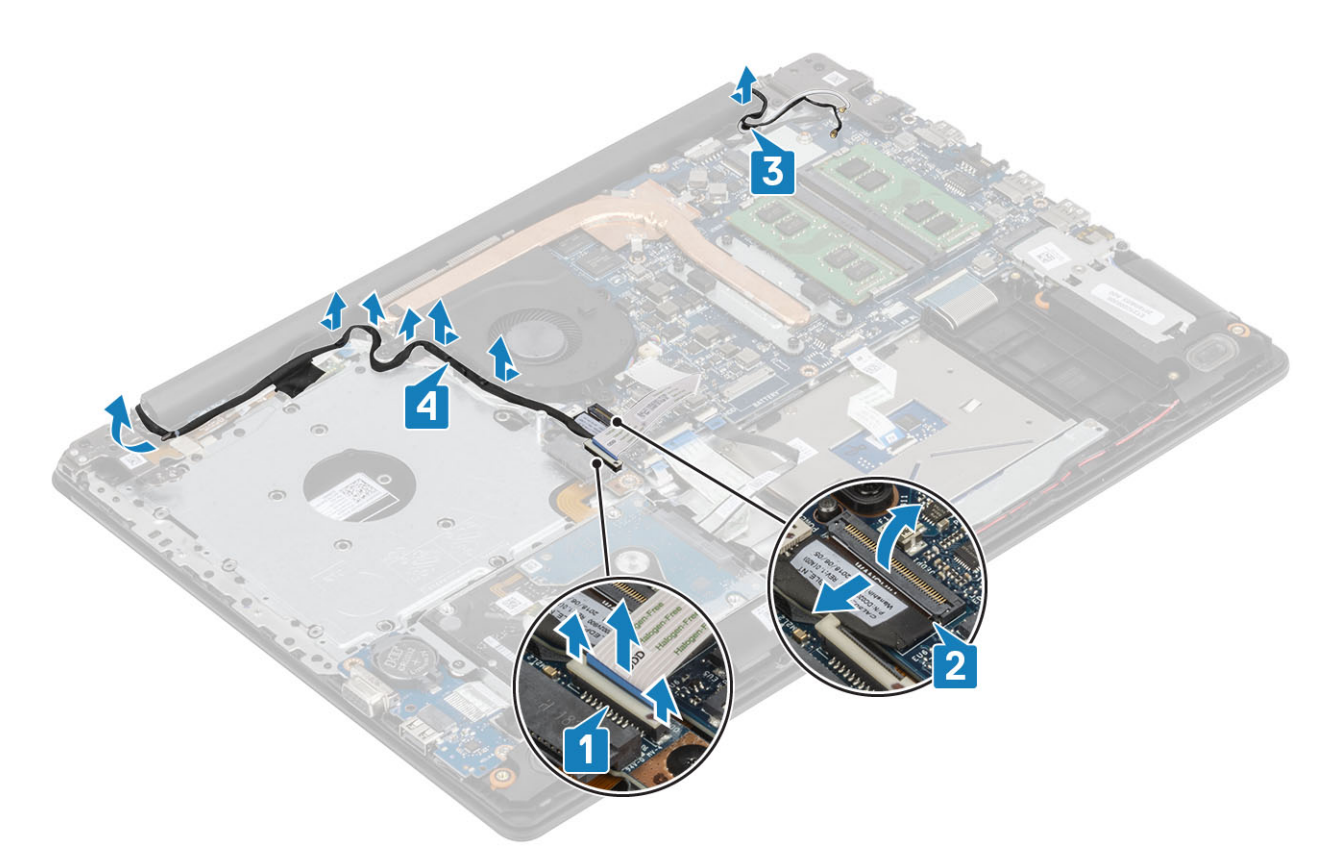

- 4. قم بإزالة المسامير اللولبية الخمسة (M2.5x5) المثبتة للمفصلتين اليمني واليسرى بلوحة النظام ومجموعة مسند راحة اليد ولوحة المفاتيح [1].
	- 5. ارفع مجموعة مسند راحة اليد ولوحة المفاتيح بزاوية [2].

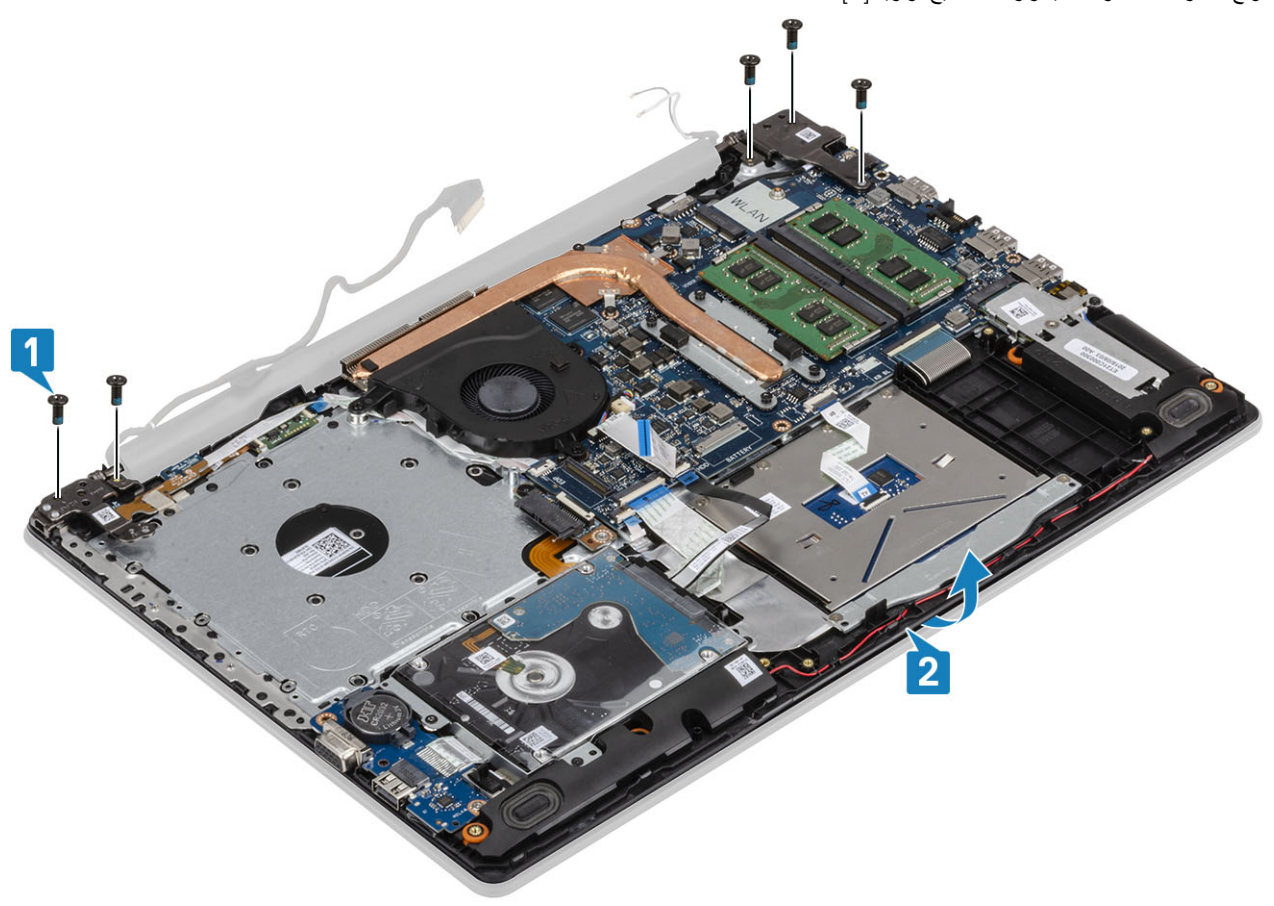

6. ارفع المفصلات. قم بإزالة مجموعة مسند راحة اليد ولوحة المفاتيح عن مجموعة الشاشة [1، 2]

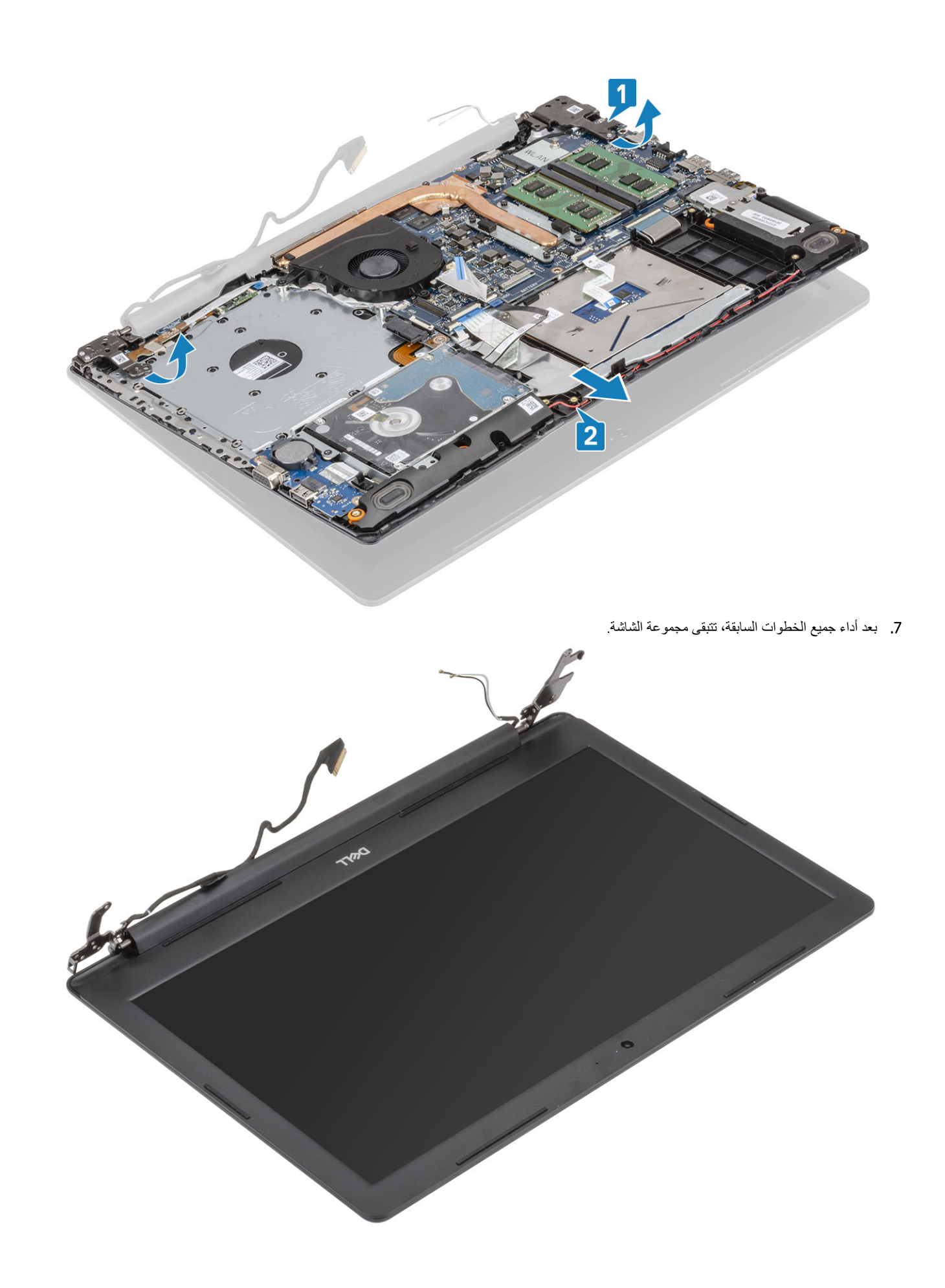

# تركيب مجموعة الشاشة

# عن المهمة

<span id="page-55-0"></span>.<br>(i) ملاحظة تاكد من فتح المفصلات إلى الحد الاقصى فبل إعادة وضع مجموعة الشاشة على مجموعة مسند راحة البد ولوحة المفاتيح.

## الخطوات

- 1. قم بمحاذاة مجموعة مسند راحة اليد ولوحة المفاتيح تحت المفصلات على مجموعة الشاشة [1].
	- 2. قم بتثبيت مجموعة مسند راحة اليد ولوحة المفاتيح في مجموعة الشاشة [2].
- 3. اضغط على المفصلات للأسفل على لوحة النظام، ومجموعة مسند راحة اليد ولوحة المفاتيح [3].

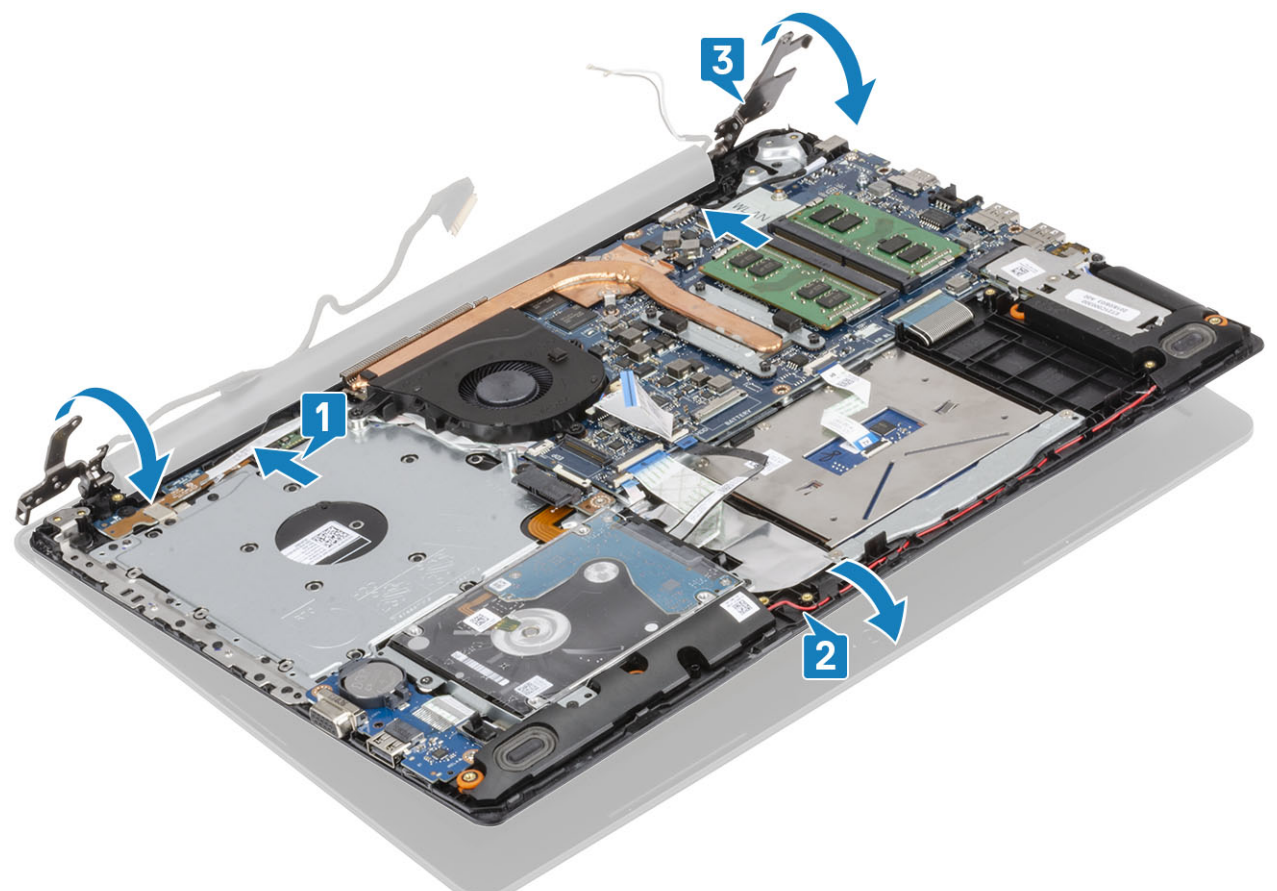

4. أعد وضع المسامير اللولبية الخمسة (M2.5x5) المثبتة للمفصلتين اليمني واليسرى بلوحة النظام ومجموعة مسند راحة اليد ولوحة المفاتيح [1].

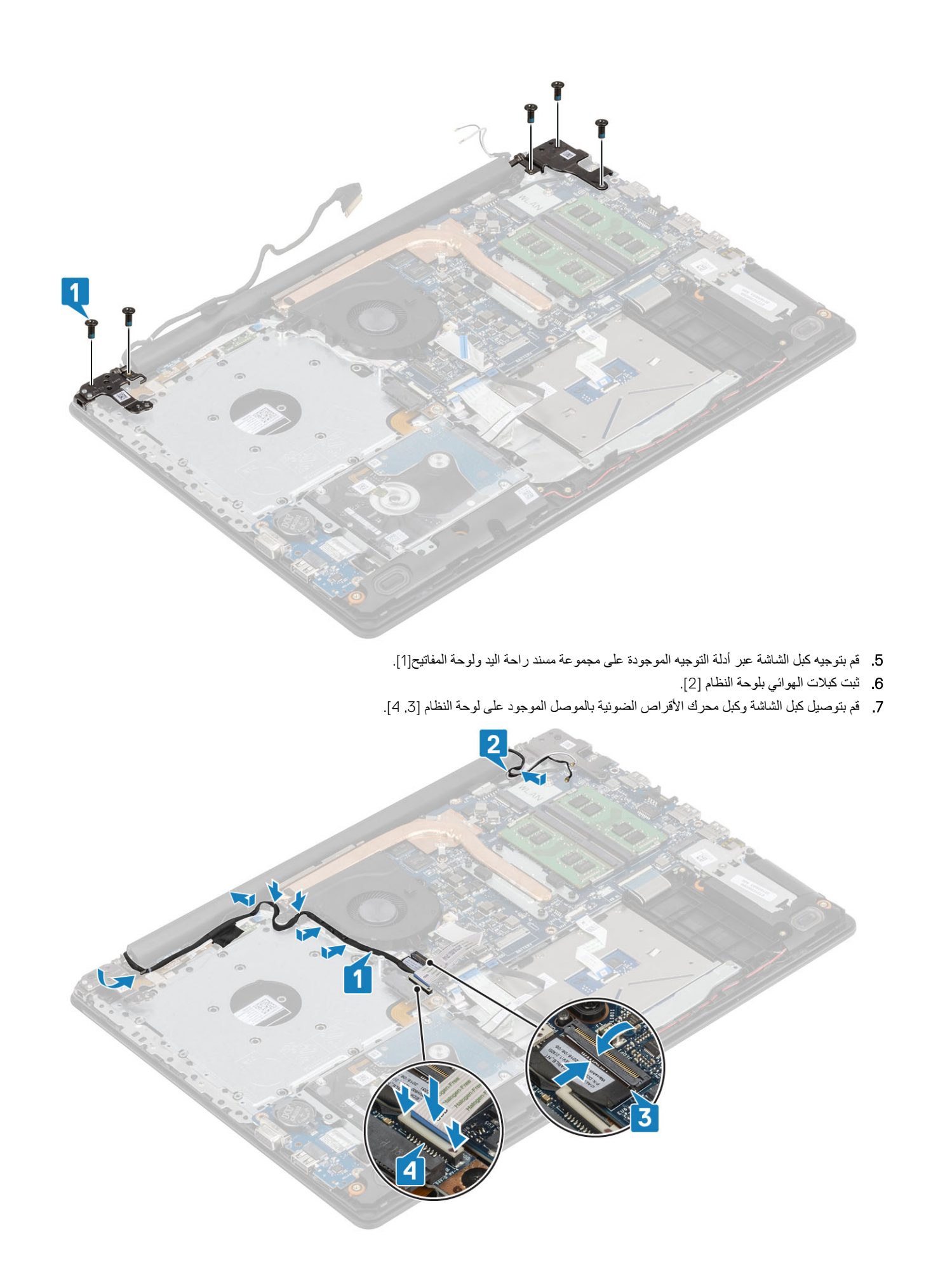

- 1. أعد وضع بطاقة [WLAN](#page-23-0)
- 2. قم بتوصيل كابل البطارية بالموصل الموجود في لوحة النظام.
	- 3. أعد وضع غطاء القاعدة
	- 4. أعد وضع مجموعة محرك الأقراص الضوئية
		- 5. أعد وضع بطاقة ذاكرة [SD](#page-14-0)
- <span id="page-57-0"></span>6. اتبع الإجراءات الواردة في بعد العمل داخل جهاز الكمبيوتر الخاص بك.

# **ϟوΣة έί ϝϳϐηΗϟ**

# **·ίϟة ϟوΣة έί ϝϳϐηΗϟ**

### المتطلبات

- 1. اتبع الإجراءات الواردة في قبل العمل داخل جهاز الكمبيوتر الخاص بك.
	- 2. إزالة بطاقة ذاكرة [SD](#page-13-0)
	- 3. إزالة مجموعة محرك الأقراص الضوئية
		- 4. قم بإز الة غطاء القاعدة.
	- 5. افصل كبل البطارية عن الموصل الموجود في لوحة النظام.
		- 6. از الة بطاقة [WLAN](#page-22-0)
		- 7. إزالة مروحة النظام
		- 8. إزالة مجموعة الشاشة

- 1. افتح القفل وافصل كابل لوحة زر الطاقة عن النظام [1].
	- 2. انزع الشريط الموصل عن لوحة زر الطاقة [2].
- 3. قم بإزالة وضع المسمار اللولبي (M2x2) الذي يثبت لوحة زر الطاقة في مجموعة مسند راحة اليد ولوحة المفاتيح [3].
	- 4. ارفع لوحة زر الطاقة مع الكبل خارج مجموعة مسند راحة اليد ولوحة المفاتيح [4].

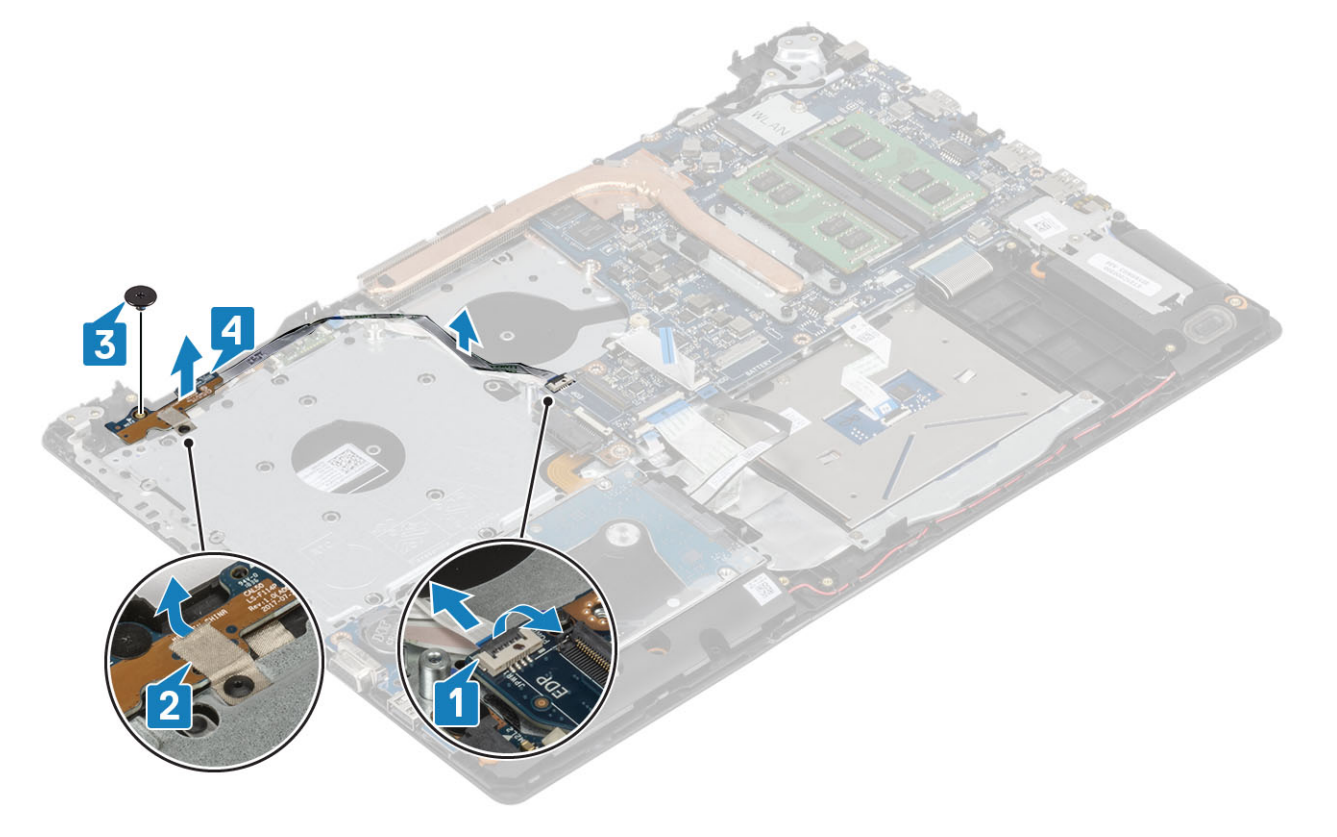

# قركيب لوحة زر التشغيل

### ا**لخطو**ات

- 1. ضع لوحة زر الطاقة في الفتحة الموجودة في مجموعة مسند راحة اليد ولوحة المفاتيح [1].
- 2. أعد وضع المسمار اللولبي (M2x2) الذي يثبت لوحة زر الطاقة في مجموعة مسند راحة اليد ولوحة المفاتيح [2].
	- 3. قم بتركيب الشريط الموصل بلوحة زر الطاقة [3].
	- 4. قم بتوصيل كابل زر الطاقة بلوحة النظام وأغلق المزلاج لتثبيت الكابل [4].

<span id="page-58-0"></span>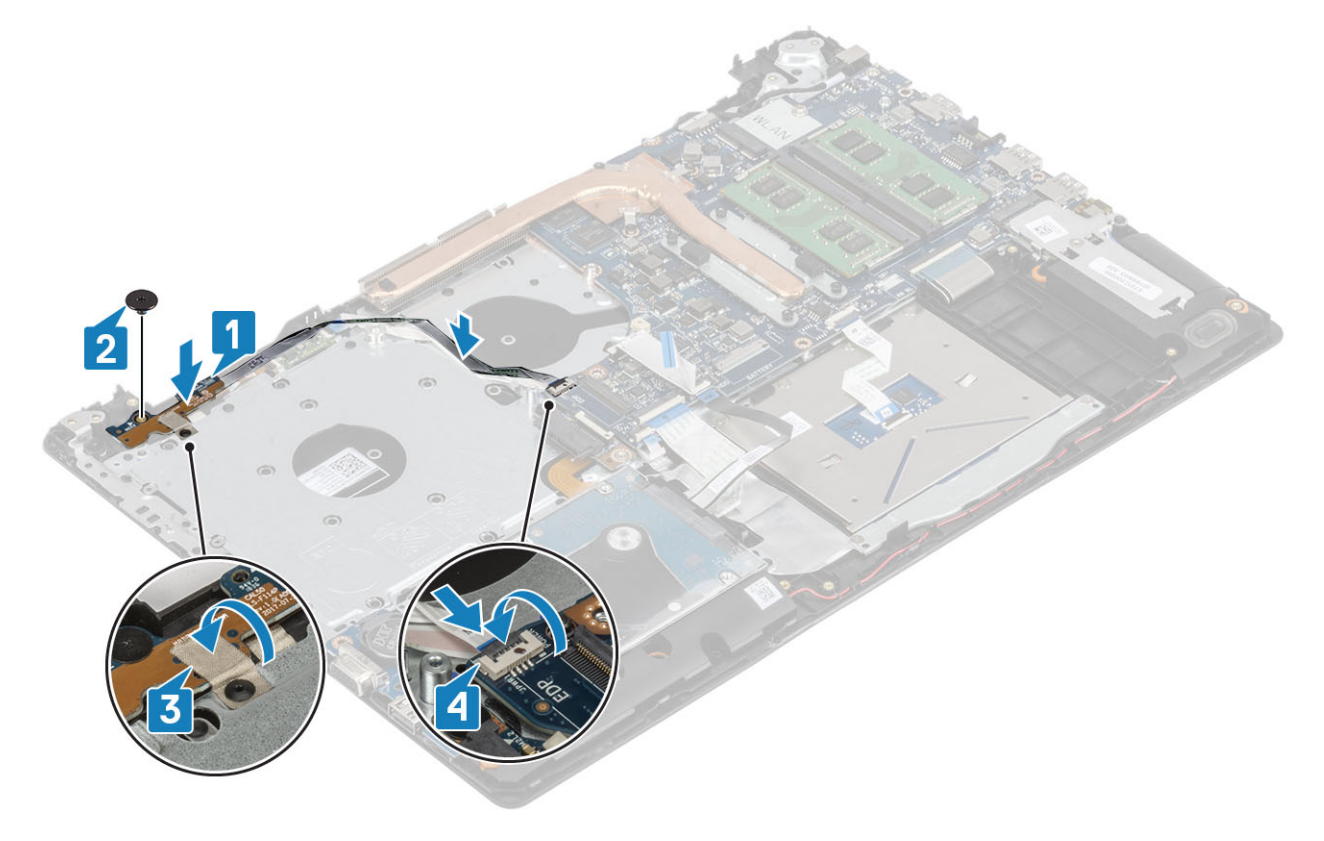

## الخطوات التالية

- 1. أعد تركيب مجموعة الشاشة
	- 2. أعد وضع مروحة النظام
	- 3. أعد وضع بطاقة [WLAN](#page-23-0)
- 4. قم بتوصيل كابل البطارية بالموصل الموجود في لوحة النظام.
	- 5. أعد وضع غطاء القاعدة
	- 6. أعد وضع مجموعة محرك الأقراص الضوئية
		- 7. أعد وضع بطاقة ذاكرة [SD](#page-14-0)
- 8. اتبع الإجراءات الواردة في بعد العمل داخل جهاز الكمبيوتر الخاص بك.

# لوحة النظام

# **·ίϟة ϟوΣة υϧϟام**

- 1. اتبع الإجراء الوارد في قبل العمل داخل جهاز الكمبيوتر الخاص بك
	- 2. قم بإزالة بطاقة ذاكرة [SD](#page-13-0)
		- 3. قم بإزالة غطاء القاعدة.
			- 4. أخرج البطارية

- 5. قم بإزالة ا<mark>لذاكرة</mark>
- 6. قم بإزالة [WLAN](#page-22-0)
- 7. فم بإزالة محرك أقراص [SSD](#page-24-0)
	- 8. قم بإزالة مروحة النظام
	- 9. قم بإزالة المشتت الحراري
	- 10. قم بإزالة مجموعة الشاشة

## ا**لخطو**ات

1. افصل كبل منفذ مهابئ التيار، وكبل محرك الأقراص الضوئية، وكبل مكبر الصوت عن لوحة النظام [1، 2، 3].

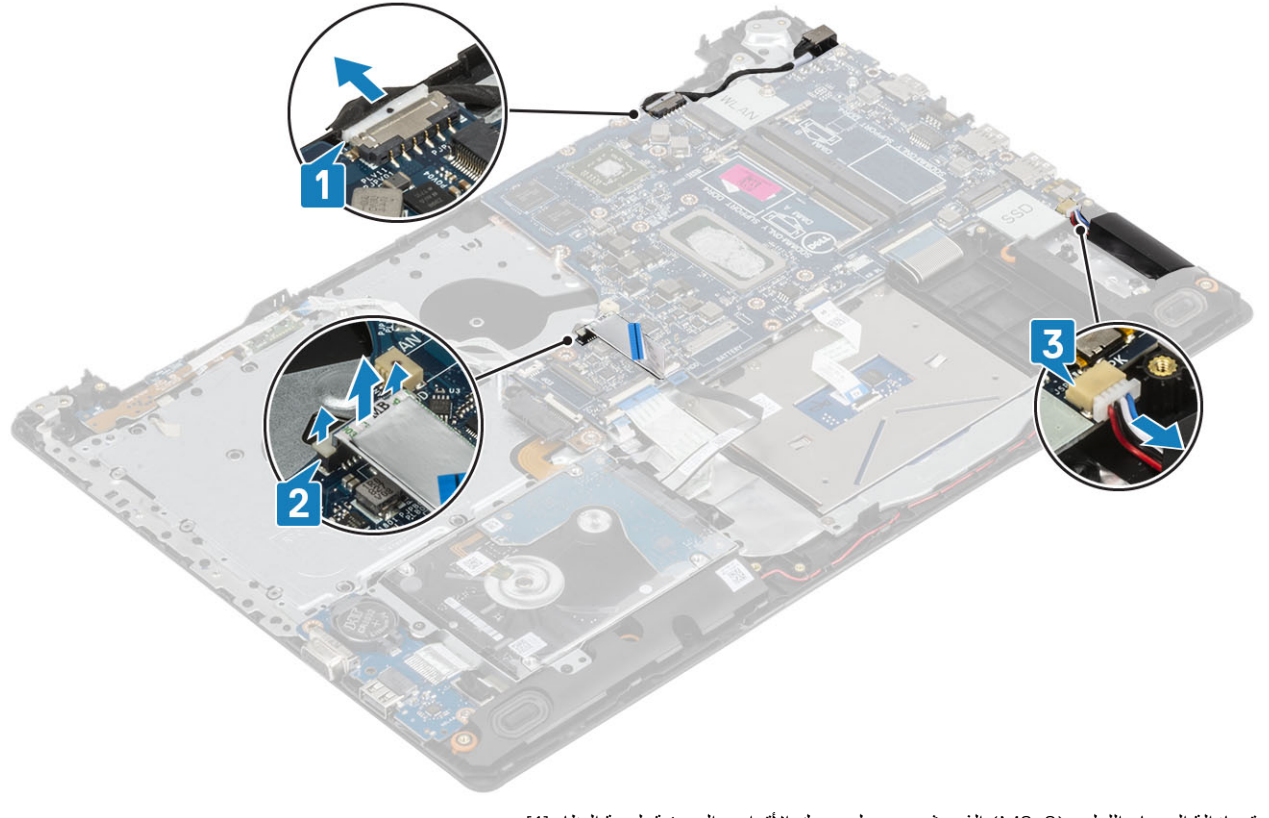

- 2. قم بإزالة المسمار اللولبي (M2x2) الذي يثبت موصل محرك الأقراص الضوئية بلوحة النظام [1].
	- 3. ارفع موصل محرك الأفراص الضوئية [2].

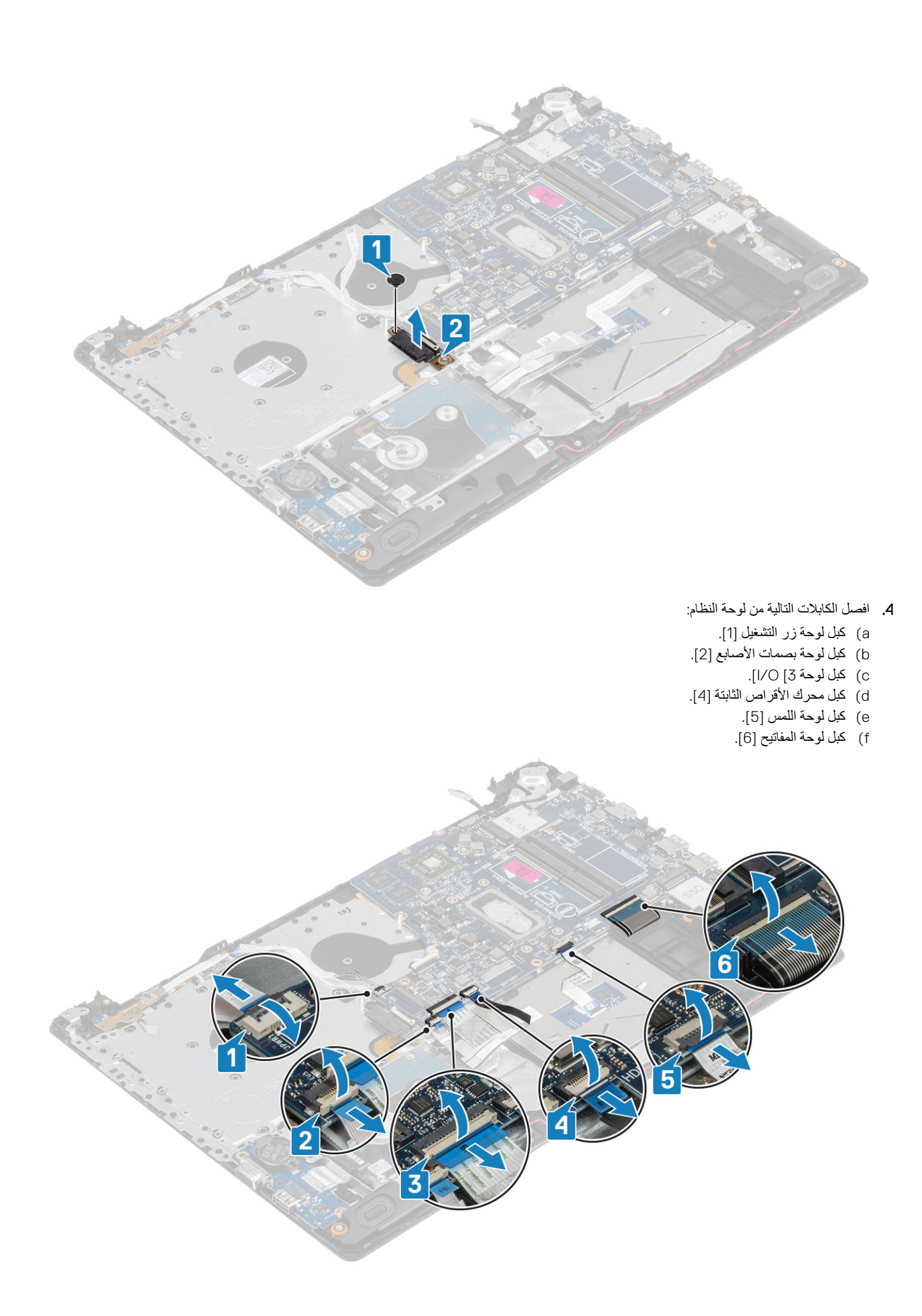

- 5. قم بإزالة المسمار اللولبي (M2x4) الذي يثبت لوحة النظام في مجموعة مسند راحة اليد ولوحة المفاتيح [1].
	- 6. اقلب لوحة النظام بعيدًا عن مجموعة مسند راحة اليد ولوحة المفاتيح [2].

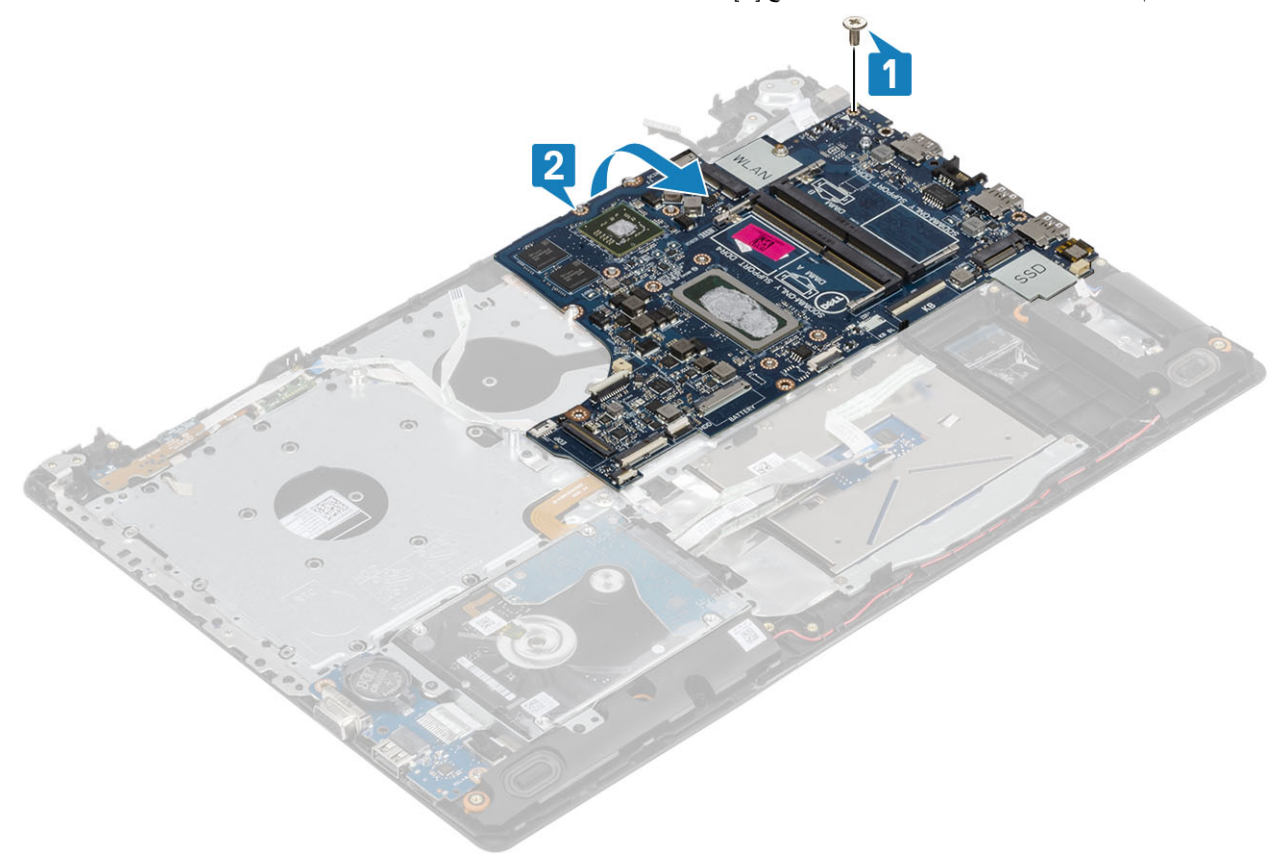

- 7. افصل كبل لوحة VGA الفرعية عن لوحة النظام [1].
- 8. ارفع لوحة النظام بعيدًا عن مجموعة مسند راحة اليد ولوحة المفاتيح [2].

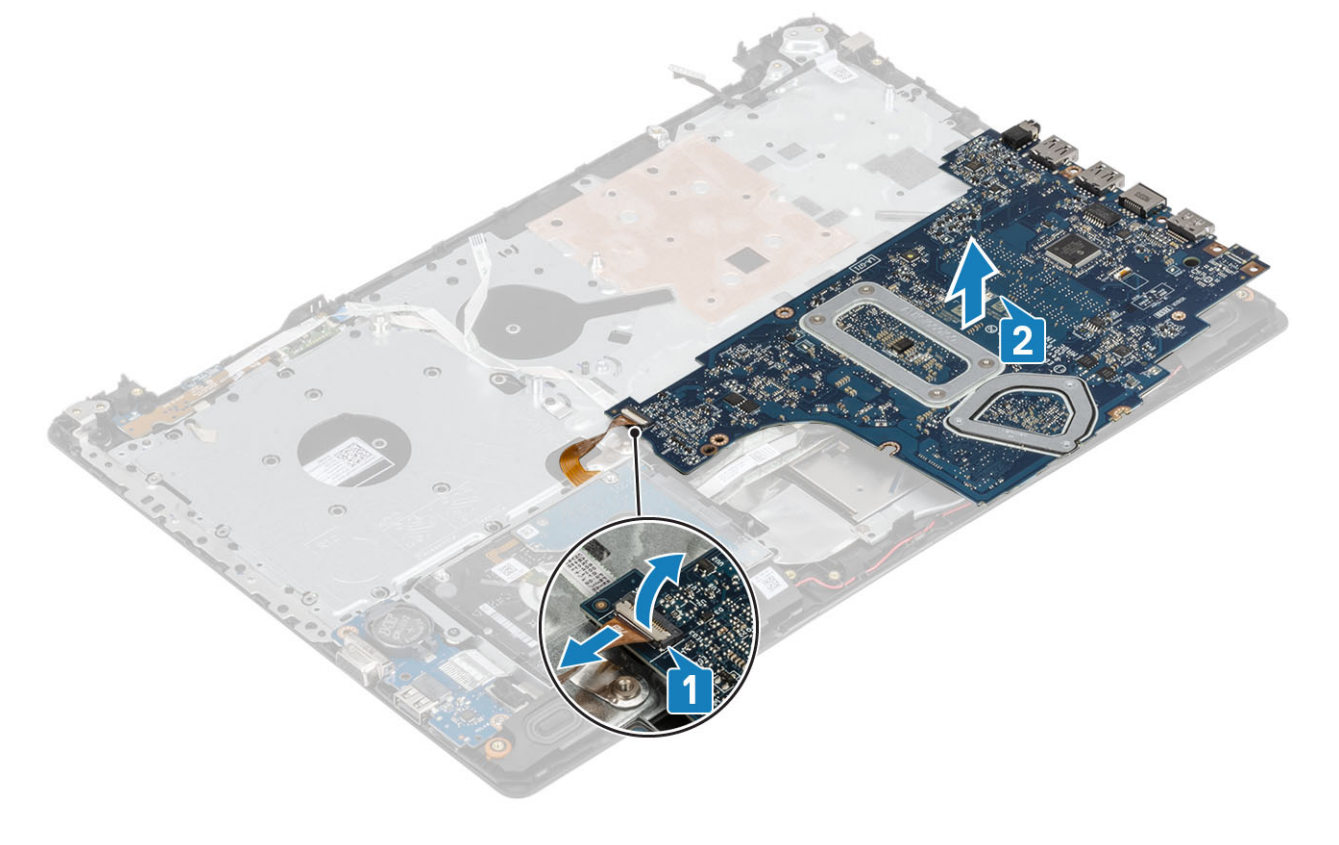

# تركيب لوحة النظام

- 1. ضع لوحة النظام في مجموعة مسند راحة اليد ولوحة المفاتيح [1].
	- 2. قم بتوصيل كبل لوحة VGA الفر عية بلوحة النظام [2].
- 3. اقلب لوحة النظام في مجموعة مسند راحة اليد ولوحة المفاتيح [3].

<span id="page-62-0"></span>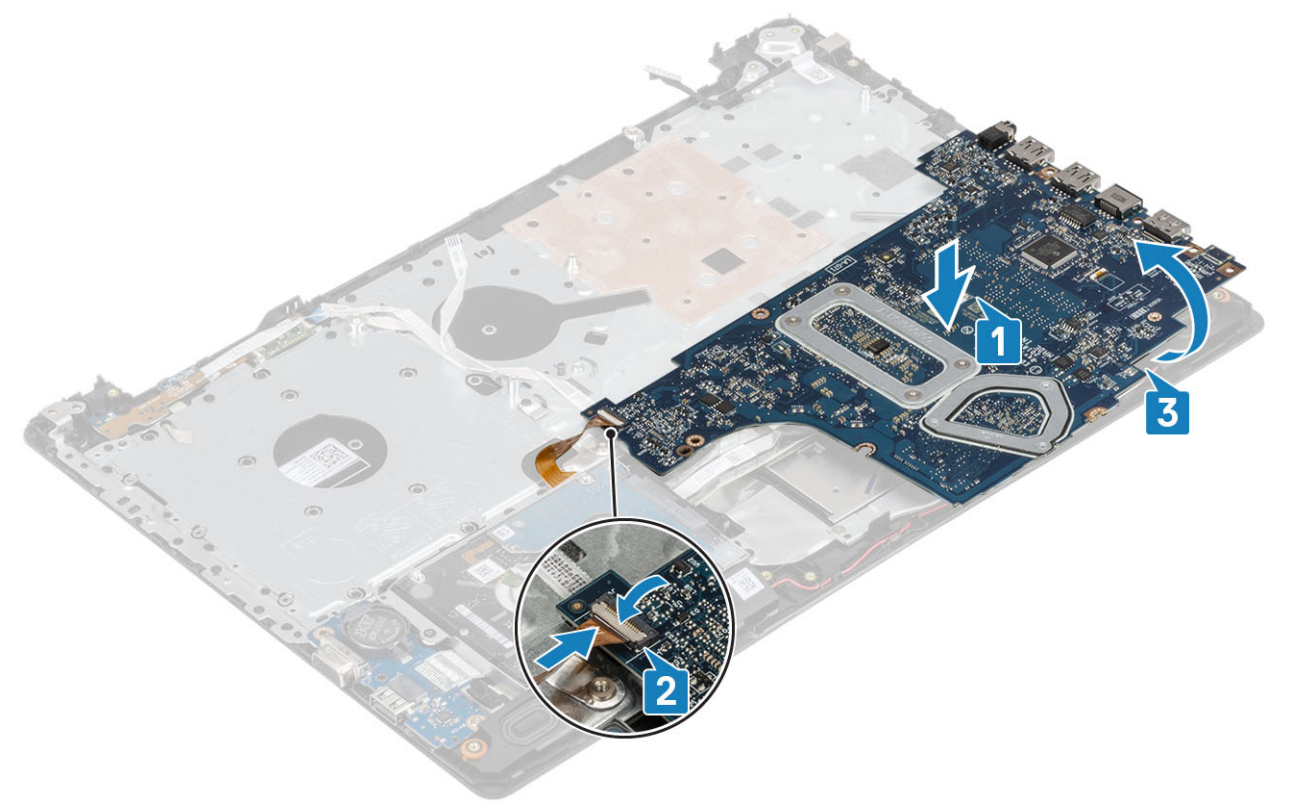

- 4. قم بمحاذاة فتحة المسمار اللولبي الموجودة في لوحة النظام مع فتحة المسمار اللولبي الموجودة في مجموعة مسند راحة اليد ولوحة المفاتيح.
	- 5. أعد وضع المسمار اللولبي (M2x4) الذي يثبت لوحة النظام في مجموعة مسند راحة اليد ولوحة المفاتيح [1].

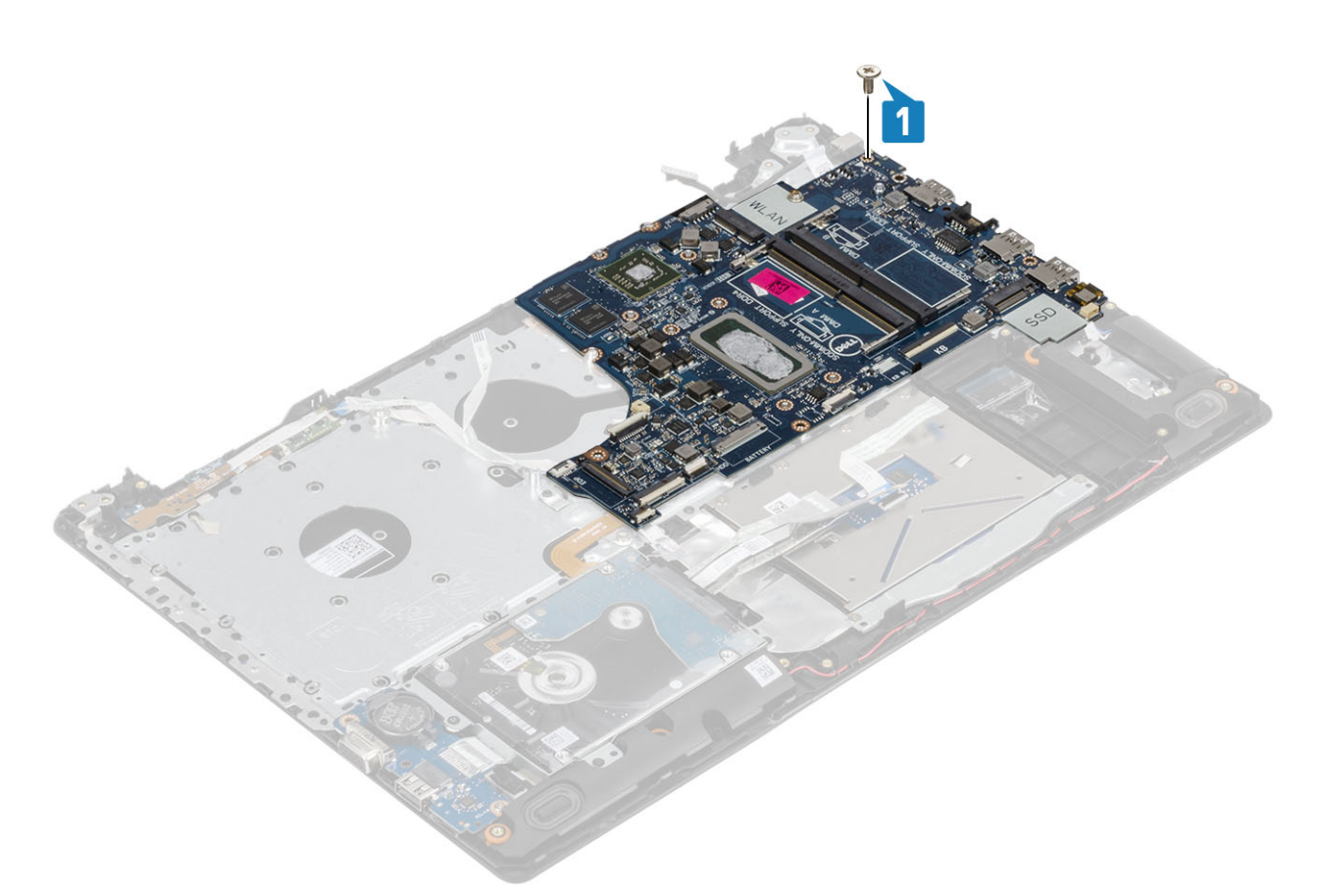

6. ضع موصل محرك الأقراص الضوئية وأعد وضع المسمار اللولبي (M2x2) الذي يثبته بلوحة النظام [1، 2].

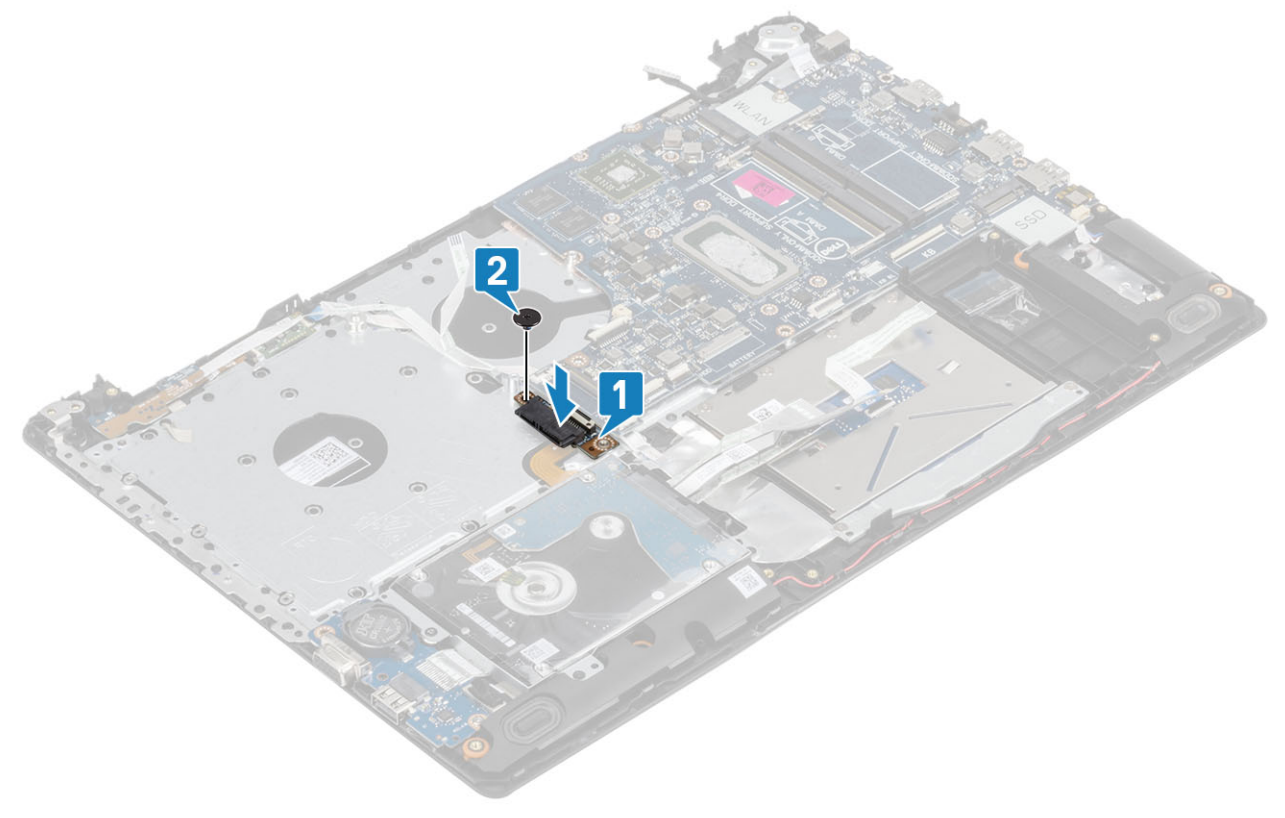

- 7. قم بتوصيل الكبلات التالية بلوحة النظام:
	- ّ<br>a) كلِّلْ لوحة زر التشغيل [1].
- .<br>b) كل لوحة بصمات الأصابع [2].
	- .<br>c) كبل لوحة 3] 0/|].

- d) كبل محرك الأقراص الثابتة [4].
	- .<br>e) كبل لوحة اللمس [5].
	- `<br>f) كبل لوحة المفاتيح [6].

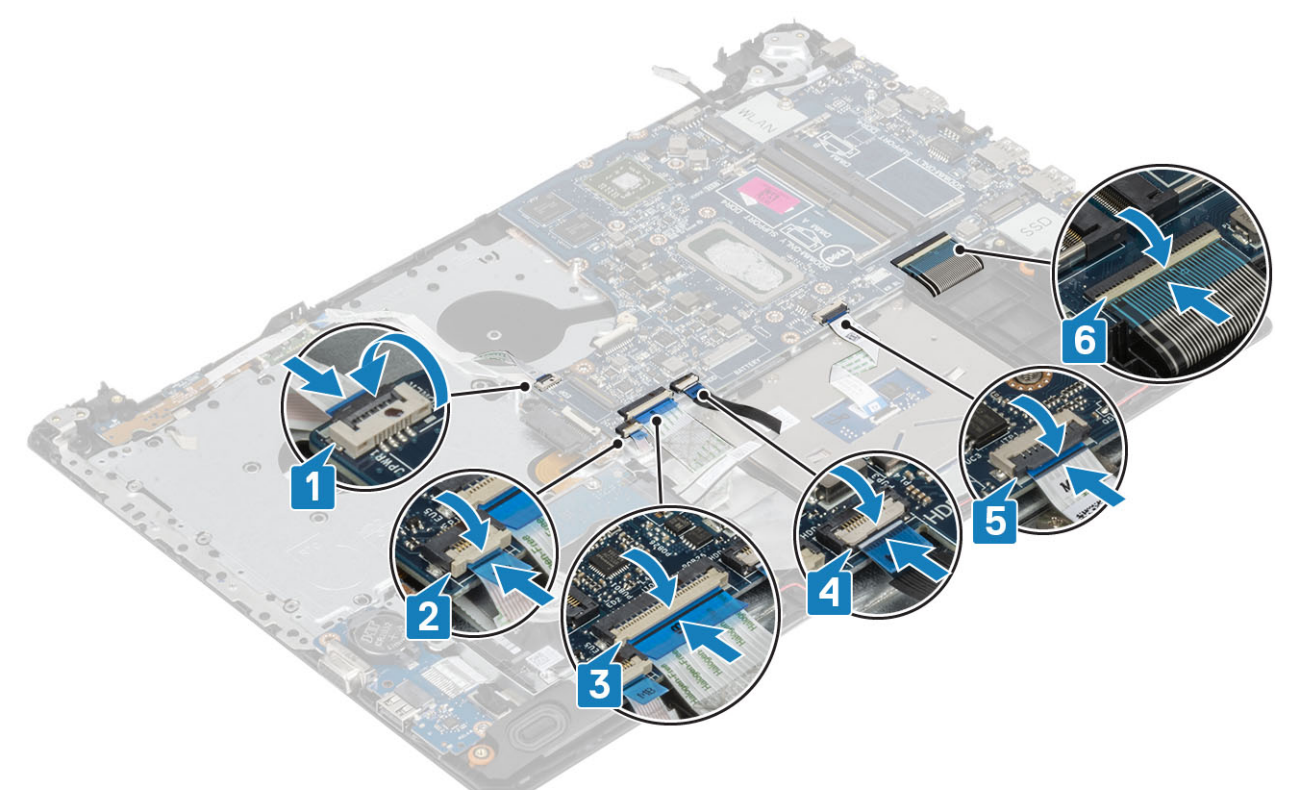

8. قم بتوصيل كبل منفذ مهايئ التيار ، وكبل محرك الأقراص الضوئية، وكبل مكبر الصوت بلوحة النظام [1، 2، 3].

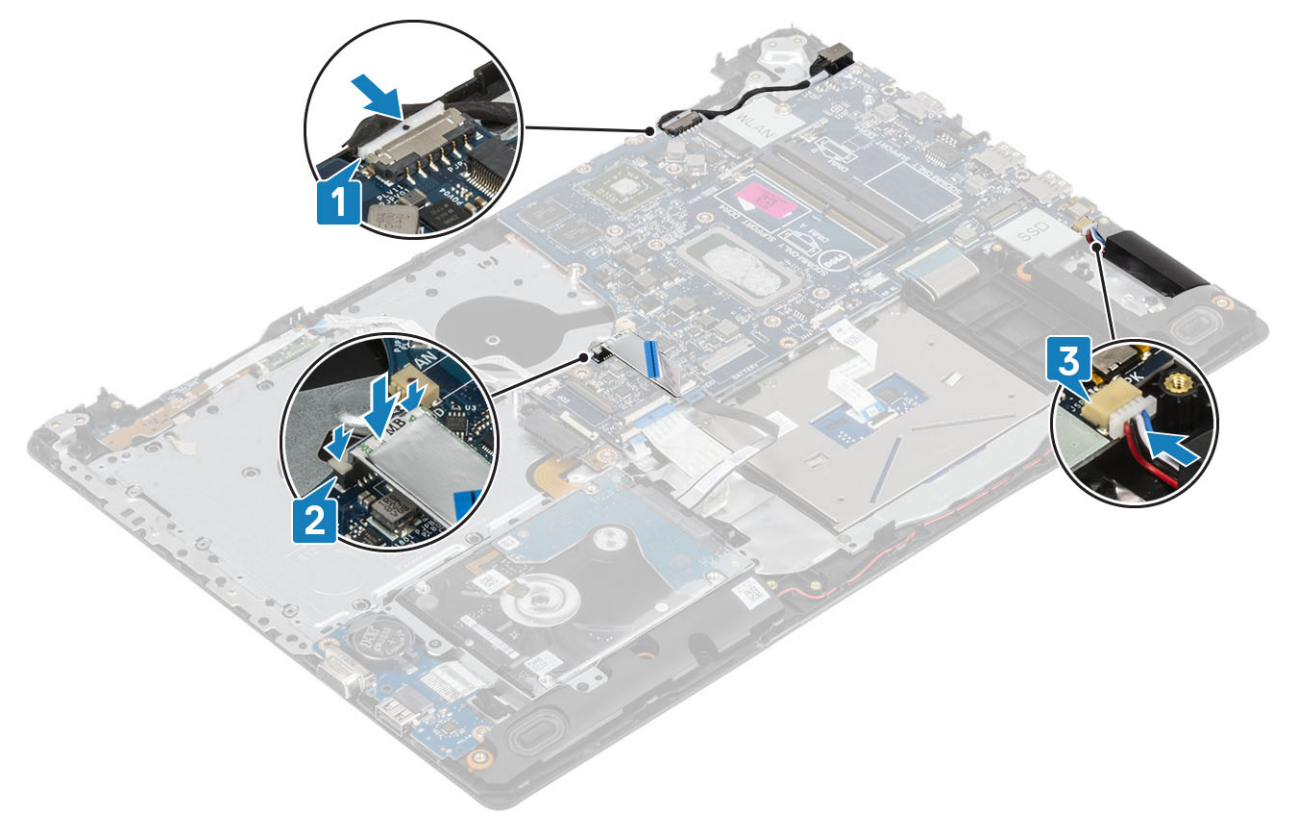

- 1. أعد نركيب مجموعة الشاشة
- 2. أعد وضع المشتت الحراري
	- 3. أعد وضع مروحة النظام
- 4. أعد وضع محرك أقراص [SSD](#page-25-0)
	- 5. أعد وضع [WLAN](#page-23-0)
	- <mark>6.</mark> أعد وضع الذاكرة
	- 7. أعد وضع البطارية
	- 8. أعد وضع غطاء القاعدة
	- 9. أعد وضعٌ بطاقة ذاكرة [SD](#page-14-0)
- 10. اتبع الإجراء الوارد في بعد العمل داخل جهاز الكمبيوتر الخاص بك

# **زر التشغيل**

# إزالة زر التشغيل مع قارئ بصمات الأصابع

### المتطلبات

- 1. اتبع الإجراء الوارد في قبل العمل داخل جهاز الكمبيوتر الخاص بك
	- 2. قم بإز الة بطاقة ذاكرة [SD](#page-13-0)
	- 3. قم بإزالة مجموعة محرك الأقراص الضوئية
		- 4. قم بإزالة غطاء القاعدة.
			- 5. أخرج البطارية
			- 6. قم بإزالة [WLAN](#page-22-0)
			- 7. قم بإز الة [SSD](#page-24-0)
		- 8. قم بإزالة مروحة النظام
		- 9. قم بإزالة المشتت الحراري
		- 10. قم بإزالة مجموعة الشاشة
		-
		- 11. قم بإزالة لوحة زر التشغيل
			- 12. قم بإزالة لوحة النظام

- 1. قم بإزالة المسمار اللولبي (M2x2) الذي يثبت زر التشغيل في مجموعة مسند راحة اليد ولوحة المفاتيح [1].
	- 2. ارفع زر التشغيل مع لوحة قارئ بصمات الأصابع خارج مجموعة مسند راحة اليد ولوحة المفاتيح [2].
		- 3. انزع كبل كبل قارئ بصمات الأصابع خارج مجموعة مسند راحة اليد ولوحة المفاتيح.

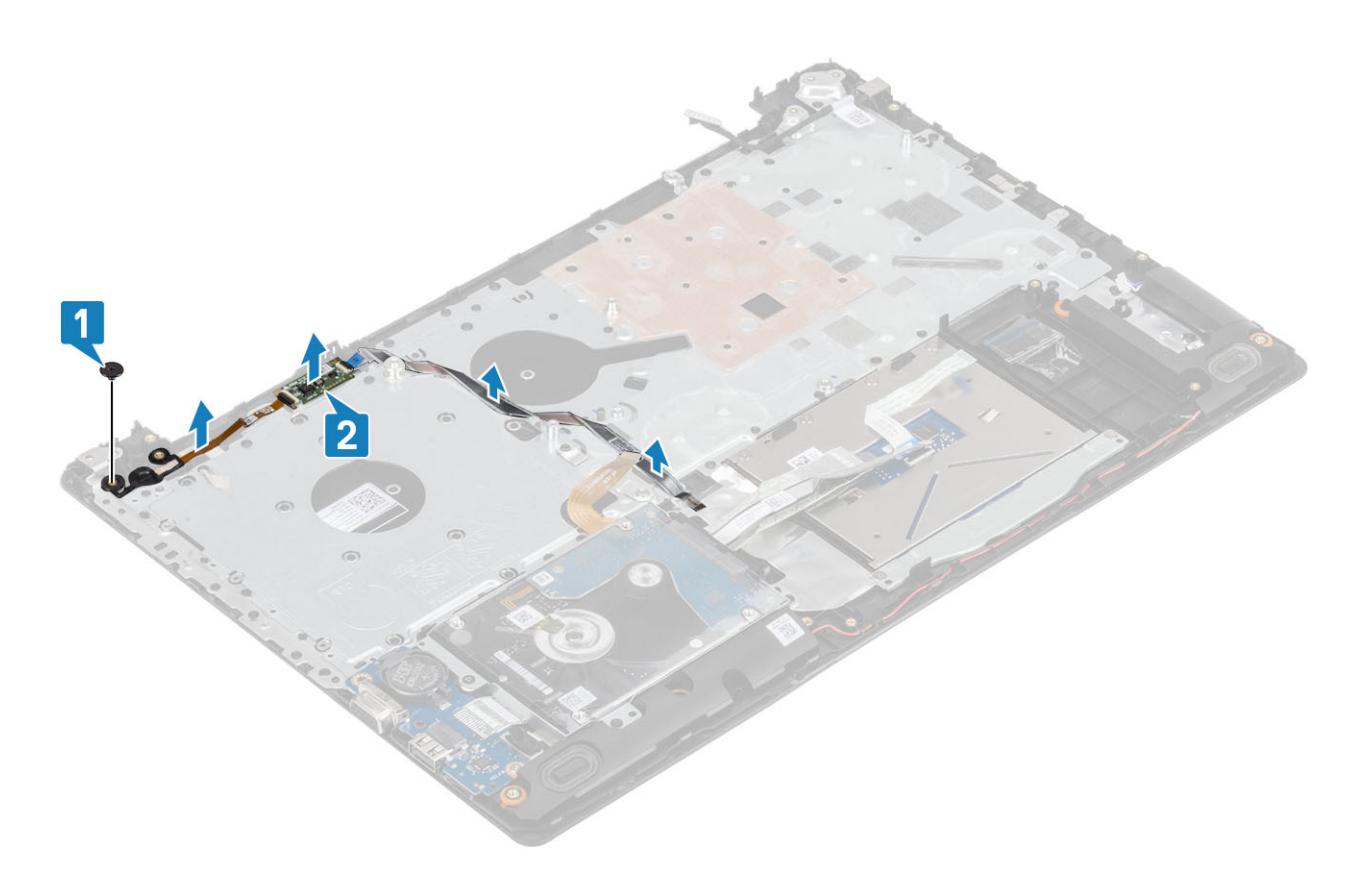

# قركيب زر التشغيل مع قا*رئ* بصمات الأصابع

- 1. ثبت كبل قارئ بصمات الأصابع في مجموعة مسند راحة اليد ولوحة المفاتيح.
- ـ<br>2. باستخدام دعامات المحاذاة، قم بمحاذاة زر التشغيل ووضعه بمجموعة مسند راحة اليد ولوحة المفاتيح [1].
- 3. أعد وضع المسمار اللولبي (M2x2) الذي يثبت زر الطاقة في مجموعة مسند راحة اليد ولوحة المفاتيح [2].

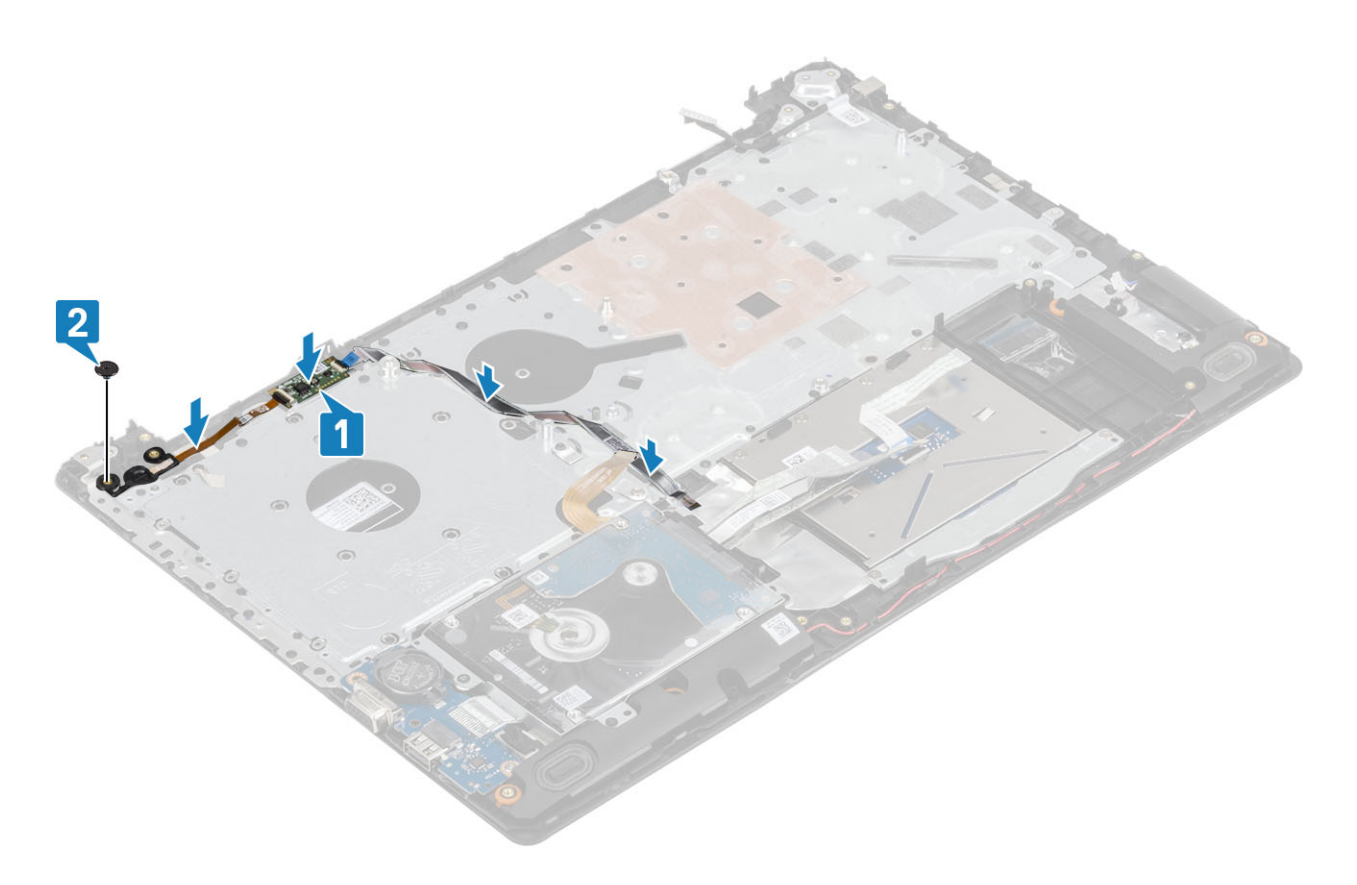

- 1. أعد وضع لوحة النظام
- 2. أعد وضع زر الطاقة
- 3. أعد نركيب مجموعة الشاشة
	- 4. أعد وضع غرفة التبريد
	- 5. أعد وضع مروحة النظام
	- 6. أΩϋ وϊο [έΣϣك](#page-25-0) [SSD](#page-25-0)
	- 7. أعد وضعَ بطاقة [WLAN](#page-23-0)
		- 8. أعد وضع البطارية
	- 9. أعد وضع غطاء القاعدة.
- 10. أعد وضع مجموعة محرك الأفراص الضوئية
	- 11. أعد وضع بطاقة ذاكرة [SD](#page-14-0)
- 12. اتبع الإجراءات الواردة في بعد العمل داخل جهاز الكمبيوتر الخاص بك.

# <mark>منفذ مهایئ التیار</mark>

# إ**زالة منفذ مهايئ التيار**

- 1. اتبع الإجراءات الواردة في قبل العمل داخل جهاز الكمبيوتر الخاص بك.
	- 2. إزالة بطاقة ذاكرة [SD](#page-13-0)
	- 3. إزالة مجموعة محرك الأفراص الضوئية
		- 4. قم بإزالة غطاء القاعدة.
			- 5. أخرج البطارية
			- 6. إزالة بطاقة [WLAN](#page-22-0)
			- 7. از الة محرك [SSD](#page-24-0)
		- 8. إزالة مجموعة الشاشة
		- 9. إزالة لوحة زر الطاقة

## ا**لخطو**ات

- 1. افصل كابل مهابئ النيار وقم بتوجيه من لوحة النظام [1، 2].
- 2. قم بإزالة المسمار اللولبي (M2x3) الذي يثبت منفذ مهايئ النيار في مجموعة مسند راحة اليد ولوحة المفاتيح [3].
	- 3. ارفع منفذ مهابئ النيار مع الكابل الخاص به بعيدًا عن مجموعة مسند راحة اليد ولوحة المفاتيح [4].

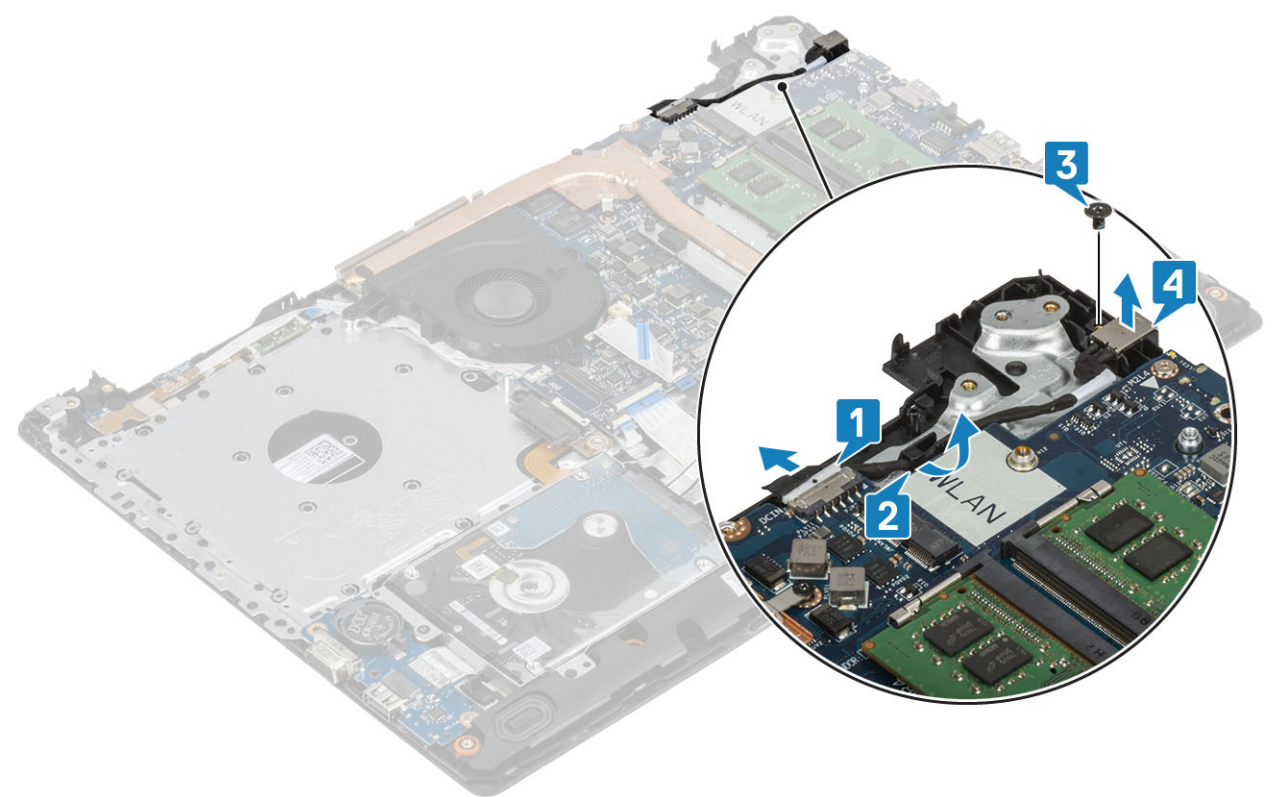

# <mark>تركيب منفذ مهايئ التيار</mark>

- 1. ضع منفذ مهايئ التيار في الفتحة الموجودة في مجموعة مسند راحة اليد ولوحة المفاتيح [1].
- 2. أعد وضع المسمار اللولبي (M2x3) الفردي الذي يثبت منفذ مهايئ التيار في مجموعة مسند راحة اليد ولوحة المفاتيح [2].
	- 3. قم بتوجيه كابل مهايئ التيار عبر قنوات التوجيه [3].
		- 4. قم بتوصيل كبل مهايئ التيار بلوحة النظام [4].

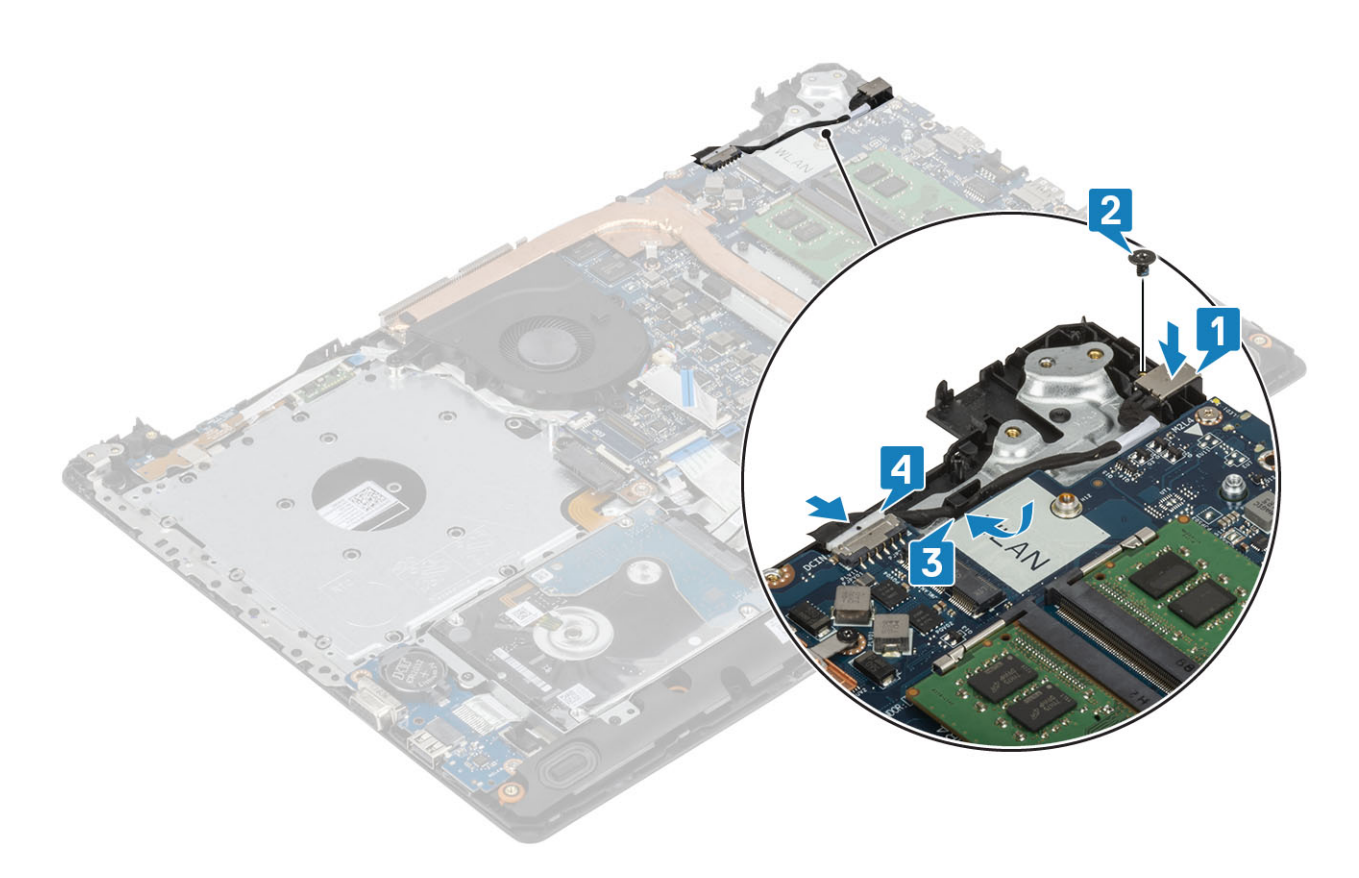

- 1. أعد وضع زر الطاقة
- 2. أعد نركيب مجموعة الشاشة
	- 3. أعد وضع محرك [SSD](#page-25-0)
	- 4. أعد وضع بطاقة [WLAN](#page-23-0)
		- 5. أعد وضع البطارية
		- 6. أعد وضع غطاء القاعدة
- 7. أعد وضع مجموعة محرك الأقراص الضوئية
	- 8. أعد وضع بطاقة ذاكرة [SD](#page-14-0)
- 9. اتبع الإجراءات الواردة في بعد العمل داخل جهاز الكمبيوتر الخاص بك.

# إ**طار الشاشة**

# إزالة إطار الشاشة

- 1. اتبع الإجراءات الواردة في قبل العمل داخل جهاز الكمبيوتر الخاص بك.
	- 2. إزالة بطاقة ذاكرة [SD](#page-13-0)
	- 3. إزالة مجموعة محرك الأقراص الضوئية
		- 4. قم بإزالة غطاء القاعدة.
	- 5. افصل كبل البطارية عن الموصل الموجود في لوحة النظام
		- 6. إزالة الذاكرة
		- 7. إزالة بطاقة [WLAN](#page-22-0)
		- 8. إزالة محرك [SSD](#page-24-0)
		- 9 إزالة مجموعة محرك الأقراص الثابتة
			- 10. إزالة مروحة النظام
			- 11. إزالة غرفة التبريد
			- 12. إزالة مجموعة الشاشة

## ا**لخطو**ات

- 1. ارفع الجانب الداخلي العلوي لإطار الشاشة [1].
- 2. تابع رفع الحافتين الداخليتين اليسرى واليمنى من حواف إطار الشاشة [2].
- 3. ارفع الجزء السفلي من الحافة الداخلية من إطار الشاشة، ثم ارفع الإطار خارج مجموعة الشاشة [3].

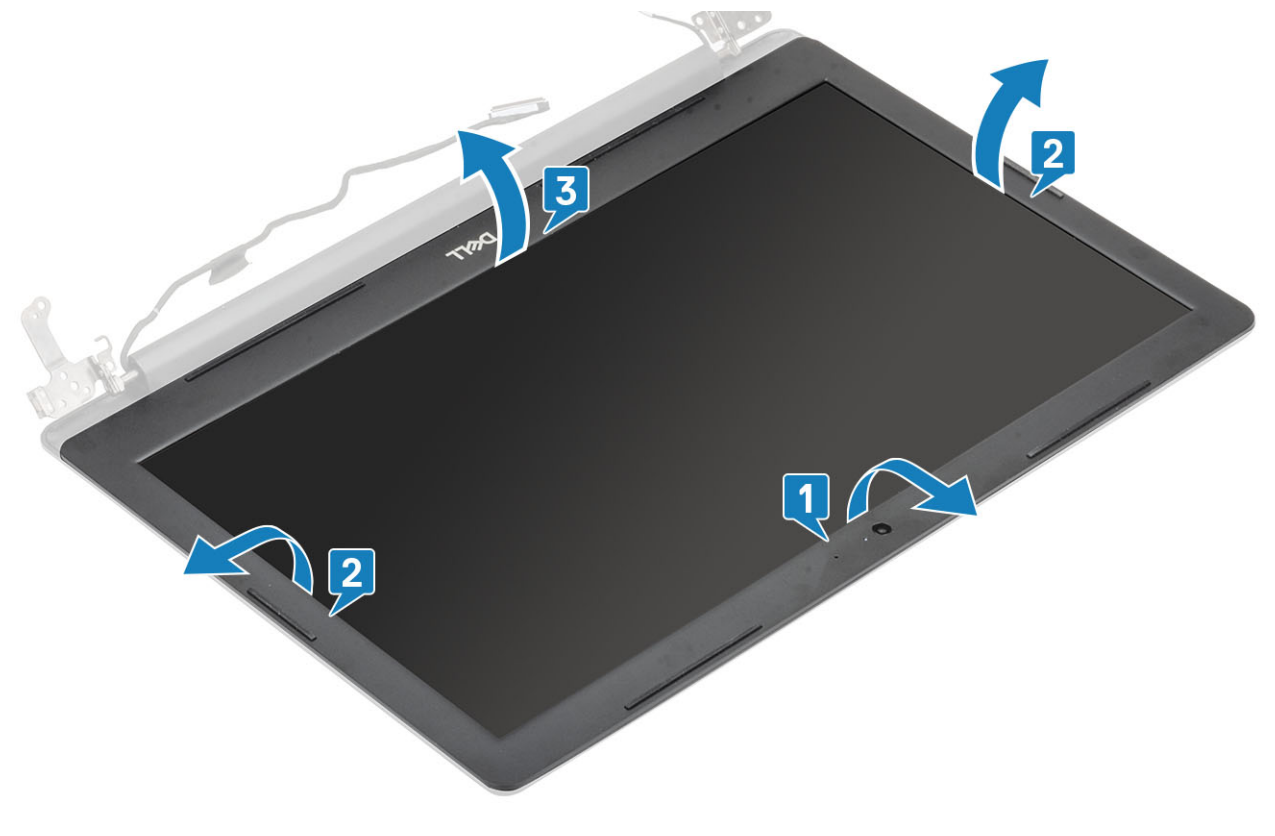

# <mark>تركيب إطار الشاشة</mark>

## الخطوات

قم بمحاذاة إطار الشاشة مع الغطاء الخلفي للشاشة ومجموعة الهوائي وقم بتثبيت إطار الشاشة في مكانه بعناية [1].

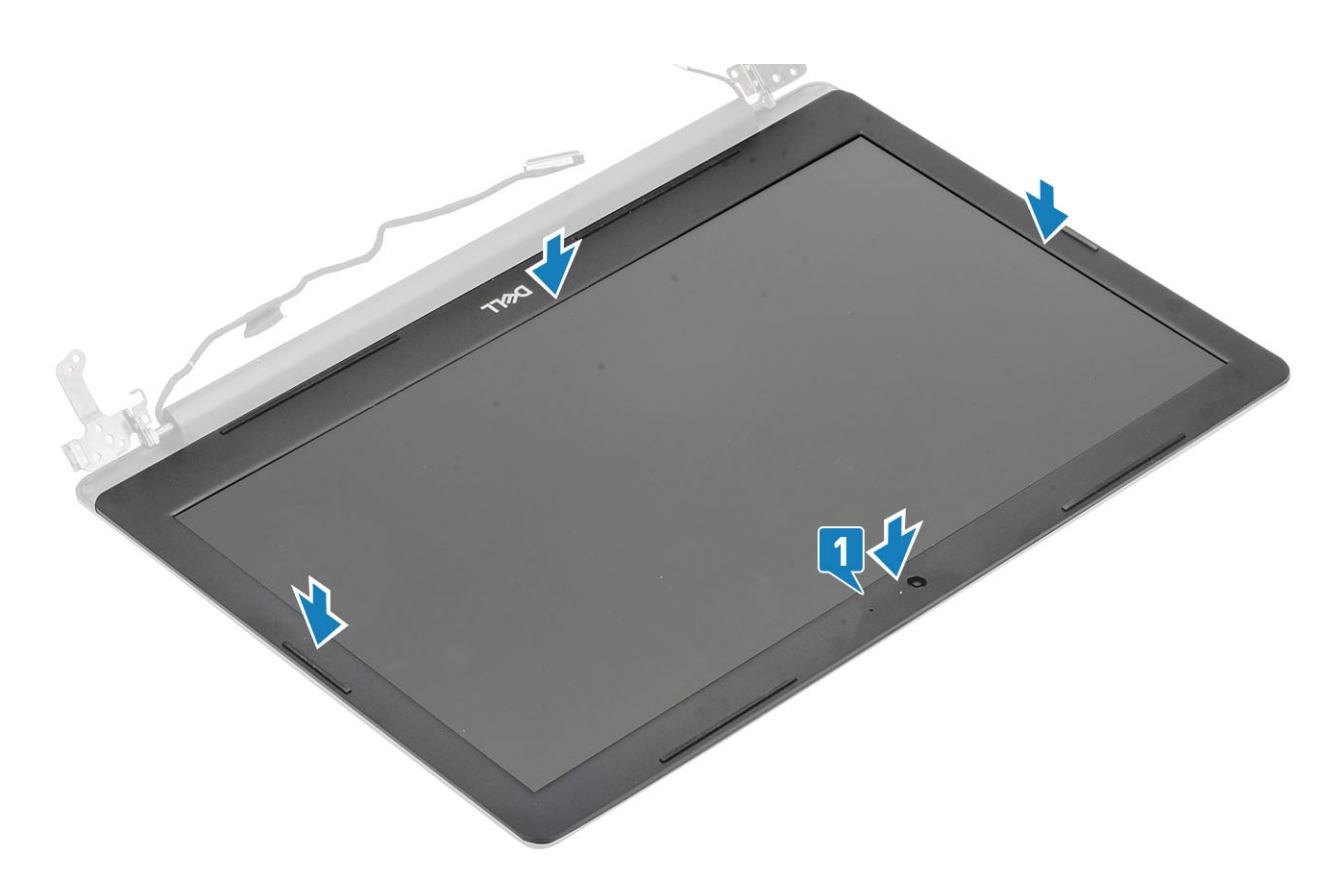

- 1. أعد تركيب مجموعة الشاشة
- 2. أعد وضع مجموعة محرك الأقراص الثابتة
	- 3. أعد وضع مروحة النظام
		- 4. أعد وضع غرفة التبريد
	- 5. أعد وضع محرك [SSD](#page-25-0)
	- 6. أعد وضع بطاقة [WLAN](#page-23-0)
		- 7. أعد وضع الذاكرة
- 8. قم بتوصيل كابل البطارية بالموصل الموجود في لوحة النظام.
	- 9. أعد وضع غطاء القاعدة
	- 10. أعد وضع مجموعة محرك الأقراص الضوئية
		- 11. أعد وضع بطاقة ذاكرة [SD](#page-14-0)
- 12. اتبع الإجراءات الواردة في بعد العمل داخل جهاز الكمبيوتر الخاص بك.

# ا**لكامير ا**

# إ**زالة الكاميرا**

- 1. اتبع الإجراءات الواردة في قبل العمل داخل جهاز الكمبيوتر الخاص بك.
	- 2. إزالة بطاقة ذاكرة [SD](#page-13-0)
	- 3. إزالة مجموعة محرك الأفراص الضوئية
		- 4. قم بإزالة غطاء القاعدة.
			- 5. أخرج البطارية
			- 6. إزالة بطاقة [WLAN](#page-22-0)
			- 7. از الة محرك [SSD](#page-24-0)
		- 8. إزالة مجموعة محرك الأقراص الثابتة
			- 9. إزالة مروحة النظام
- 10. إزالة غرفة التبريد
- 11. إزالة مجموعة الشاشة
	- 12. ·ίϟة [·ρاέ](#page-69-0) ηϟاηة

### الخطوات

- 1. باستخدام مخطاط بلاستيكي، ارفع الكاميرا خارج مجموعة الغطاء الخلفي للشاشة والهوائي برفق [1].
	- 2. افصل كابل الكاميرا من وحدة الكاميرا [2].
	- 3. ارفع وحدة الكاميرا من مجموعة الغطاء الخلفي للشاشة والهوائي [3].

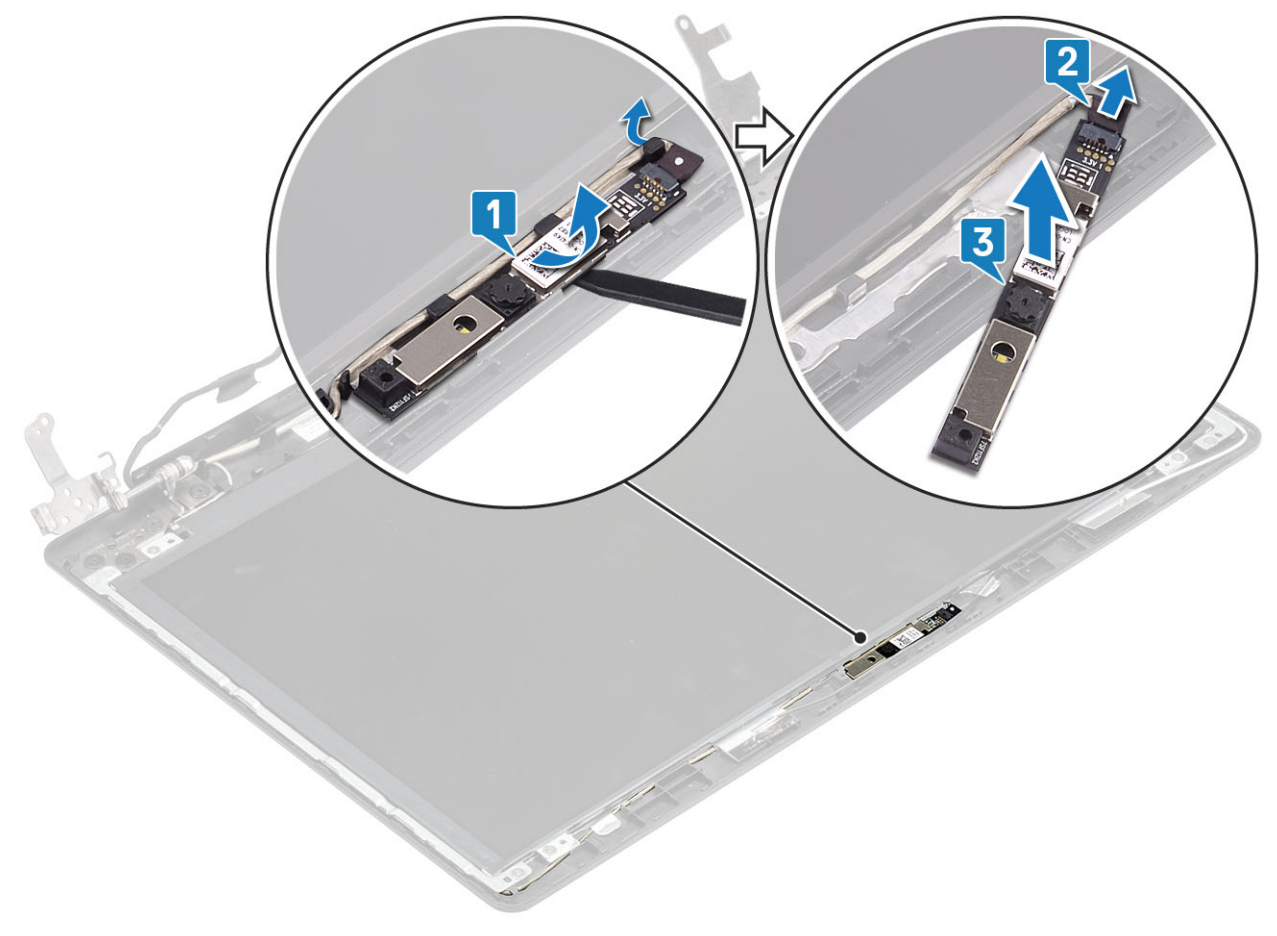

## <mark>تركيب الكاميرا</mark>

- 1. قم بتوصيل كابل الكامير ا بوحدة الكامير ا [1].
- 2. باستخدام عمود المحاذاة، ثبت الكاميرا على مجموعة الغطاء الخلفي للشاشة والهوائي [2].
	- 3. قم بتوجيه كبل الكامير ا عبر قنوات التوجيه [3].

<span id="page-73-0"></span>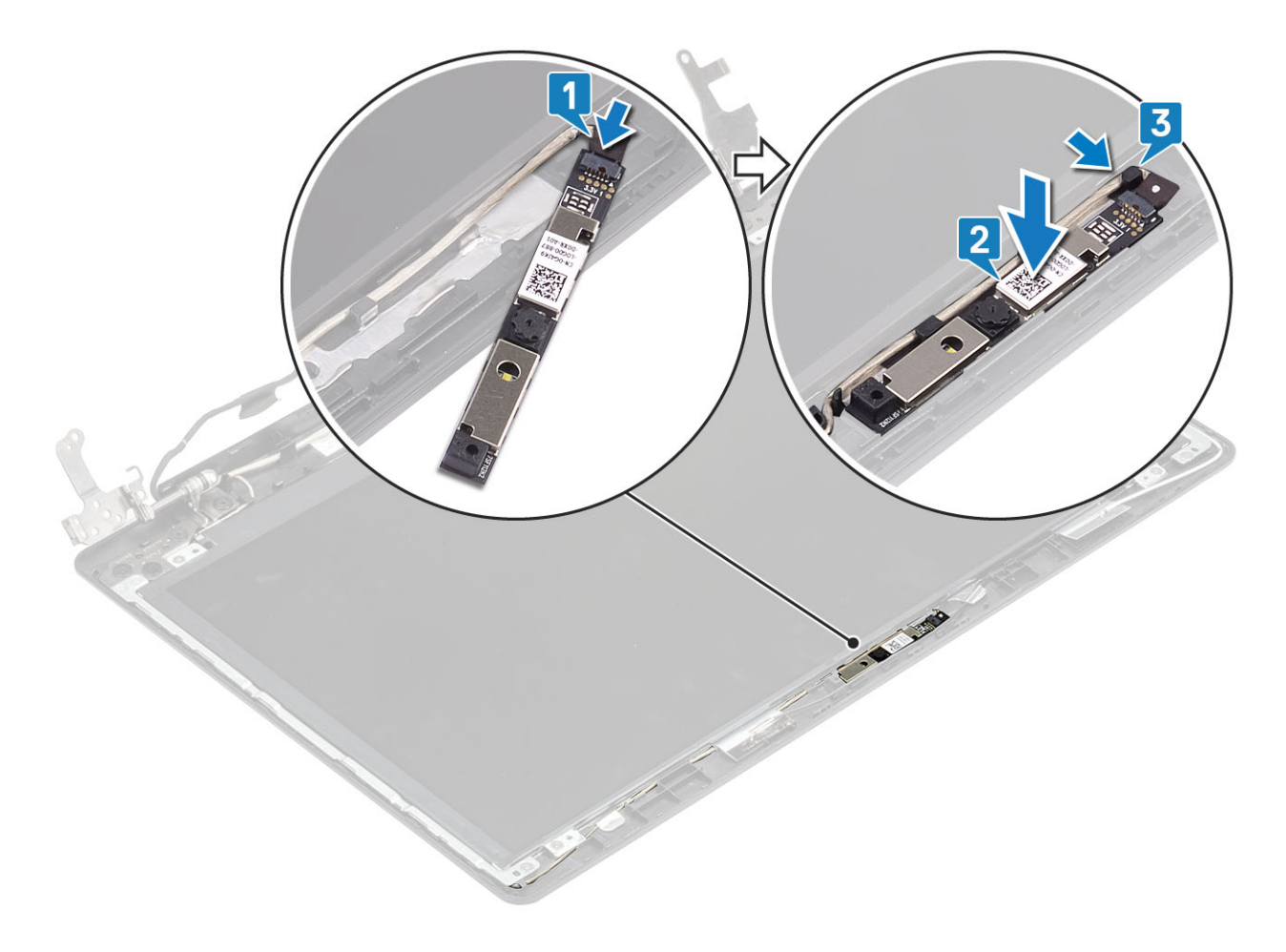

- 1. أعد وضع إطار الشاشة
- 2. أعد نركيب مجموعة الشاشة
- 3. أعد وضع مجموعة محرك الأقراص الثابتة
	- 4. أعد وضعٌ مروحة النظام
	- 5. أعد وضع غرفة التبريد
	- 6. أعد وضع محرك [SSD](#page-25-0)
	- 7. أعد وضع بطاقة [WLAN](#page-23-0)
		- 8. أعد وضع البطارية
	- 9. أعد وضعٌ غطاء القاعدة.
- 10. أعد وضع مجموعة محرك الأقراص الضوئية
	- 11. أعد وضع بطاقة ذاكرة [SD](#page-14-0)
- 12. اتبع الإجراءات الواردة في بعد العمل داخل جهاز الكمبيوتر الخاص بك.

# لوحة الشاشة

# إ**زالة لوحة الشاشة**

#### المتطلبات

- 1. اتبع الإجراءات الواردة في قبل العمل داخل جهاز الكمبيوتر الخاص بك.
	- 2. إزالة بطاقة ذاكرة [SD](#page-13-0)
	- 3. إزالة مجموعة محرك الأفراص الضوئية
		- 4. قم بإزالة غطاء القاعدة.
			- 5. أخرج البطارية
			- 6. از الة بطاقة [WLAN](#page-22-0)

- 7. إزالة محرك SSD
- 8. إزالة مجموعة محرك الأقراص الثابتة
	- 9. إزالة مروحة النظام
	- 10. إزالة غرفة التبريد
	- 11. إزالة مجموعة الشاشة
	- 12. إزالة إطار الشاشة
		- 13. إزالة الكاميرا

- - 2. ارفع لوحة الشاشة واقلبها [2].

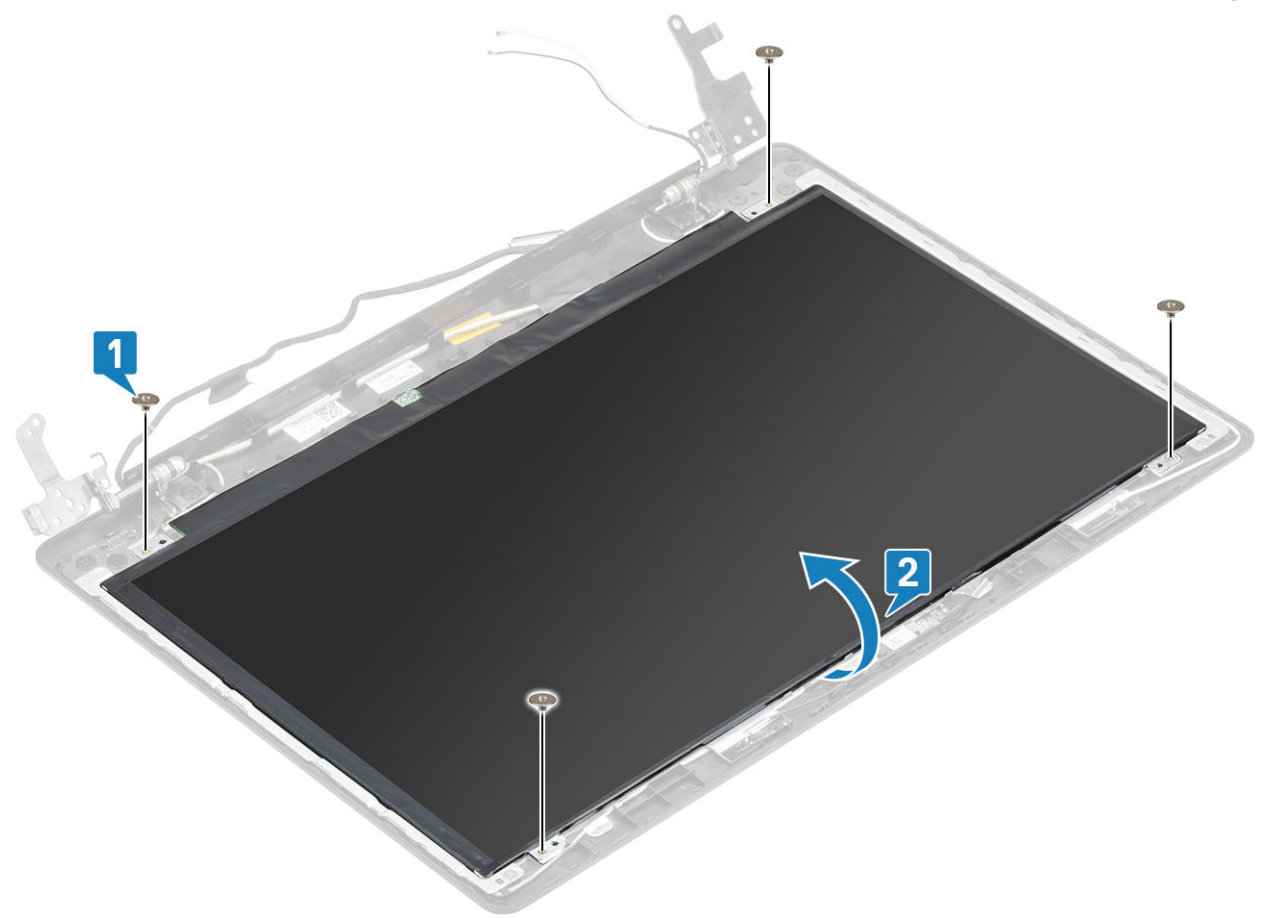

- 3. انزع الشريط الذي يثبت كابل الشاشة بالجزء الخلفي للوحة الشاشة [1].
- 4. ارفع المزلاج وافصل كابل الشاشة عن موصل كابل لوحة الشاشة [2].
- 5. ارفع لوحة الشاشة بعيدًا عن مجموعة الغطاء الخلفي للشاشة والهوائي [3].

<span id="page-75-0"></span>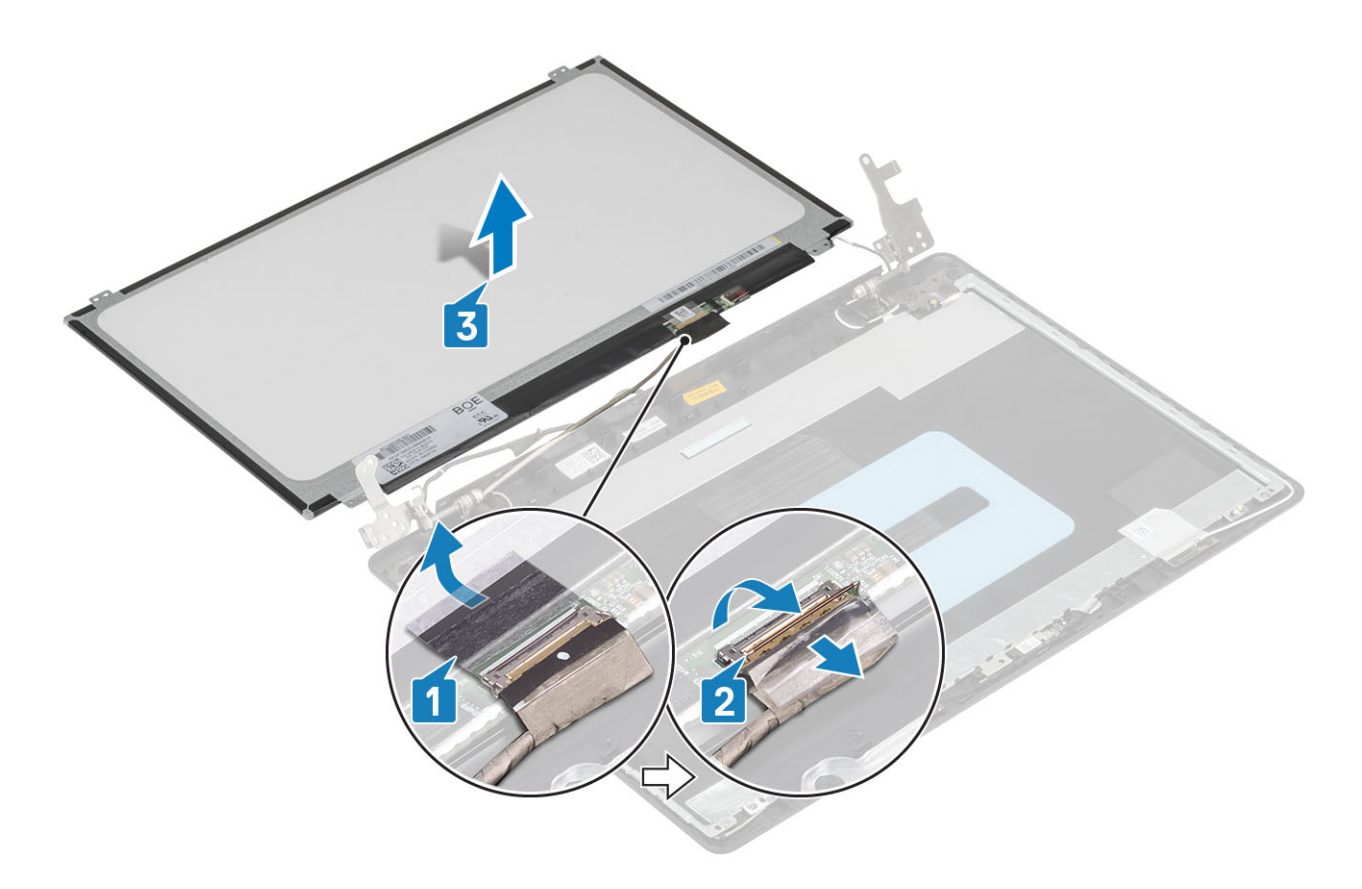

# تركيب لوحة الشاشة

- 1. ضع لوحة الشاشة على سطح مستوٍ ونظيف [1].
- 2. قم بتوصيل كابل الشاشة بالموصل الموجود في الجز ء الخلفي من لوحة الشاشة وقم بإغلاق المز لاج لتثبيت الكابل [2].
	- 3. قم بلصق الشريط الذي يثبت كابل الشاشة بالجزء الخلفي للوحة الشاشة [3].
	- 4. اقلب لوحة الشاشة رأسًا على عقب وضعها على مجموعة الغطاء الخلفي للشاشة والهوائي [4].

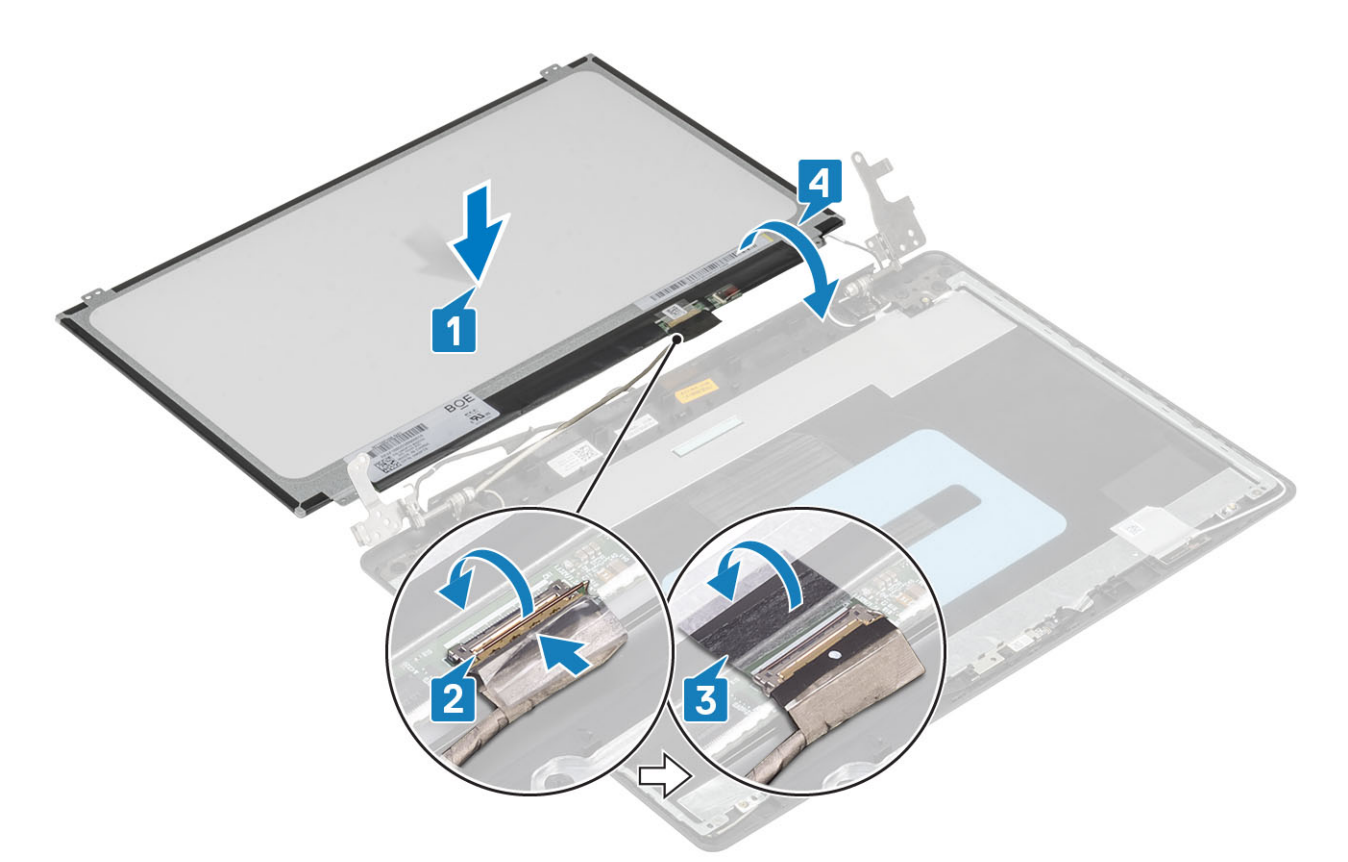

- 5. قم بمحاذاة فتحات المسامير اللولبية الموجودة في لوحة الشاشة مع فتحات المسامير اللولبية الموجودة في مجموعة الغطاء الخلفي للشاشة والهوائي .
	- 6. قم بإعادة وضع المسامير اللولبية الأربعة (M2x2) المثبتة للوحة الشاشة في مجموعة الغطاء الخلفي للشاشة والهوائي [1].

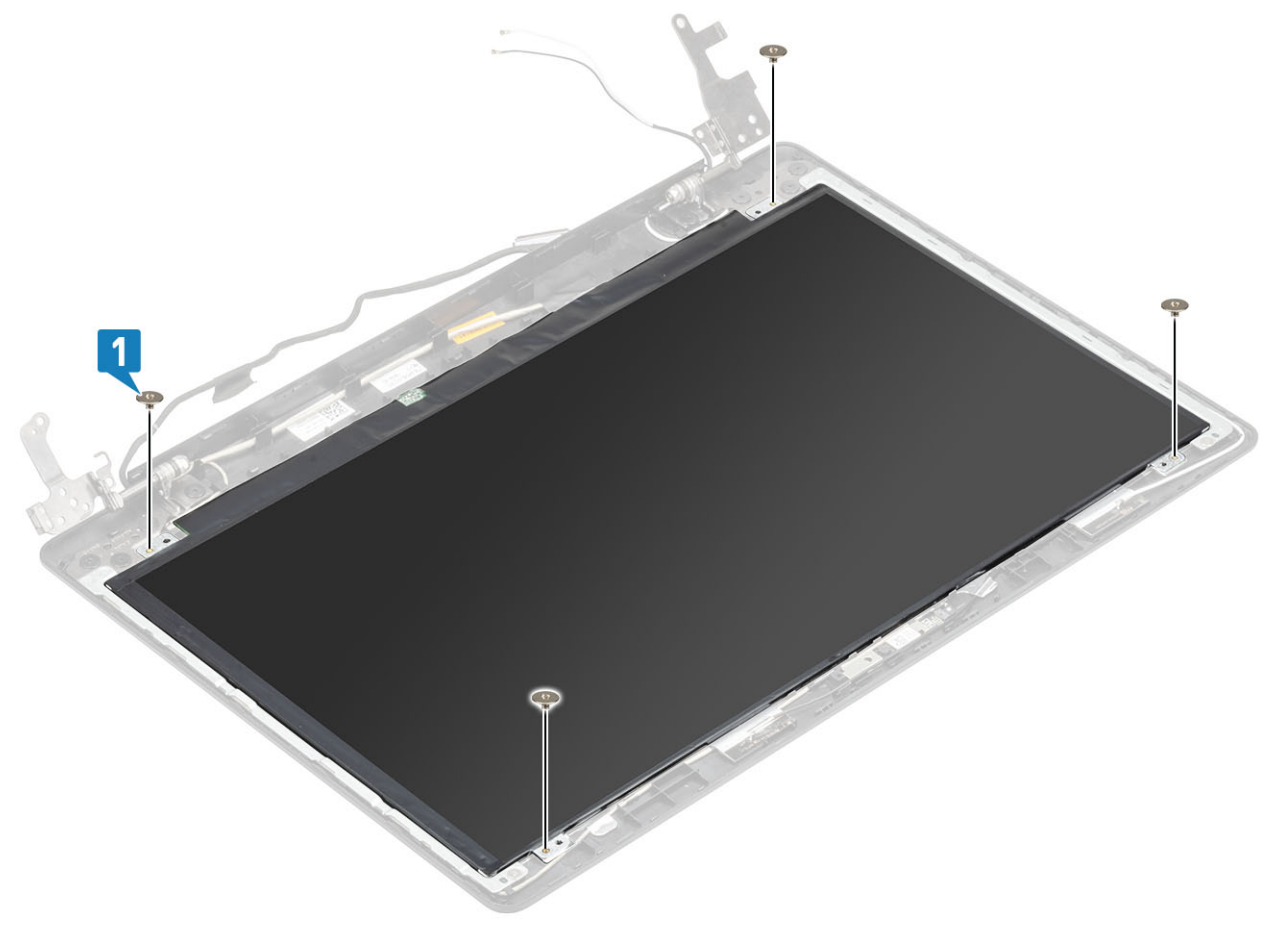

- 1. أعد وضع الكاميرا
- 2. أعد وضع إطار الشاشة
- 3. أعد نركيب مجموعة الشاشة
- 4. أعد وضع مجموعة محرك الأقراص الثابتة
	- 5. أعد وضع مروحة النظام
	- 6. أعد وضع غرفة التبريد<sup>ا</sup>
	- 7. أعد وضع محرك [SSD](#page-25-0)
	- 8. أعد وضع بطاقة [WLAN](#page-23-0)
		- 9. أعد وضع البطارية.
	- 10. أعد وضع غطاء القاعدة
- 11. أعد وضع مجموعة محرك الأقراص الضوئية
	- 12. أعد وضع بطاقة ذاكرة [SD](#page-14-0)
- <span id="page-77-0"></span>13. اتبع الإجراءات الواردة في بعد العمل داخل جهاز الكمبيوتر الخاص بك.

## مفصلات الشاشة

## **·ίϟة ϣفλلات ηϟاηة**

### المتطلبات

- 1. اتبع الإجراءات الواردة في قبل العمل داخل جهاز الكمبيوتر الخاص بك.
	- 2. إزالة بطاقة ذاكرة [SD](#page-13-0)
	- 3. إزالة مجموعة محرك الأقراص الضوئية
		- 4. قم بإز الة غطاء القاعدة.
			- 5. أخرج البطارية
			- 6. إزالة بطاقة [WLAN](#page-22-0)
				- 7. إزالة محرك [SSD](#page-24-0)
		- 8. إزالة مجموعة محرك الأقراص الثابتة
			- 9. إزالة مروحة النظام
			- 10. إز الة غرفة التبريد
			- 11. إزالة مجموعة الشاشة
				- 12. إزالة إطار الشاشة
				- 13. إزالة الكاميرا
				- 14. إزالة لوحة الشاشة

- 1. قم بإزالة المسامير اللولبية الثمانية (2.5x2.5M) والمسمارين (M2x2) المسامير المثبتة للمفصلات بمجموعة الغطاء الخلفى للشاشة والهوائي [1، 2].
	- 2. ارفع المفصلات والأرفف خارج مجموعة الغطاء الخلفي للشاشة والهوائي [3].

<span id="page-78-0"></span>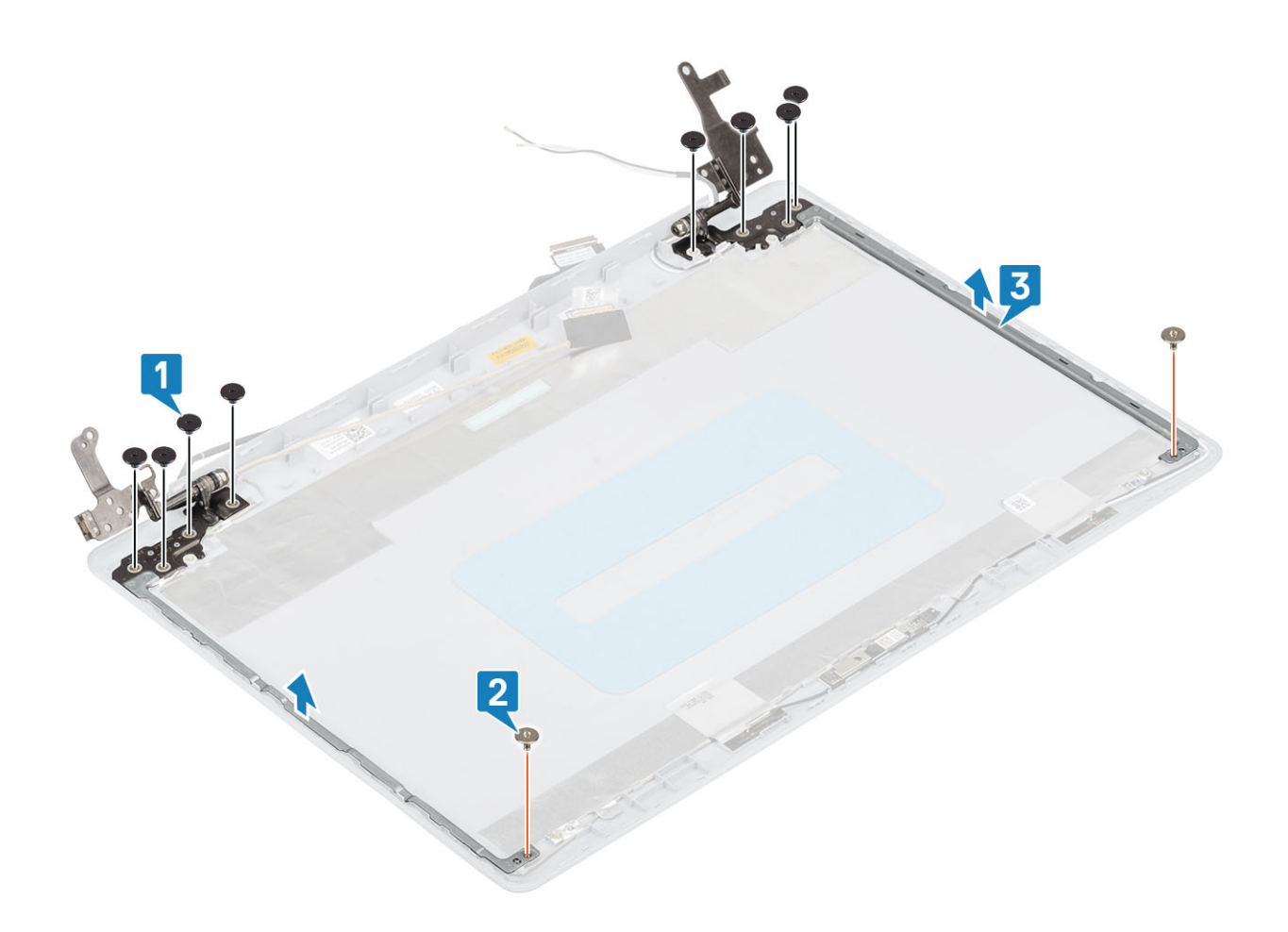

## تركيب مفصلات الشاشة

- 1. قم بمحاذاة فتحات المسامير اللولبية الموجودة على المفصلات والدعامات مع فتحات المسامير اللولبية الموجودة على مجموعة الغطاء الخلفي للشاشة والهوائي [1].
	- 2. أعد وضع المسامير اللولبية الثمانية (M2.5x2.5) والمسمارين (M2x2) اللولبيين المثبتين للمفصلات بمجموعة الغطاء الخلفي للشاشة والهوائي [2، 3].

<span id="page-79-0"></span>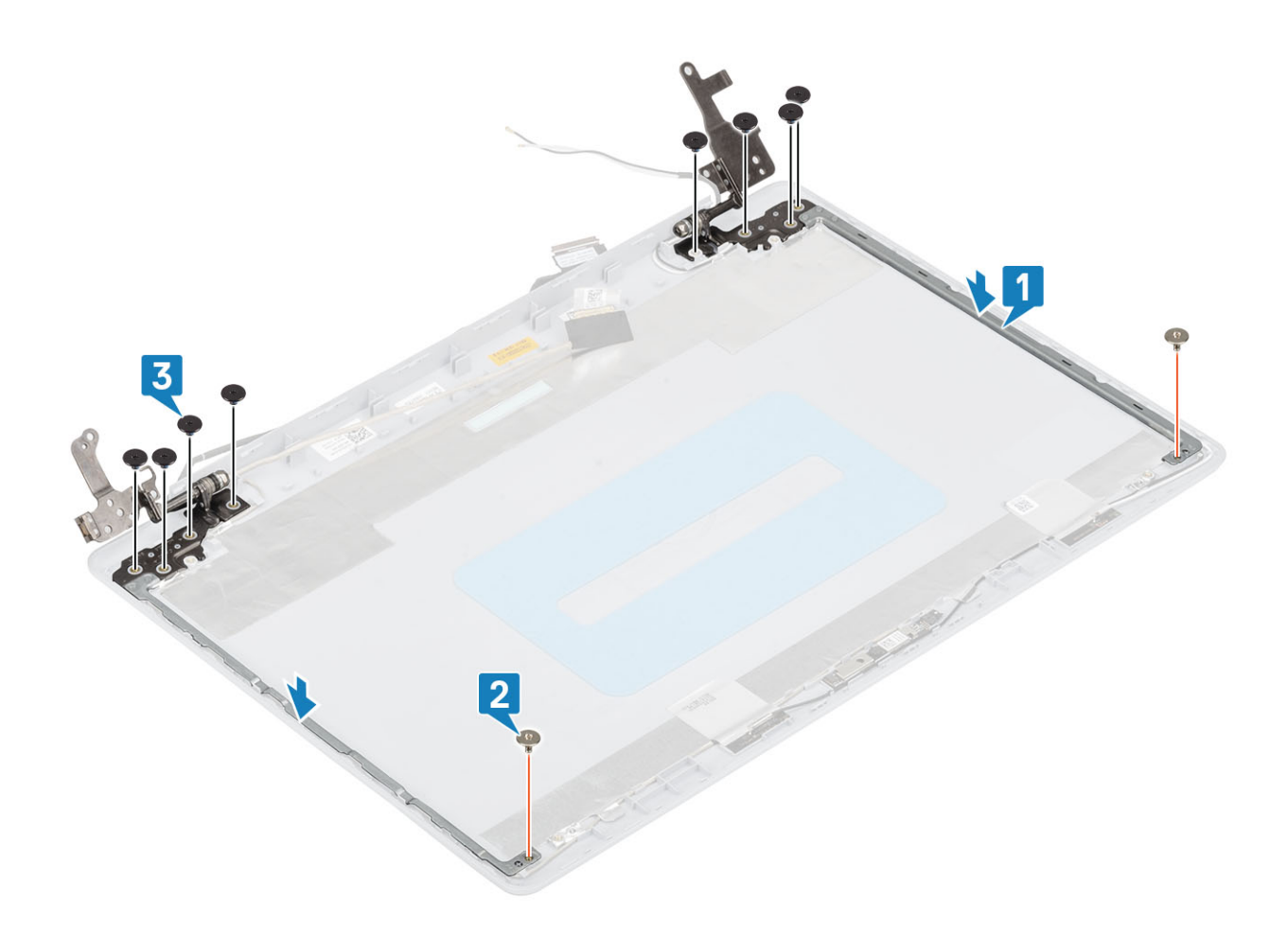

- 1. أعد وضع لوحة الشاشة
	- 2. أΩϋ وϊο [ϛϟاέϳϣ](#page-70-0)
- ى<br>**3.** أعد وضع إطار الشاشة
- 4. أعد نزكيب مجموعة الشاشة
- 5. أعد وضع مجموعة محرك الأفراص الثابتة
	- 6. أعد وضع مروحة النظام
	- 7. أعد وضعٌ غرفة التبريد<sup>اً</sup>
	- 8. أعد وضع محرك [SSD](#page-25-0)
	- 9. أعد وضع بطاقة [WLAN](#page-23-0)
		- --<br>**10**. أعد وضع البطارية
	- 11. أعد وضع غطاء القاعدة
- 12. أعد وضع مجموعة محرك الأقراص الضوئية
	- 13. أعد وضع بطاقة ذاكرة [SD](#page-14-0)
- 14. اتبع الإجراءات الواردة في بعد العمل داخل جهاز الكمبيوتر الخاص بك.

# كابل الشاشة

# إزالة كابل الشاشة

## المتطلبات

- 1. اتبع الإجراءات الواردة في قبل العمل داخل جهاز الكمبيوتر الخاص بك.
	- .<br>2. إزالة بطاقة ذاكرة [SD](#page-13-0)
	- 3. إزالة مجموعة محرك الأقراص الضوئية
		- 4. قم بإزالة غطاء القاعدة

- 5. قم بإزالة البطارية
- 6. إزالة بطاقة WLAN
- 7. إزالة محرك SSD
- 8. إزالة مجموعة محرك الأقراص الثابتة
	- 9. قم بإزالة مروحة النظام
	- 10. قم بإزالة غرفة التبريد
	- 11. إزالة مجموعة الشاشة
		- 12. إزالة إطار الشاشة
		- 13. إزالة لوحة الشاشة
	- 14. إزالة مفصلات الشاشة

### الخطوات

- 1. افصل كابل الكاميرا في مجموعة الغطاء الخلفي للشاشة والهوائي [1].
	- 2. انز ع اللاصق الذي يثبت كبل الكامير ا [2].
- 3. قم بإزالة كابل الكاميرا وكابل الشاشة من أدلة التوجيه الموجودة في مجموعة الغطاء الخلفي للشاشة والهوائي[3]

<span id="page-80-0"></span>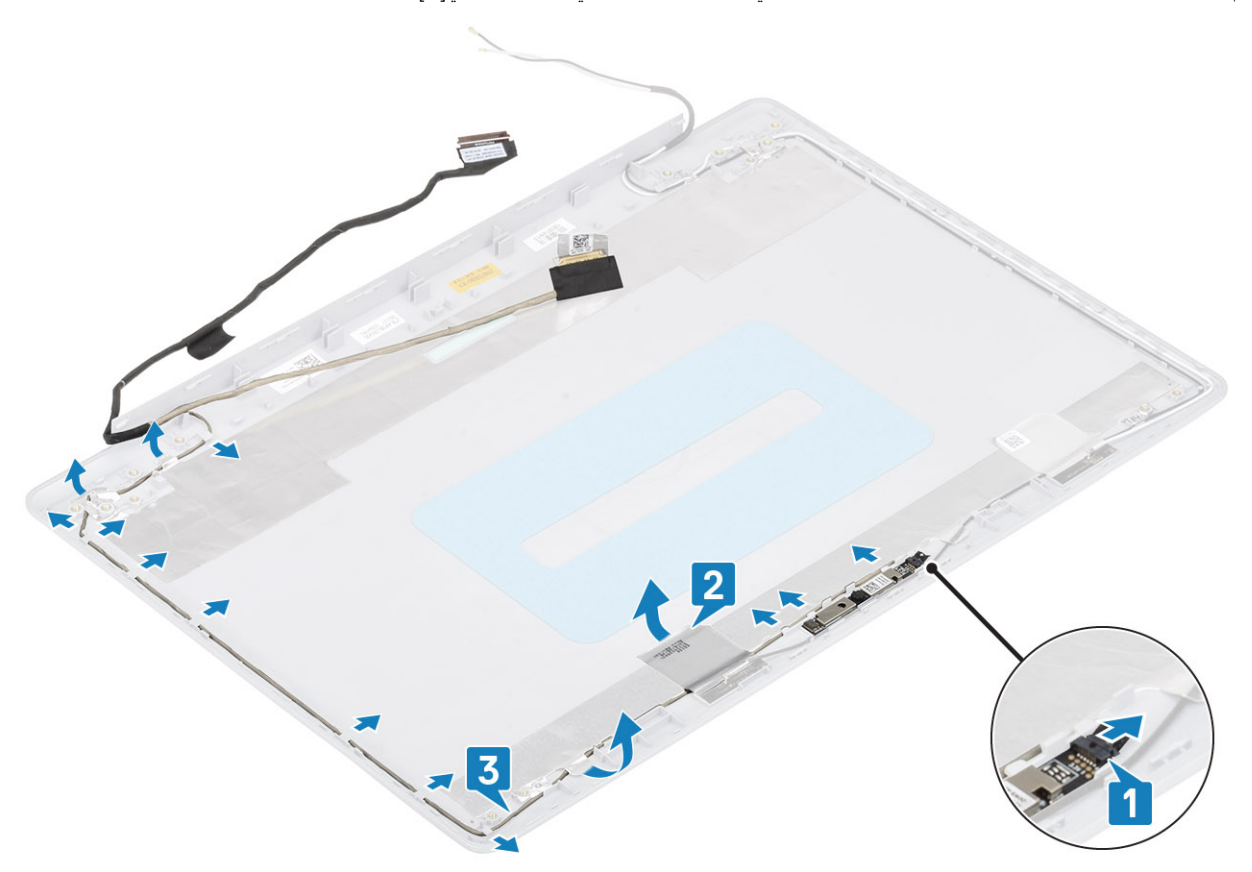

## تركيب كابل الشاشة

- 1. قم بتوجيه كابل الكامير ا عبر أدلة التوجيه الموجودة في مجمو عة الغطاء الخلفي للشاشة والهوائي [1].
	- 2. ثبت اللاصق الذي يثبت كبل الكامير ا [2].
	- 3. قم بتوصيل كابل الكاميرا في مجموعة الغطاء الخلفي للشاشة والهوائي [3].

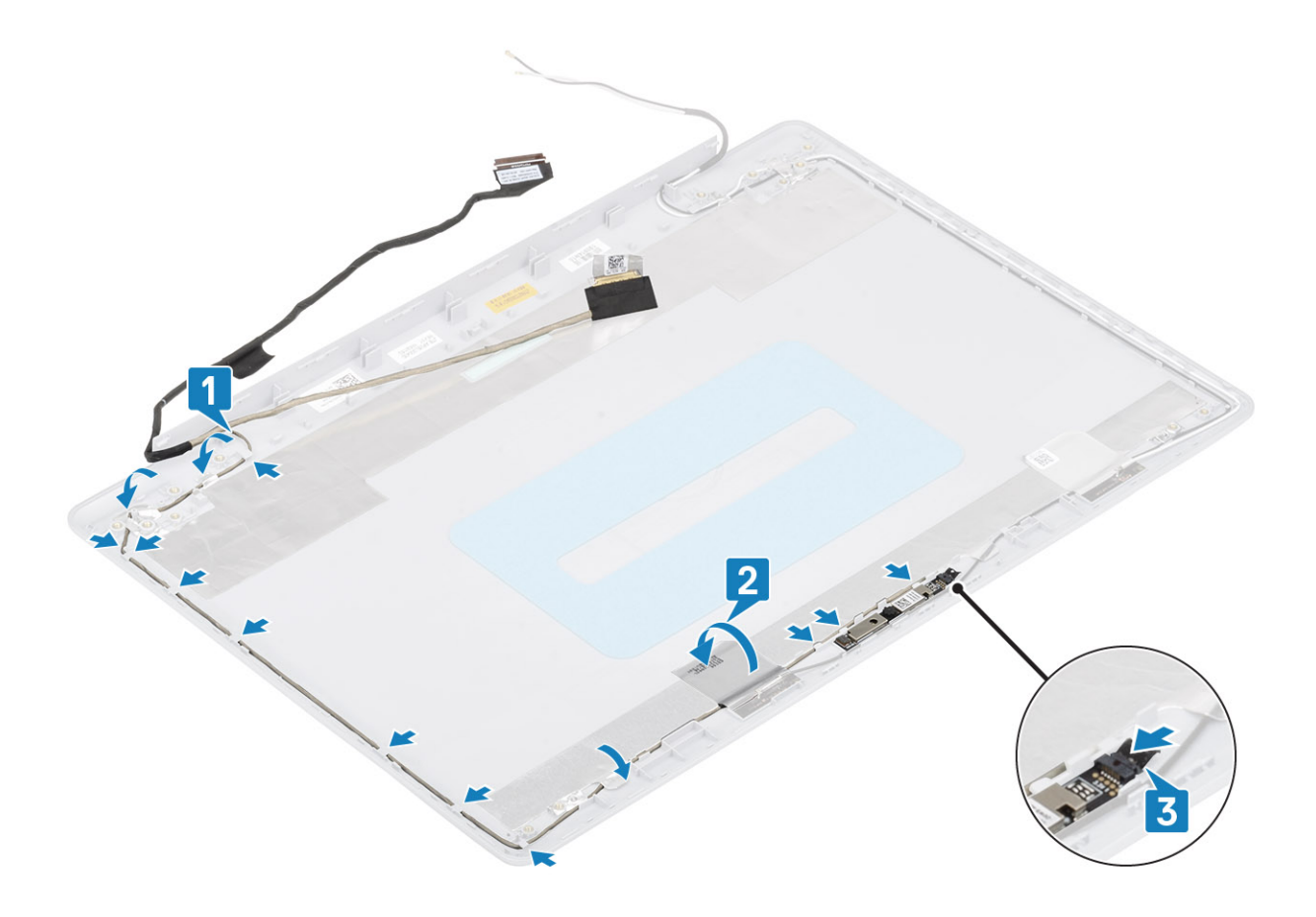

- 1. أعد وضع مفصلات الشاشة
	- 2. أعد وضع لوحة الشاشة
	- 3. أعد وضع إطار الشاشة
- م. أعد نركيب مجموعة الشاشة
- 5. أعد وضع مجموعة محرك الأقراص الثابتة
	- 6. أعد وضع مروحة النظام
	- 7. أعد وضعٌ غرفة التبريد
	- 8. أعد وضع محرك [SSD](#page-25-0)
	- 9. أعد وضع بطاقة [WLAN](#page-23-0)
		- 10. أعد وضع البطارية
		- 11. أعد وضع غطاء القاعدة.
- 12. أعد وضع مجموعة محرك الأقراص الضوئية
	- 13. أعد وضع بطاقة ذاكرة [SD](#page-14-0)
- 14. ϊΑΗ لإέΟ˯ت ϟوΓΩέ ϲϓ ΩόΑ ϝϣόϟ ΩϝΧ Οهاί [ϳΑϣϛϟوέΗ](#page-6-0) Χϟاι Αك.

# غطاء الشاشة الخلفي ومجموعة الهوائ*ي*

# إزالة الغطاء الخلفي للشاشة

### المتطلبات

- 1. اتبع الإجراءات الواردة في قبل العمل داخل جهاز الكمبيوتر الخاص بك.
	- 2. إزالة بطاقة ذاكرة [SD](#page-13-0)
	- 3. إزالة مجموعة محرك الأقراص الضوئية
		- 4. قم بإزالة غطاء القاعدة.
			- 5. أخرج البطارية

- 6. إزالة بطاقة WLAN
- 7. إزالة محرك SSD
- 8. إزالة مجموعة محرك الأقراص الثابتة
	- .<br>9. إزالة مروحة النظام
	- 10. إزالة غرفة التبريد<sup>1</sup>
	- 11. إزالة مجموعة الشاشة
		-
		- 13. إزالة الكاميرا
		- 14. إزالة لوحة الشاشة
	- 15. إزالة مفصلات الشاشة
		- 16. إزالة كابل الشاشة

## عن المهمة

بعد تنفيذ جميع الخطوات أعلاه، يتبقى لك الغطاء الخلفي للشاشة.

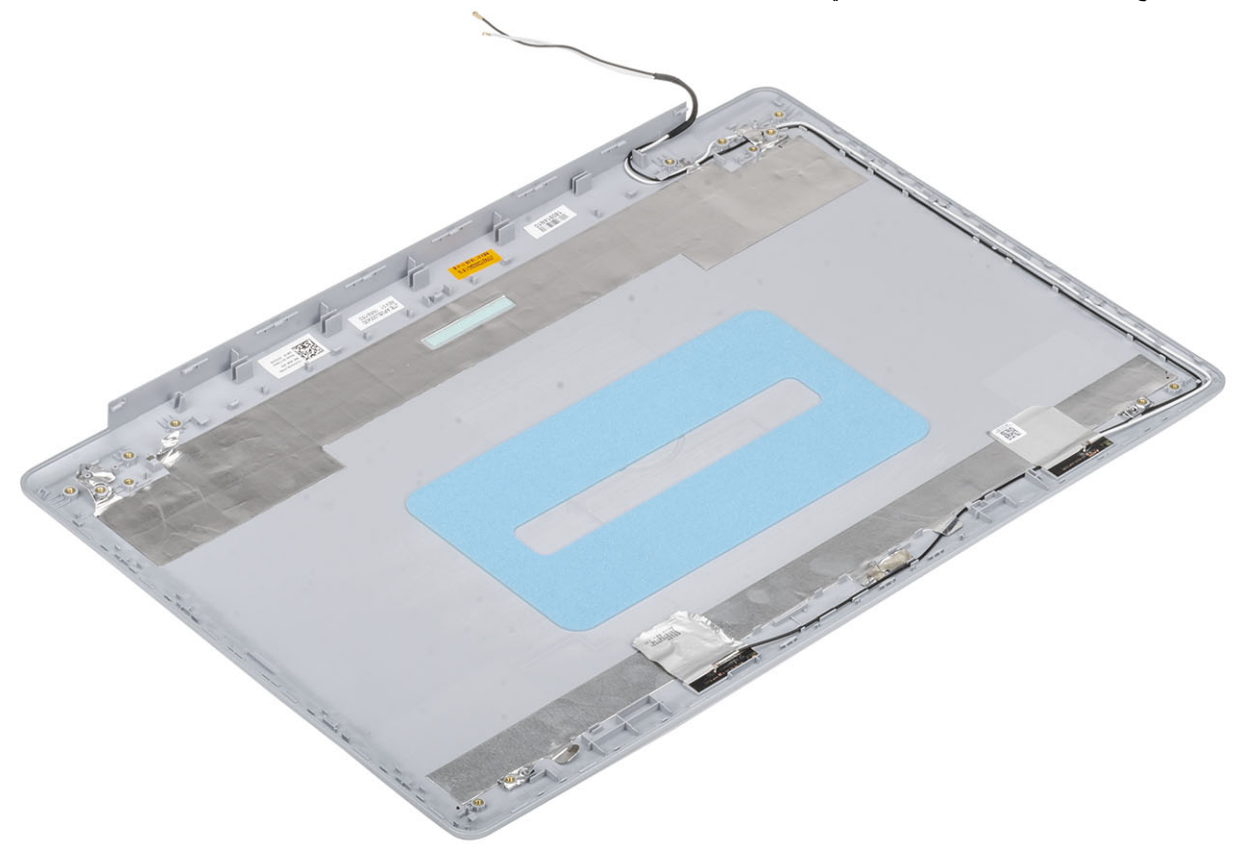

## تركيب الغطاء الخلفى للشاشة

## عن المهمة

ضع الغطاء الخلفي للشاشة على سطح نظيف ومستوٍ.

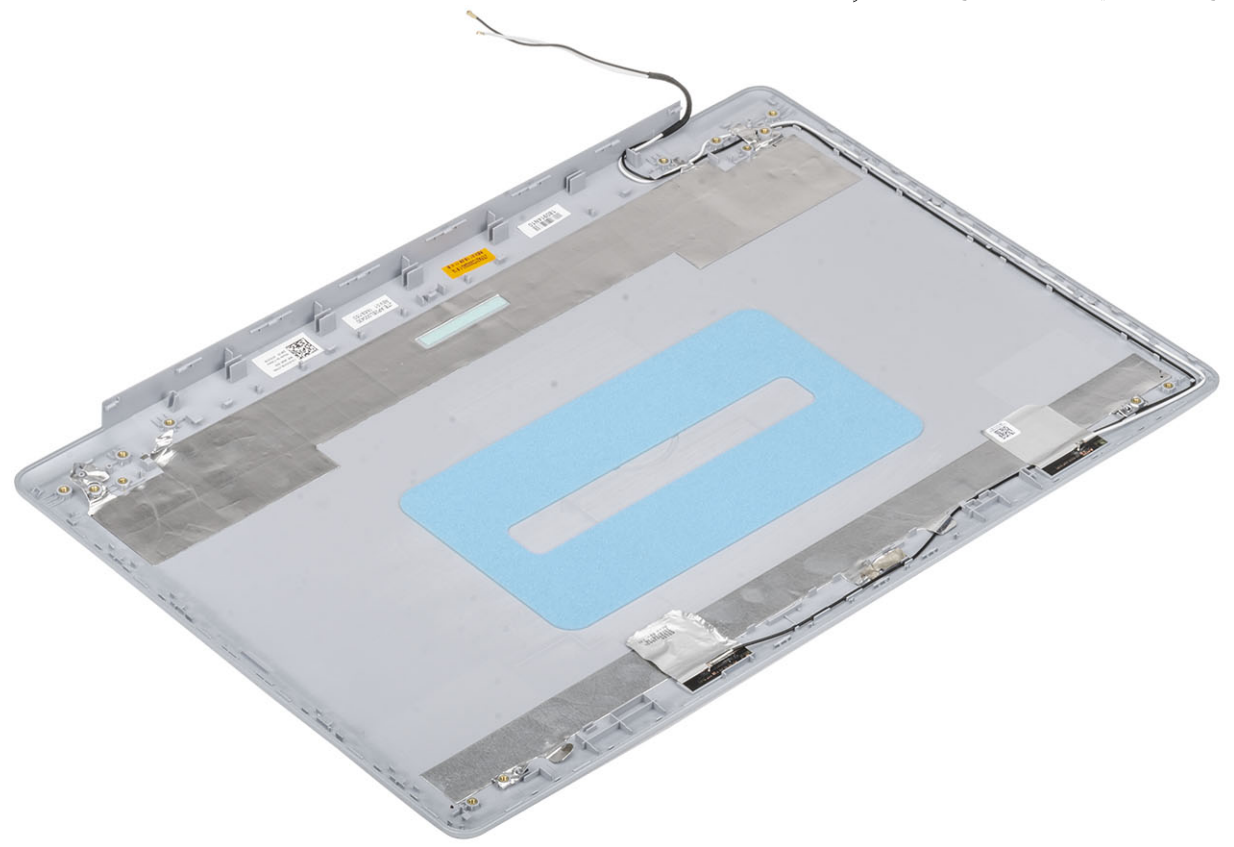

.

#### الخطوات التالية

- 1. أعد وضع كابل الشاشة
- 2. أعد وضعٌ مفصلات الشاشة
	- 3. أعد وضع لوحة الشاشة
		- 4. أعد وضع الكاميرا
	- 5. أعد وضع إطار الشاشة
- 6. أعد نركيب مجموعة الشاشة
- 7. أعد وضع مجموعة محرك الأقراص الثابتة
	- 8. أعد وضعٌ مروحة النظام
	- 9. أعد وُضع غرفة التبريد<sup>ا</sup>
	- 10. أعد وضبع محرك [SSD](#page-25-0)
	- 11. أعد وضع بطاقة [WLAN](#page-23-0)
		- 12. أعد وضع البطارية.
	- 13. أعد وضعٌ غطاء القاعدة
- 14. أعد وضع مجموعة محرك الأقراص الضوئية
	- 15. أΩϋ وϊο ρΑاϗة [ΫΓέϛ](#page-14-0) [SD](#page-14-0)
- 16. اتبع الإجراءات الواردة في بعد العمل داخل جهاز الكمبيوتر الخاص بك

# مجموعة مسند راحة اليد ولوحة المفاتيح

# إزالة مجموعة مسند راحة اليد ولوحة المفاتيح

### المتطلبات

- 1. اتبع الإجراءات الواردة في قبل العمل داخل جهاز الكمبيوتر الخاص بك.
	- 2. إزالة بطاقة ذاكرة SD
	- 3. إزالة مجموعة محرك الأقراص الضوئية
		- 4. قم بإزالة غطاء القاعدة.
			- 5. أخرج البطارية
			- 6. إزالة الذاكرة
			- 7. إزالة بطاقة WLAN
			- 8. إزالة محرك SSD
			- 9 بإزالة مكبرات الصوت
		- 10. إزالة البطارية الخلوية المصغرة
	- 11. إزالة مجموعة محرك الأقراص الثابتة
		- 12. إزالة مروحة النظام
		- 13. إز الة غرفة التبريد
		- 14. إزالة اللوحة الفرعية VGA
		- 15. قم بإزالة لوحة الإدخال والإخراج
			- 16. إزالة لوحة اللمس
			- 17. إزالة مجموعة الشاشة
			- 18. إزالة لوحة زر الطاقة
	- 19. إزالة زر الطاقة مع قارئ بصمة الإصبع
		- 20. إزالة مفصلات الشاشة
			- 21. إز الة منفذ مهايئ التيار
				- 22. إزالة لوحة النظام

#### عن المهمة

بعد تنفيذ جميع الخطوات السابقة، تتبقى مجموعة مسند راحة اليد ولوحة المفاتيح.

(i) ملاحظة بمكن إزالة لوحة النظام وتركيبها مع المشنت الحرار ي الموصل بالفعل.

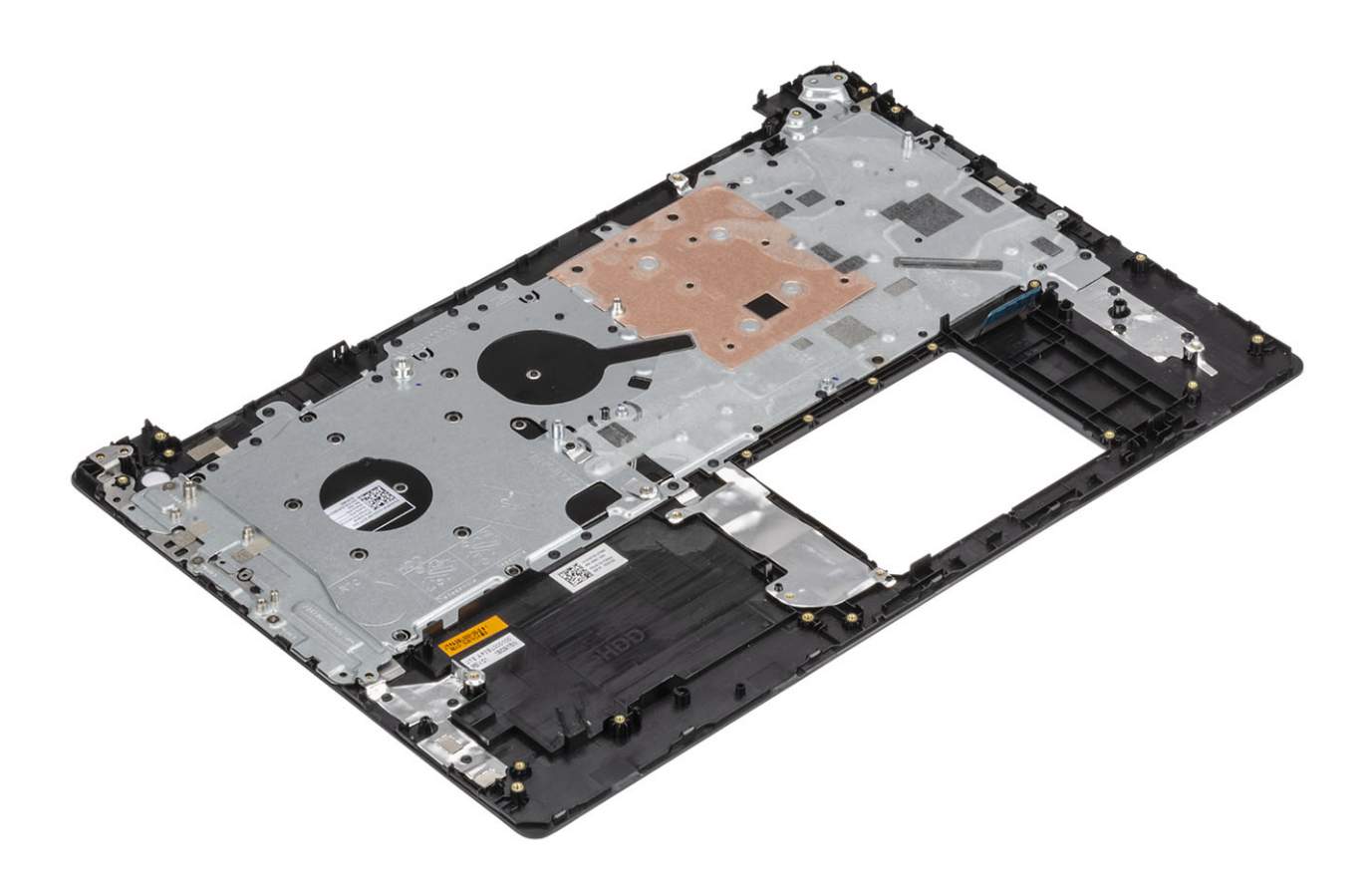

# **4**

# **ϛηΗγاϑ لأρΧا˯ و·λلاΣها**

# **λϳΧηΗات Ηϟقϳϳم ϥγΣϣϟ ϟلυϧام ϝΑϗ ϣΗϟهΩϳ) ePSA(**

#### عن المهمة

تقوم تشخيصات ePSA (المعروفة أيضًا بتشخيصات النظام) بفحص كامل لجهازك. يتم تضمين ePSA بنظام الإدخال والإخراج الأساسي (BIOS) ويتم تشغيلها داخليًا بواسطة نظام الإدخال والإخراج الأساسي (BIOS). توفر تشخيصات النظام المضمنة مجموعة من الخيارات لأجهزة أو مجموعات أجهزة معينة تتيح لك:

- تشغيل الاختبارات تلقائيًا أو في وضع متفاعل
	- تكرار الاختبارات
	- عرض نتائج الاختبار أو حفظها
- تشغيل اختبارات شاملة لتقديم خيارات اختبارية إضافية لتوفير معلومات إضافية حول الجهاز (الأجهزة) المعطل (المعطلة)
	- عر ض ر سائل حالة تخبر ك بما إذا كانت الاختبار ات قد تمت بنجاح
	- عرض رسائل الخطأ التي تخبرك بالمشكلات التي تطرأ أثناء الاختبار

(i) <mark>ملاحظة تتطلب بعض الاختبارات لأجهزة معينة تف</mark>اعل المستخدم. تأكد دائمًا من وجودك بالقرب من جهاز الكمبيوتر عند إجراء اختبارات التشخيص.

# **ϝϳϐηΗ λϳΧηΗات ePSA) Ηقϳϳم υϧϟام ϥγΣϣϟ ϣϟا ϝΑϗ ϣΗϟهΩϳ(**

#### ا**لخطو**ات

- 1. قم بتشغيل جهاز الكمبيوتر الخاص بك.
- 2. بينما يتم تمهيد جهاز الكمبيوتر، اضغط على المفتاح F12 عند ظهور شعار Dell.
	- 3. ϲϓ ηاηة ϗاϣة ϣΗϟهΩϳ ˬΩΩΣ ϳΧϟاέ **Diagnostics) λϳΧηΗات)**.
		- 4. انقر فوق السهم الموجود في الزاوية السفلية اليسرى. يتم عرض الصفحة الأمامية للتشخيصات.
- 5. انقر فوق السهم الموجود في الزاوية السفلية اليسرى للانتقال إلى قوائم الصفحة. يتم سرد العناصر المكتشفة.
- **6.** لتشغيل اختبار تشخيصيي على جهاز محدد، اضغط على Esc وانقر على **Yes (نعم)** لإيقاف الاختبار التشخيصي.
	- 7. ΩΩΣ Οϟهاί ϥϣ ίΟϟ ˯لأέγϳ وϧقέ ϋلى **Tests Run) ϝϳϐηΗ لاΑΗΧاέت)**.
		- 8. في حالة وجود أي مشكلات، يتم عرض أكواد الخطأ. لاحظ كود الخطأ ورقم التحقق واتصل بشركة Dell.

# أضواع النظام التشخيصية

## مصباح حالة البطارية

يشير إلى النيار وحالة شحن البطارية. **أبيض ثابت** — مهايئ التيار متصل وشحن البطارية أكثر من 5 بالمائة. <mark>كهرماني</mark> — جهاز الكمبيوتر يعمل على البطارية وشحن البطارية أقل من 5 بالمائة.

## **ρϣفأ**

- · مهايئ التيار متصل والبطارية مشحونة بالكامل.
- يعمل جهاز الكمبيوتر على البطارية والبطارية مشحونة بأكثر من 5 بالمائة.
	- جهاز الكمبيوتر في حالة السكون أو الإسبات أو قيد إيقاف التشغيل.

ضوء التيار وحالة البطارية بومض باللون الكهرماني مع رموز صوتية تشير إلى حالات الفشل.

على سبيل المثال، يومض ضوء التيار وحالة البطارية باللون الكهرماني مرتين يتبعهما توقف مؤقت ثم يومض باللون الأبيض ثلاث مرات يتبعها توقف<sub>.</sub> ويستمر النمط 2، 3 هذا حتى يتم إيقاف تشغيل جهاز الكمبيوتر مشيرًا إلى عدم اكتشاف ذاكرة أو ذاكرة RAM.

يوضح الجدول التالي أنماط ضوء حالة البطارية والتيار المختلفة والمشكلات المتعلقة بها.

#### **ΩΟوϝ 4 . ϣέوί ϣؤέη LED**

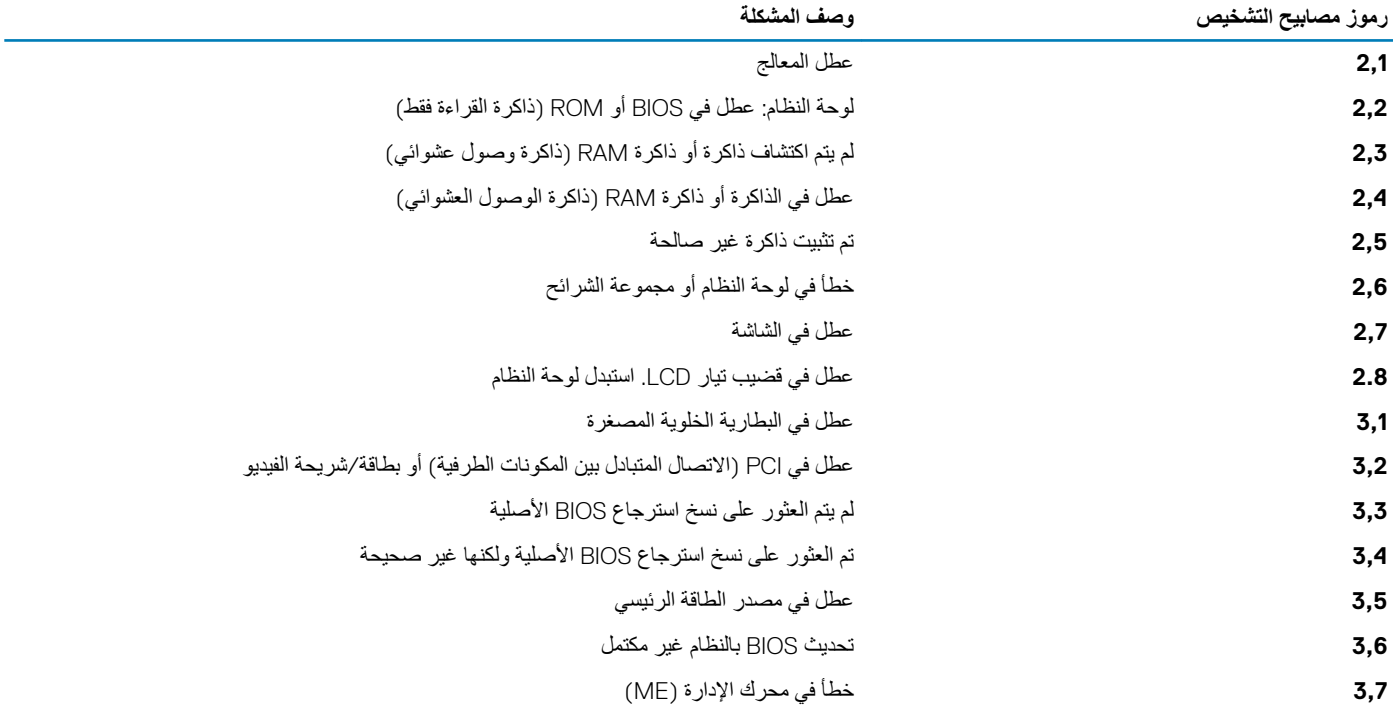

ضوع حالة الكاميرا: يشير إلى ما إذا كانت الكاميرا فيد الاستخدام.

- أبيض ثابت الكامبر ا قيد الاستخدام.
	- · مطفأ الكامير ا غير مستخدمة.

**οو˯ Σاϟة Lock Caps:** έϳηϳ· ϟى ϣا ·Ϋ ϛاϥ Ωϗ Ηم ϥϳϛϣΗ أو ϝϳρόΗ .Lock Caps

- ۰ أبيض ثابت تم تمكين Caps Lock.
	- مطفأ تم تعطيل Caps Lock.

# **ΙϳΩΣΗ BIOS) ϣفΗاΡ USB(**

### الخطو ات

- 1. اتبع اإلجراءات من الخطوة 1 إلى الخطوة 7 في "تحديث BIOS " لتنزيل أحدث ملف لبرنامج إعداد .BIOS
- 2. أنشئ محرك أقراص قابالً للتمهيد عبر منفذ USB. لمزيد من المعلومات، راجع مقالة قاعدة المعرفة رقم SLN143196 على موقع www.dell.com/support.
	- 3. انسخ ملف برنامج إعداد BIOS إلى محرك أقراص قابل للتمهيد عبر منفذ USB.
	- 4. قم بتوصيل محرك األقراص القابل للتمهيد عبر منفذ USB إلى الكمبيوتر الذي يحتاج إلى تحديث BIOS.
		- 5. أعد نشغيل الكمبيونر واضغط على **F12** عند عرض شعار ا]De على الشاشة.
		- **6.** قم بالتمهيد إلى محرك األقراص عبر منفذ USB من **قائمة التمهيد لمرة واحدة**.
			- 7. ااكتب اسم ملف برنامج إعداد BIOS واضغط على**Enter**.
		- 8. تظهر اأ**لداة المساعدة لتحديث BIOS** . اتبع التعليمات الظاهرة على الشاشة إلكمال تحديث BIOS.

# **ΙϳΩΣΗ υϧام لإΧΩاϝ ولإέΧΝ لأγاϲγ) BIOS(**

### ع*ن* المهمة

قد تحتاج إلى تحديث نظام الإدخال والإخراج الأساسي (BIOS) عندما يكون هناك تحديثًا متاحًا أو بعد إعادة تركيب لوحة النظام اتبع الخطوات التالية لتحديث نظام الإدخال والإخراج الأساسي (BIOS):

#### ا**لخطو**ات

1. قم بتشغيل جهاز الكمبيو تر الخاص بك.

- 2. قم بالانتقال إلى www.dell.com/support.
- 3. ϧقέ ϋلى **support Product) ϋΩم ΞΗϧϣϟ** ˬ**(**وأϝΧΩ ϋلاϣة ϣΩΧϟة Χϟاλة ΟΑهاί ϳΑϣϛϟوέΗ ϳΩϟكˬ Λم ϧقέ ϋلى **Submit·) γέاϝ(**.
	- (i) |ملاحظة إذا لم يكن لديك رمز الخدمة، فاستخدم ميزة الكشف التلقاني أو استعرض يدويًا طراز جهاز الكمبيوتر الخاص بك.
		- 4. ϗم Αاϧϟقέ ϋلى **downloads & Drivers) έΑΞϣ ϝϳϐηΗϟ وϳίϧΗϟلات)** > **myself it Find) Λόϟوέ ϋلϳها ϧΑفϲγ(**.
			- 5. حدد نظام التشغيل المثبت على جهاز الكمبيوتر الخاص بك.
				- 6. مرر الصفحة لأسفل وقم بتوسيع BIOS.
			- 7. ϧقέ ϋلى **Download) ϝϳίϧΗ (**ϝϳίϧΗϟ أΙΩΣ· Ωλέ ϥϣ BIOS Οϟهاί ϳΑϣϛϟوέΗ Χϟاι Αك.
				- 8. بعد اكتمال التنزيل، انتقل إلى المجلد الذي حفظت ملف تحديث BIOS بداخله.
			- 9. انقر نقرًا مزدوجًا فوق رمز ملف تحديث نظام BIOS واتبع الإرشادات التي تظهر على الشاشة.

# وسائط النسخ الاحتياطي وخيارات الاسترداد

يوصى بإنشاء محرك الاسترداد لاستكشاف المشكلات التي قد تحدث في نظام التشغيل Windows وحلها. تقترح Dell العديد من الخيارات لاسترداد نظام التشغيل Windows على جهاز الكمبيوتر من Dell. لمزيد من المعلومات، راجع وسائط النسخ الاحتياطي وخيارات الاسترداد لنظام التشغيل [Windows](https://www.dell.com/support/contents/us/en/04/article/Product-Support/Self-support-Knowledgebase/software-and-downloads/dell-backup-solutions/Media-backup) من [Dell](https://www.dell.com/support/contents/us/en/04/article/Product-Support/Self-support-Knowledgebase/software-and-downloads/dell-backup-solutions/Media-backup).

# **ΩوΓέ ϝϳϐηΗ ϛΑηة WiFi**

## ع*ن* المهمة

إذا كان الكمبيوتر غير قادر على الوصول إلى الإنترنت بسبب مشكلات في الاتصال بشبكة WiFi، فيمكن تتفيذ دورة تشغيل شبكة WiFi. يقدم الإجراء التالي التعليمات حول كيفية إجراء دورة تشغيل شبكة WiFi:

وَّ) <mark>ملاحظة يقدم بعض موفري خدمة الإنترنت (ISP) جهاز مودم/موجه متعدد الوظائف.</mark>

### الخطوات

- 1. قم بإيقاف تشغيل جهاز الكمبيوتر الخاص بك.
	- 2. قم بإيقاف تشغيل المودم.
	- 3. قم بإيقاف تشغيل الموجه اللاسلكي.
		- 4. انتظر لمدة 30 ثانية.
		- 5. قم بتشغيل الموجه اللاسلكي
			- 6. قم بتشغيل المودم.
	- 7. قم بتشغيل جهاز الكمبيوتر الخاص بك.

# التخلص من الطاقة الزائدة

#### ع*ن* المهمة

الطاقة الزائدة هي كهرباء إستاتيكية زائدة يستمر وجودها على الكمبيوتر حتى بعد ايقاف تشغيله وإزالة البطارية. يوفر الإجراء التالي تعليمات حول كيفية التخلص من الطاقة الزائدة:

- 1. قم بإيقاف تشغيل جهاز الكمبيوتر الخاص بك.
	- 2. افصل مهايئ النيار عن جهاز الكمبيوتر.
- 3. اضغط مع الاستمرار على زر التشغيل لمدة 15 ثانية لتفريغ الطاقة الزائدة
	- 4. قم بتوصيل مهايئ النيار الكهربي بالكمبيوتر
		- 5. قم بتشغيل جهاز الكمبيوتر الخاص بك.

# الحصول على المساعدة

#### ا**لموضوعات**:

• الاتصال بشركة Dell

# **لاλΗاϝ ϛέηΑة Dell**

### المتطلبات

.<br>[1) ملاحظة إذا لم يكن لديك انصال نشط بالإنترنت، فيمكنك العثور على معلومات الاتصال على فاتورة الذخصة أو إيصال الشحن أو الفاتورة أو كتيب منتج Dell.

### عن المهمة

توفر Dell العديد من خيارات الدعم والخدمة القائمة على الهاتف والإنترنت. يختلف التوفر حسب البلد والمنتج، وقد لا تتوفر بعض الخدمات في منطقتك. للاتصال بشركة Dell للاستفسار عن مسائل تتعلق بالمبيعات أو الدعم الفني أو خدمة العملاء:

- 1. اذهب إلى **Dell.com/support.** 
	- 2. حدد فئة الدعم.
- **3**. تحقق من دولتك أو منطقتك في القائمة المنسدلة (ا**ختيار دولة/منطقة)** أسفل الصفحة.
	- 4. حدد الخدمة الملائمة أو ارتباط الدعم وفقًا لاحتياجاتك.